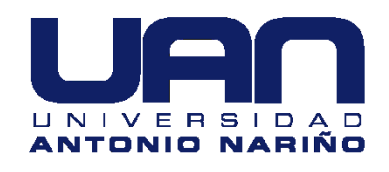

# **Diseño para adecuación de la máquina de ensayos de impacto Charpy de la Universidad Antonio Nariño sede sur para la toma automática de datos.**

**Isabel Cristina Riaño Hincapié Miguel Ángel Bran Osorio Jhonatan Mauricio Santamaría Plazas**

Universidad Antonio Nariño Facultad de Ingeniería Mecánica, Electrónica y Biomédica Bogotá, Colombia 2020

# **Diseño para adecuación de la máquina de ensayos de impacto Charpy de la Universidad Antonio Nariño sede sur para la toma automática de datos**

### **Isabel Cristina Riaño Hincapié Miguel Ángel Bran Osorio Jhonatan Mauricio Santamaría Plazas**

Proyecto de grado presentado como requisito parcial para optar al título de:

**Ingeniera en Automatización Industrial Ingeniero Mecánico Ingeniero en Automatización Industrial**

> Director: Ingeniero Hugo Alba Díaz

Línea de Investigación:

Mecánica, control y automatización.

Universidad Antonio Nariño Facultad de Ingeniería Mecánica, Electrónica y Biomédica Bogotá, Colombia 2020

*Por el constante apoyo moral, económico de nuestros padres María Estela Plazas Ramírez, John Jairo Santamaria Tellez, Luis Jorge Riaño Riaño, Consuelo Esperanza Hincapié Marin y nuestros hermanos, Así concluimos otra etapa más de nuestra vida profesional para llevar en alto el nombre de nuestras familias, no solo como ingenieros sino como excelentes seres humanos.*

*El verdadero viaje de descubrimiento no consiste en buscar nuevos paisajes, sino en mirar con nuevos ojos.* 

*M. Proust*

### **Agradecimientos**

En primera instancia los agradecimientos para la universidad Antonio Nariño por permitirnos intervenir este proyecto ya desarrollado por egresados, el cual nos permitirá aplicar los conocimientos adquiridos durante la carrera, en cada una de nuestras áreas y así poder aprovechar los recursos de la universidad en la formación de futuros ingenieros.

No podemos dejar de lado el aporte de todo el cuerpo docente de la universidad, especialmente a los profesores Hugo Alba Diaz y Henry Moreno, quienes nos asesoraron en el desarrollo de este proyecto con su experiencia y formación en el tema de automatización y mecánica.

Y no menos importantes a nuestras familias quienes nos han brindado su apoyo incondicional en este viaje, con la seguridad del éxito que tendremos en cada uno de nuestros retos.

### **Resumen**

<span id="page-7-0"></span>Teniendo en cuenta los recursos existentes de la universidad en cuanto equipamiento de laboratorios, que son desaprovechados por obsolescencia tecnológica o averías y dada la necesidad manifestada por parte de la FIMEB (Facultad de Ingeniería Mecánica, Electrónica y Biomédica) de dejar en funcionamiento la máquina de pruebas de impacto Charpy, así como su instalación en el laboratorio de materiales de la Universidad Antonio Nariño Sede Sur, se afronta el proyecto para tal fin; aportando el conocimiento adquirido en las carreras cursadas (ingeniería en automatización industrial y mecánica), se realiza un análisis completo de la máquina, se procede a realizar cálculos y diseños correspondientes, entregando la guía para su instalación en el laboratorio de ensayos mecánicos, con los requerimientos técnicos y físicos necesarios para la ejecución de pruebas en probetas metálicas y la toma automática de las variables requeridas para el análisis del material. Se entrega un conjunto de componentes para la adecuación mecánica y física necesaria para poner a punto la estructura existente, se diseña el tablero para control automático de adquisición de datos con la respectiva guía, se suministra los elementos para la motorización y freno del péndulo de la máquina, diagnóstico a los rodamientos y elementos que intervienen en el movimiento de la misma, diseño para el anclaje y cerramiento de protección para los operarios e instalación de la máquina en el laboratorio de ensayos mecánicos. Adicionalmente se entrega la respectiva guía de laboratorio para el ensayo charpy, documentación soporte de los registros de las pruebas bajo la norma ASTM-E23; junto con la guía de instalación de la máquina para su correcta puesta en marcha.

**Palabras clave: Péndulo Charpy, Pruebas de Impacto, Izod, Norma ASTM E-23, Resistencia, Rigidez.** 

### **Abstract**

Taking into account the university's existing resources as laboratory equipment, which are wasted due to technological obsolescence or breakdowns and given the expressed need on the part of the FIMEB (Faculty of Mechanical, Electronic and Biomedical Engineering) to leave the Charpy impact tests, as well as its installation in the materials laboratory of the Universidad Antonio Nariño South Office, the project is being undertaken for this purpose; providing the knowledge acquired in the courses taken (engineering in industrial and mechanical automation), a complete analysis of the machine is carried out, calculations and corresponding designs are carried out, providing the guide for its installation in the mechanical testing laboratory, with the technical and physical requirements necessary for the execution of tests on metal specimens and the automatic taking of the variables required for the analysis of the material. A set of components is delivered for the mechanical and physical adaptation necessary to fine-tune the existing structure, the dashboard for automatic control of data acquisition with the respective guide is designed, the elements for the motorization and brake of the pendulum of the machine, diagnosis of the bearings and elements involved in its movement, design for the anchorage and protective enclosure for the operators and installation of the machine in the mechanical testing laboratory. Additionally, the respective laboratory guide for the charpy test is provided, supporting documentation for the test records under the ASTM-E23 standard; together with the installation guide of the machine for its correct start-up.

**Keywords: Charpy Pendulum, Impact Tests, Izod, ASTM E-23 Standard, Resilence, Rigidity.**

### **Contenido**

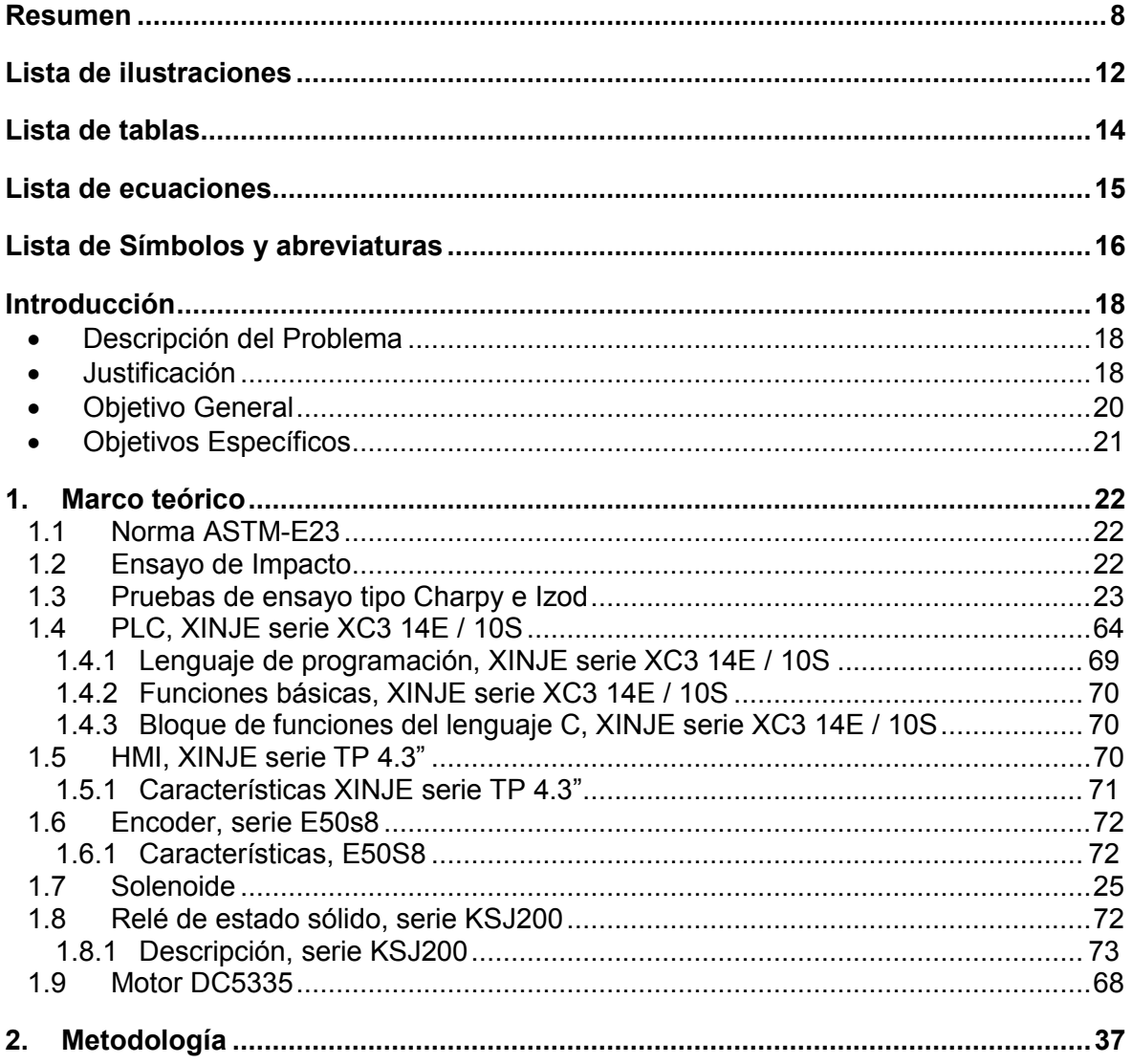

Diseño para adecuación de la máquina de ensayos de impacto Charpy de la Universidad Antonio Nariño sede sur para la toma automática de datos

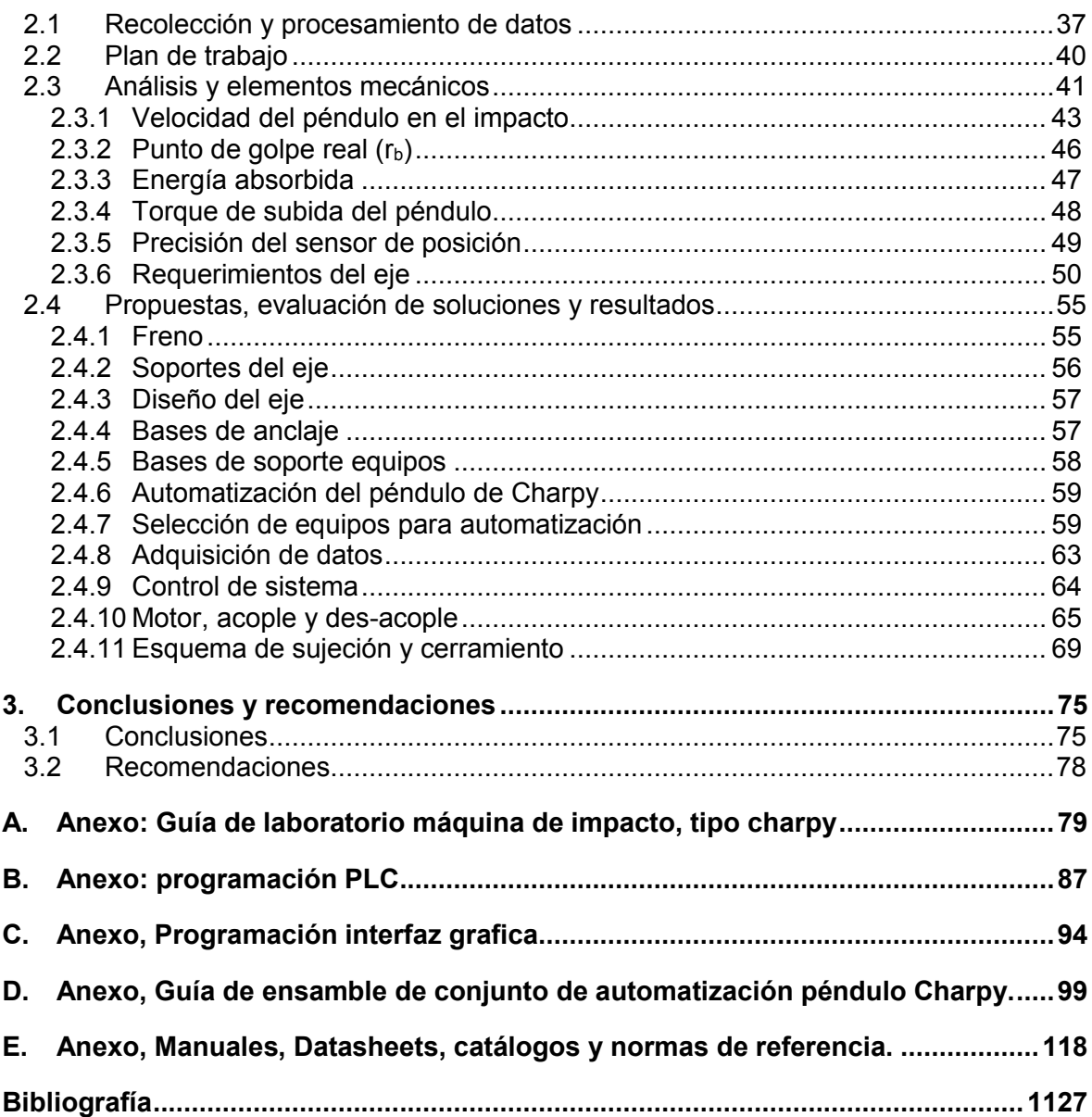

### **Lista de ilustraciones**

<span id="page-11-0"></span>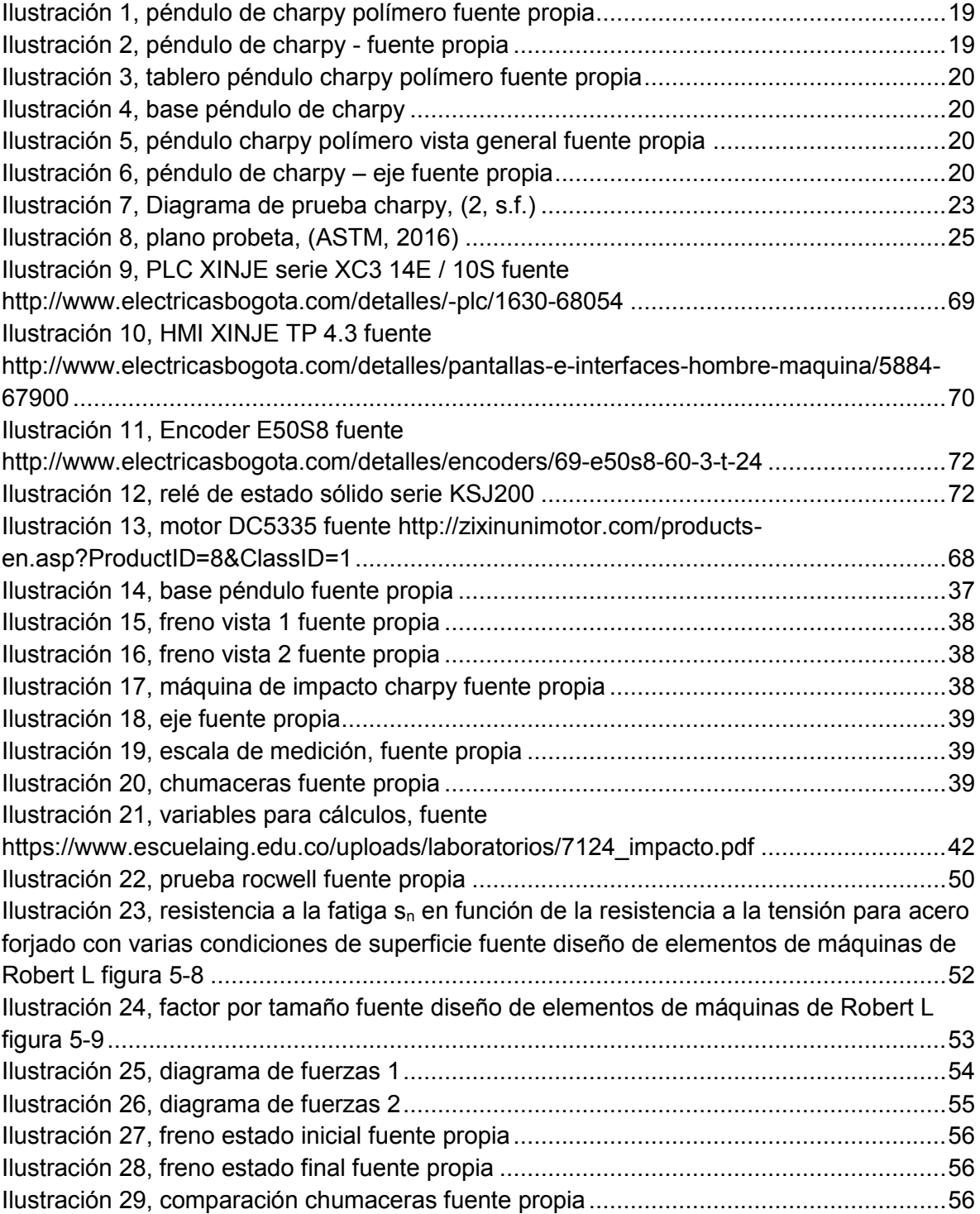

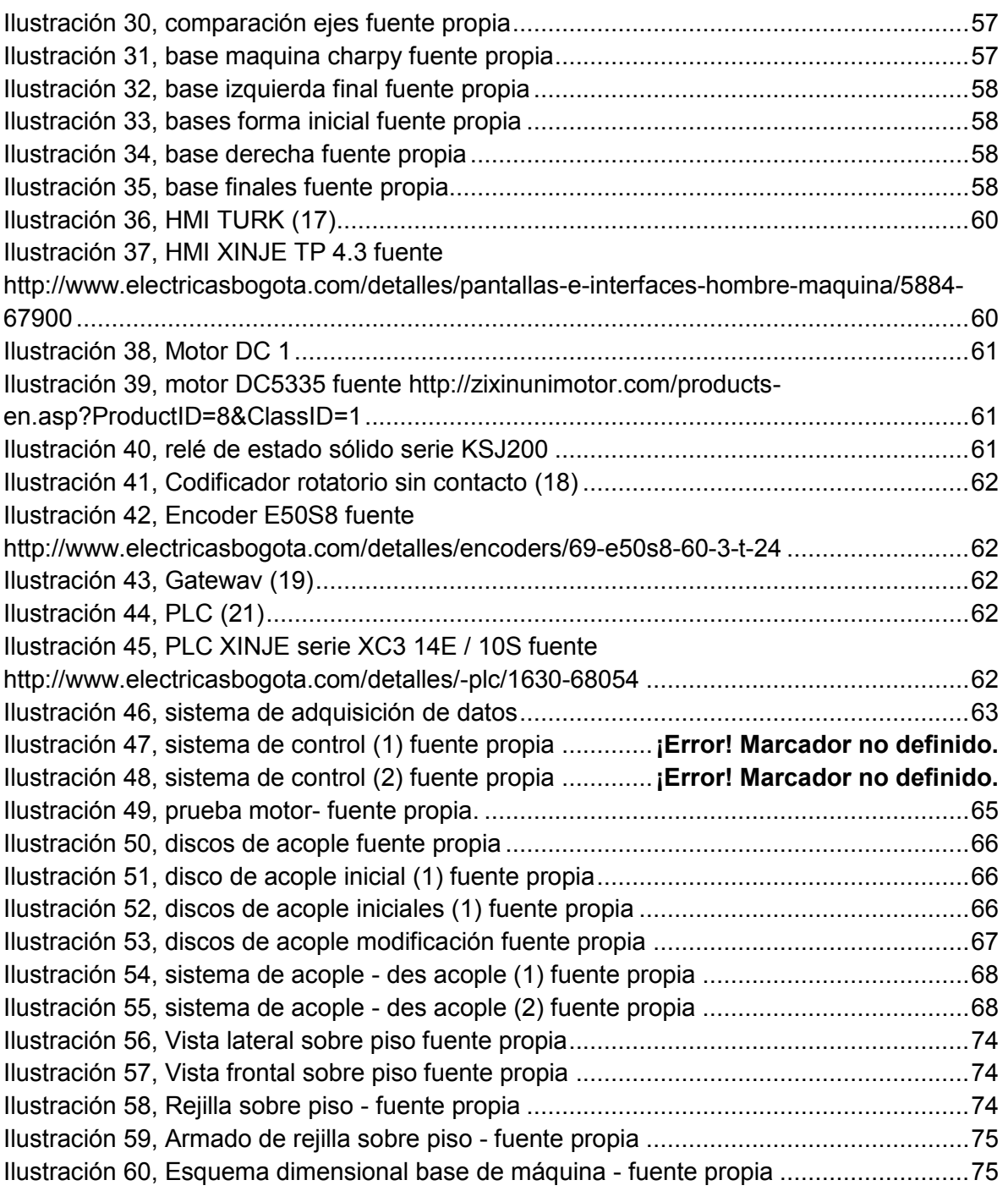

### **Lista de tablas**

<span id="page-13-0"></span>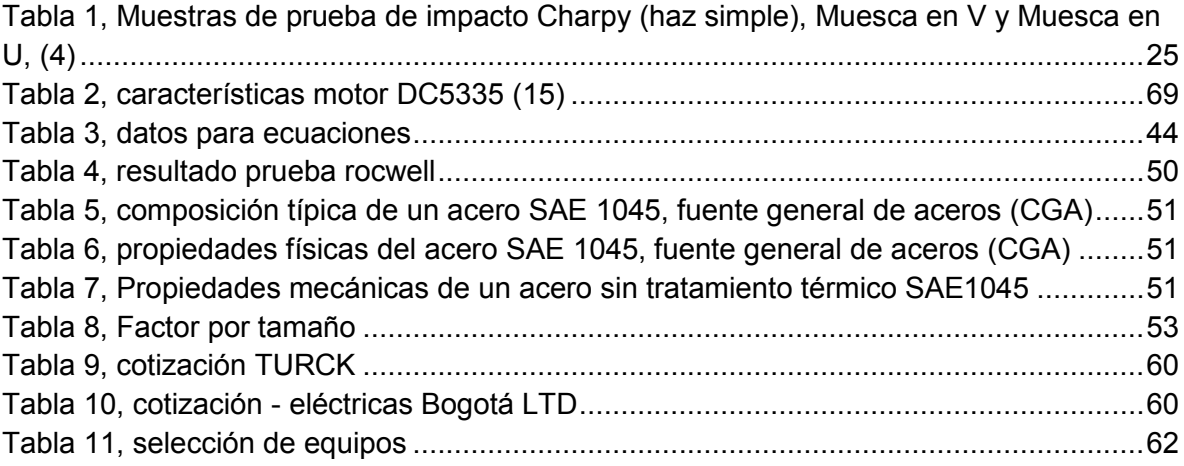

### **Lista de ecuaciones**

<span id="page-14-0"></span>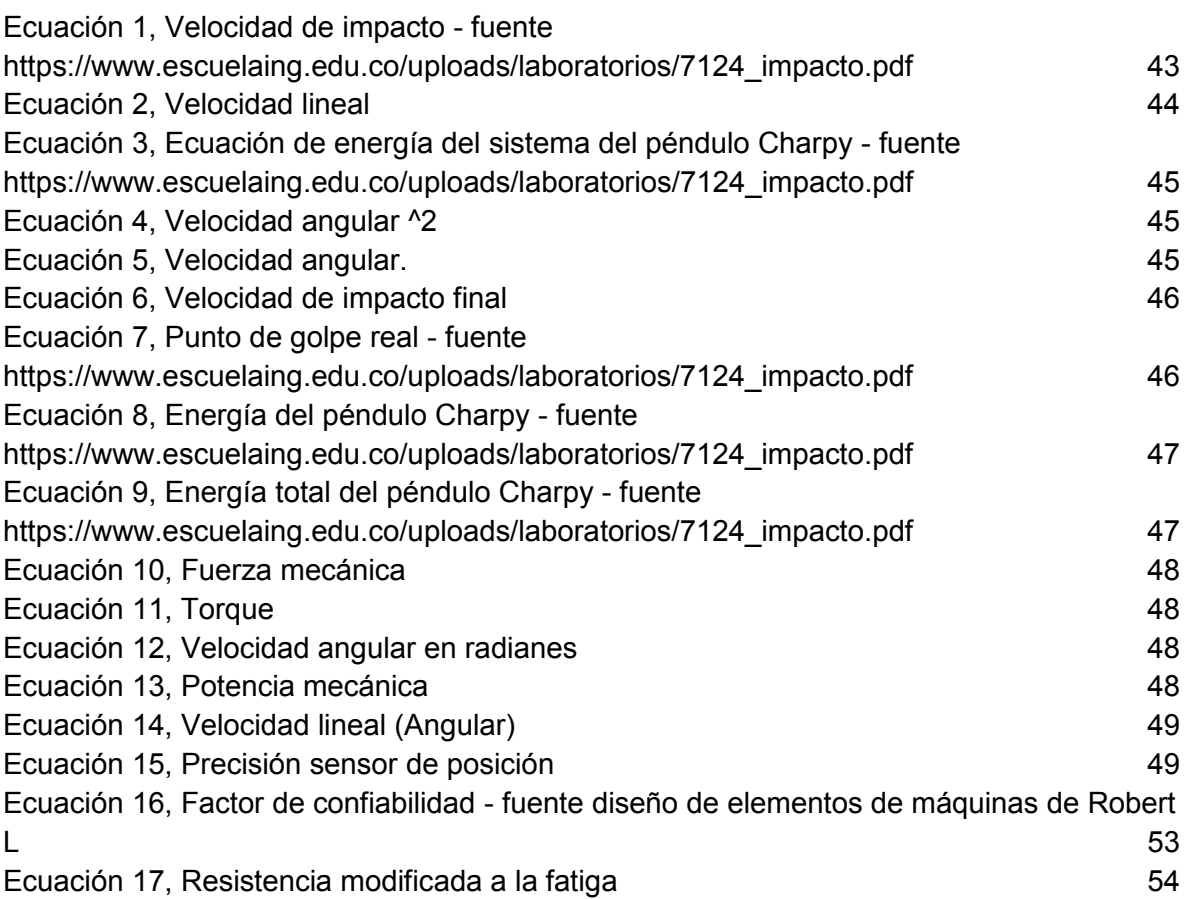

## **Lista de Símbolos y**

### **abreviaturas**

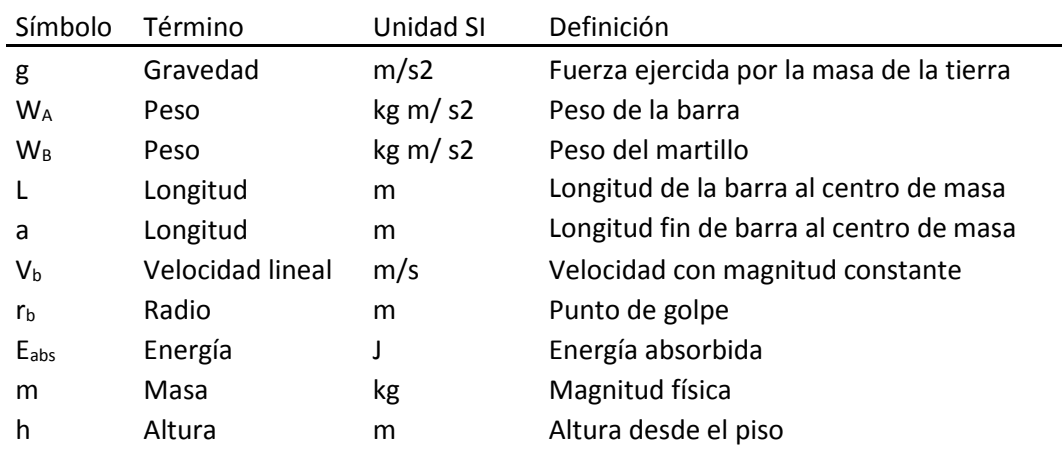

#### <span id="page-15-0"></span>**Símbolos con letras latinas**

#### **Símbolos con letras griegas**

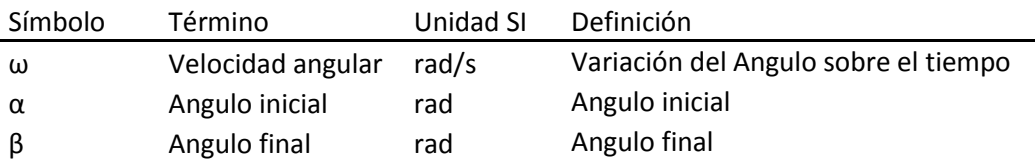

### **Introducción**

### <span id="page-17-1"></span><span id="page-17-0"></span>**Descripción del Problema**

En la universidad Antonio Nariño sede sur, hay una máquina de ensayos de impacto tipo Charpy que no se encuentra en funcionamiento debido a deterioro por corrosión, desnivel de la base, falta sistema de fijación, no cuenta con una escala graduada para la lectura de las pruebas, entre otros problemas. Como consecuencia, los estudiantes de ingeniería mecánica, electromecánica y demás carreras que incluyen en su pensum materias relacionadas con ciencia de los materiales, no tienen la posibilidad de realizar prácticas de energía de impacto sobre materiales metálicos basados en la norma internacional ASTM-E23.

#### <span id="page-17-2"></span>**Justificación**

Este proyecto se realiza con el fin de fortalecer el aprendizaje, comprensión y formación del estudiante de la asignatura ciencia de los materiales y demás relacionadas. También se está impulsando al estudiante a profundizar e investigar más el área con el fin de mejorar la composición de materiales metálicos para soportar energía de impacto y a su vez la dureza, tenacidad, rendimiento y durabilidad. Así mismo se da uso de los recursos que posee la Universidad, se toma el conocimiento adquirido durante la carrera para facilitar por medio de la tecnología una toma de datos precisa y automática. Esto a su vez pone al laboratorio de ensayos mecánicos a la vanguardia, entregando un equipo operativo con tecnología de punta.

### **Antecedentes - Máquina de impacto charpy probetas plásticas y metálicas UAN**

El laboratorio de materiales de la universidad cuenta con dos máquinas de pruebas de impacto tipo Charpy; de las cuales una es para pruebas en probetas en polímeros y la otra en metales, la máquina de pruebas en polímeros está en óptimas condiciones, cuenta con panel de control y verificación de resultado; mientras que la máquina de pruebas de impacto en metales se encuentra deshabilitada debido al estado de deterioro en el que se encuentra (sin cerramiento, anclaje al suelo, imposibilidad de captura de datos, corrosión en la parte inferior, entre otros), esta máquina de pruebas de impacto para probetas metálicas es usada para calcular la energía necesaria para para romper la probeta, este cálculo se realiza a partir de la diferencia de altura inicial y final del péndulo

<span id="page-18-1"></span><span id="page-18-0"></span>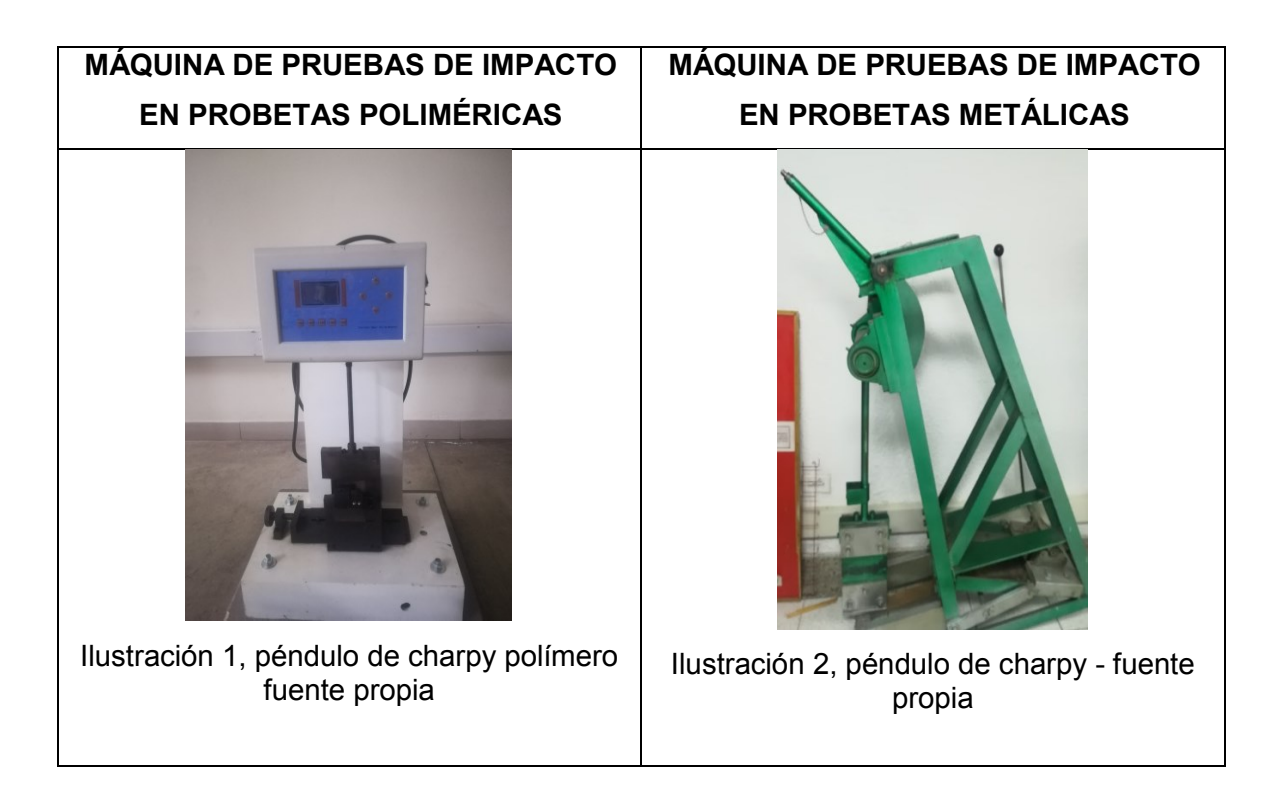

<span id="page-19-2"></span>Diseño para adecuación de la máquina de ensayos de impacto Charpy de la Universidad Antonio Nariño sede sur para la toma automática de datos

<span id="page-19-1"></span>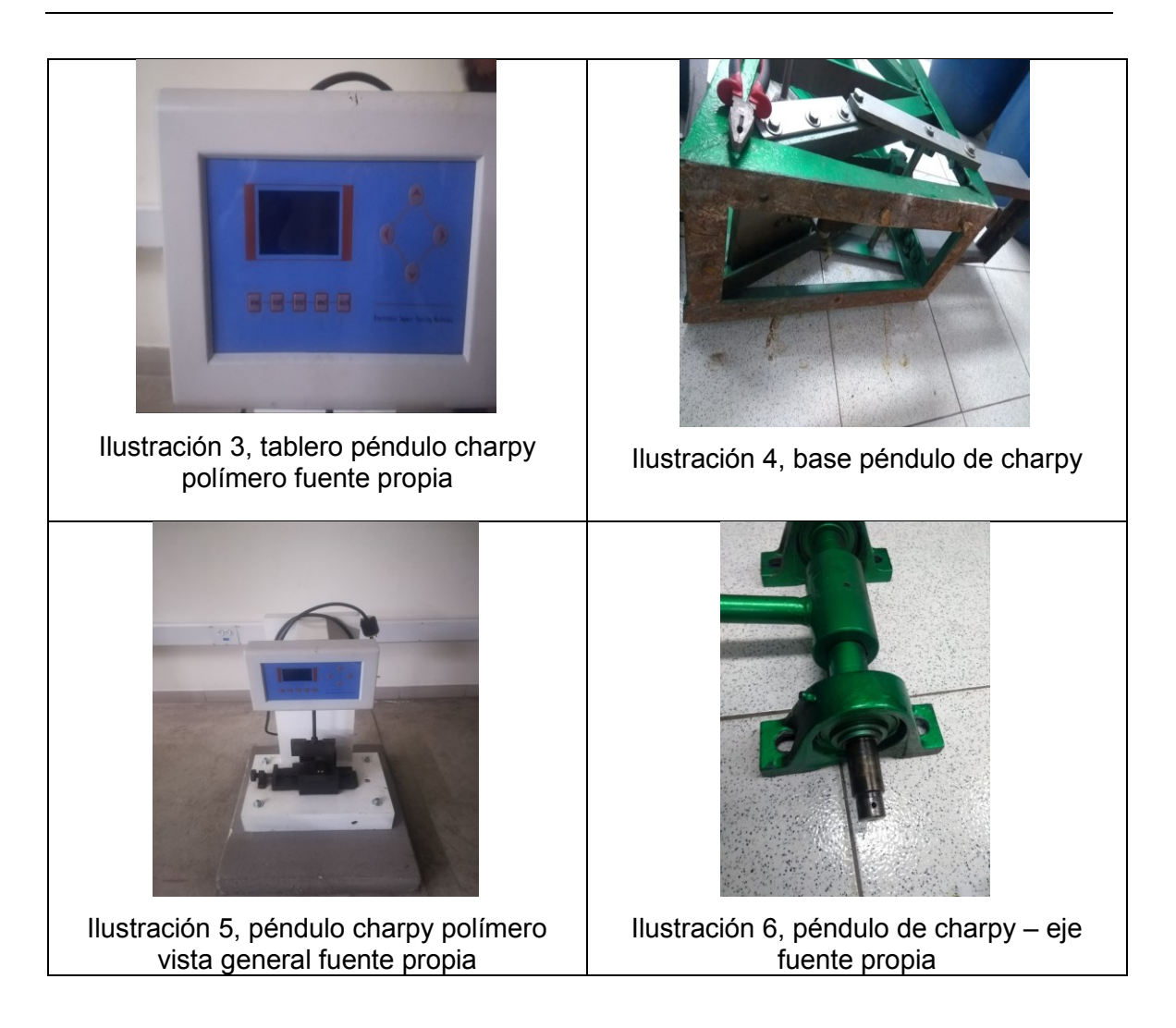

#### <span id="page-19-4"></span><span id="page-19-3"></span><span id="page-19-0"></span>**Objetivo General**

Diseñar conjunto de piezas para la automatización y adquisición de datos para la máquina de ensayos de impacto tipo Charpy con probetas metálicas para el laboratorio de materiales de la Universidad Antonio Nariño sede sur según norma ASTM-E23.

### <span id="page-20-0"></span>**Objetivos Específicos**

- **1.** Diseñar módulo automático de captura de datos para la máquina de ensayo de impacto tipo Charpy en probetas de material metálico según norma ASTM-E23.
- **2.** Programar la interfaz gráfica para visualización de los siguientes datos: Energía absorbida por la probeta, ángulo inicial, ángulo final con una resolución mínima de 0.144 grados, definida por el encoder utilizado de 2500 PPR. Así como del ángulo inicial para la prueba.
- **3.** Diseñar piezas para mejoras y adecuación mecánica en base, freno y péndulo para la captura automática de datos.
- **4.** Diseñar el mecanismo de subida automática del péndulo, acople y desacople entre eje motor y eje de la máquina.
- **5.** Diseñar cerramiento acorde al tamaño y capacidad del equipo para garantizar protección de las personas que estén aplicando las pruebas de impacto.
- **6.** Diseñar un sistema de sujeción y anclaje para la máquina de pruebas de impacto en materiales metálicos. Diseño de prototipo guía de laboratorio para el desarrollo de las pruebas Charpy enfocada a los estudiantes

### **1.Marco teórico**

### <span id="page-21-1"></span><span id="page-21-0"></span>**1.1 Norma ASTM-E23**

La normativa ASTM E23 describe las pruebas de impacto de probetas metálicas entalladas. Hace referencia tanto a pruebas Charpy como a Izod y describe los métodos de ensayo para medir la energía absorbida por el espécimen roto. Se especifica las características mínimas de las máquinas de prueba de impacto, así como su verificación, especímenes de prueba, procedimientos de prueba, informes de prueba, configuraciones opcionales de muestra de prueba, designación de orientación de la muestra de prueba y determinar el porcentaje de fractura por corte en la superficie de especímenes rotos de impacto. Además, proporciona sobre las configuraciones de entalle en probetas para cada tipo de prueba y métodos para medir centro de ataque. (1, s.f.)

(Anexo D.14. ASTM- E23-16B)

### <span id="page-21-2"></span>**1.2 Ensayo de Impacto**

El ensayo de impacto consiste en un péndulo (objeto que oscila desde un punto fijo) que cae sobre el dorso de la probeta metálica para romperla. La diferencia entre la altura inicial del péndulo (h) y la final tras el impacto (h') permite medir la energía absorbida en el proceso de fracturar la probeta (2, s.f.)

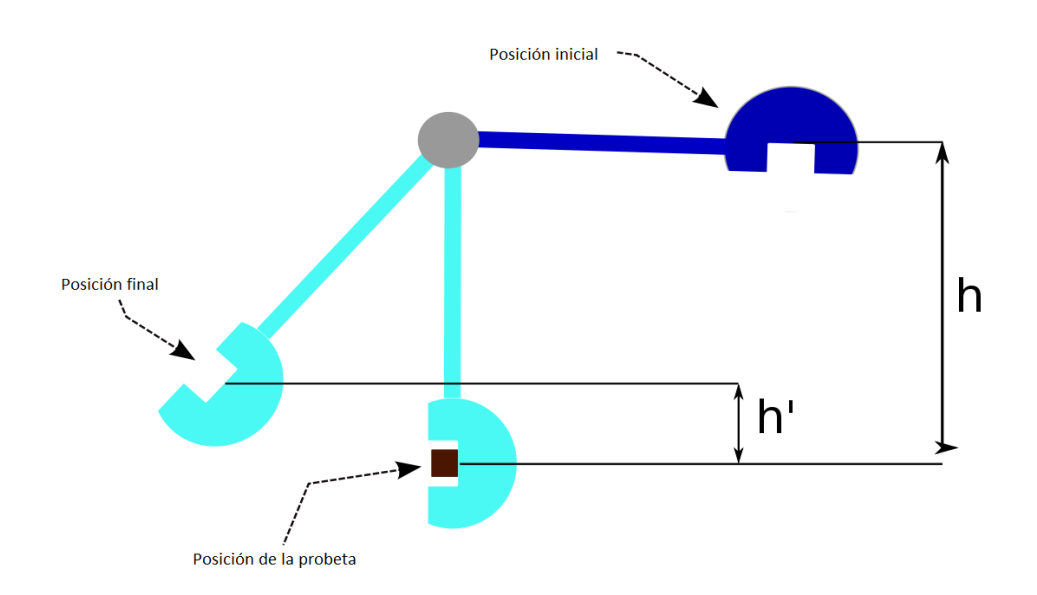

Ilustración 7, Diagrama de prueba charpy, (2, s.f.)

#### <span id="page-22-1"></span><span id="page-22-0"></span>**1.3 Pruebas de ensayo tipo Charpy e Izod**

Las pruebas de ensayos de impacto son una herramienta fundamental en el diseño de elementos mecánicos, mayormente utilizados en sistemas que requieren movimiento constante, torsión o torque (máquinas, componentes, piezas, ejes, etc.), se utiliza para determinar la resiliencia del material, así como características del mismo (ductilidad, tenacidad y fragilidad) prueba bajo lineamientos de la norma ASTM-E23. En el concepto de resiliencia que define la capacidad que tiene un material para volver a su forma original luego de haber aplicado una fuerza sobre el mismo, dicha capacidad se libera en forma de energía con el fin de hacerlo en el menor tiempo posible. También tienen como fin determinar el funcionamiento bajo trabajo y condiciones máximas de operación de una pieza de dicho metal que formara parte de una máquina. Actualmente se hacen 2 tipos de pruebas la Charpy y la Izod cuya diferencia fundamental es la configuración de los entalles de las probetas utilizadas en la prueba tal como se muestra en la Ilustración 9 (Apéndice X1.2 ilustra los efectos de diferentes dimensiones de entalle en especímenes de V-notch), así como en la base de sujeción de la misma donde en la prueba Izod se tiene la probeta solo con un punto de sujeción generalmente con mordazas y el impacto del martillo se da en el extremo opuesto de la sujeción; mientras en la prueba charpy se tienen 2 puntos de

apoyo de la probeta en los dos extremos y en donde el impacto del martillo se da en la mitad de la probeta justo en el lado opuesto del entalle. (3, s.f.)

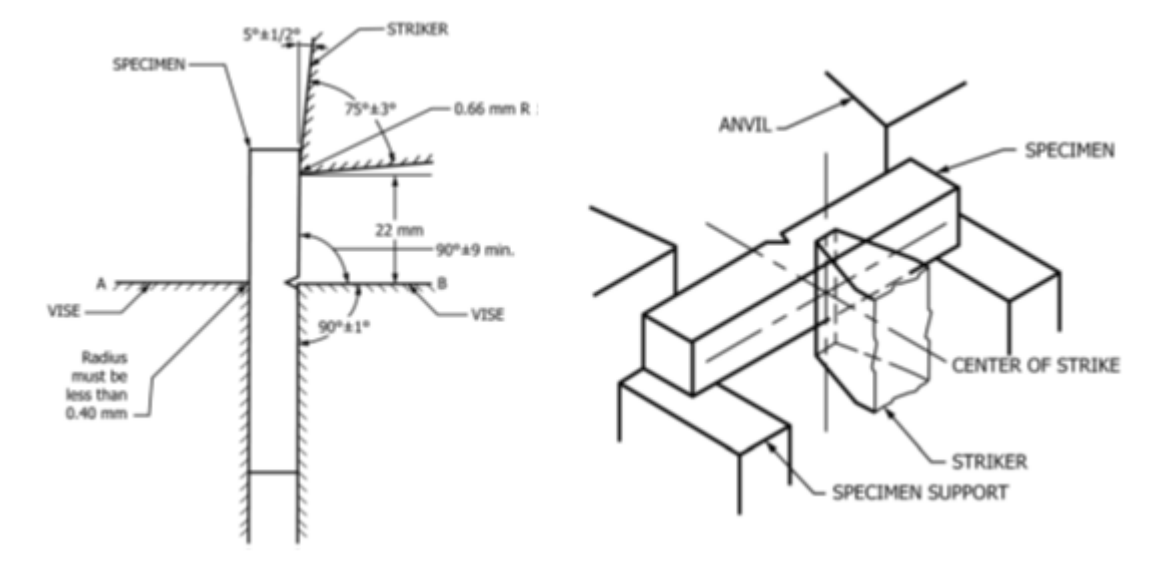

Ilustración 8, Prueba Izod y Charpy, (ASTM, 2016).

Para el mecanizado de los entalles en las probetas que se utilizan para pruebas de impacto, su acabado debe ser suaves, pero pulirlas generalmente es innecesario. Sin embargo, ya que las variaciones en las dimensiones del entalle afectarán seriamente los resultados de las pruebas, es necesario respetar las tolerancias indicadas en la Ilustración 9 (Apéndice X1.2 ilustra los efectos de diferentes dimensiones de entalle en especímenes de V-notch) lineamientos de la norma ASTM-E23. (4)

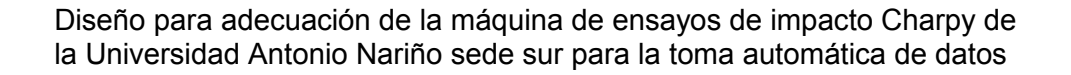

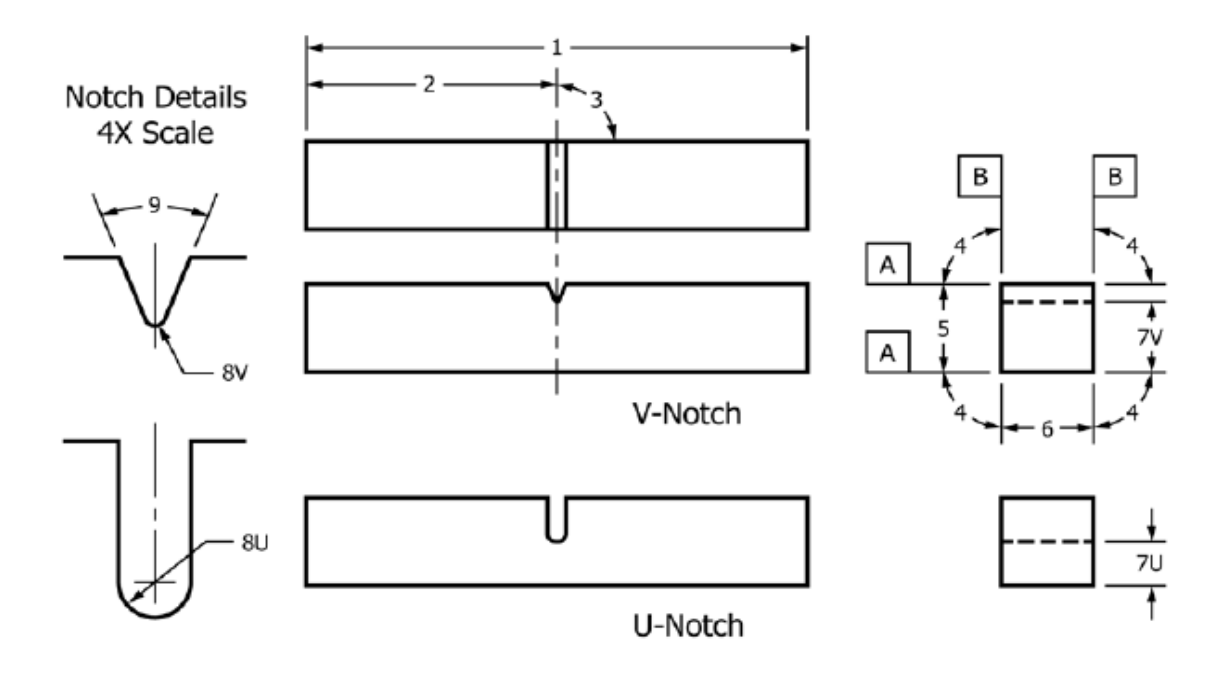

Ilustración 9, plano probeta, (ASTM, 2016)

<span id="page-24-1"></span>

| ID número | <b>Descripcion</b>                    | Dimension         | Tolerancia     |
|-----------|---------------------------------------|-------------------|----------------|
| 1         | Longitud del espécimen                | 55 mm             | $. +0/-2.5$ mm |
| 2         | Centrado de muesca                    |                   | $±1$ mm        |
| 3         | muesca longitud al borde              | $90^\circ$        | ±2°            |
| 4         | Ángulos laterales adyacentes          | $90^{\circ}$      | ±0.17°         |
| 5         | Ancho                                 | $10 \, \text{mm}$ | $±0.075$ mm    |
| 6         | Grosor                                | $10 \, \text{mm}$ | $±0.075$ mm    |
| 7V        | Longitud del ligamento de 7 V, Tipo V | 8 mm              | $±0.025$ mm    |
| 7U        | Longitud del ligamento 7U, tipo U     | 5 mm              | $±0.075$ mm    |
| 8V        | Radio de muesca, Tipo V               | $0.25$ mm         | $±0.025$ mm    |
| 8U        | Radio de muesca, tipo U               | 1 <sub>mm</sub>   | $±0.025$ mm    |
| 9         | Ángulo de muesca                      | $45^{\circ}$      | ±1°            |
| А         | Requisitos de acabado superficial     | $2 \mu m$ (Ra)    | ≤              |
| в         | Requisitos de acabado de superficie   | $4 \mu m$ (Ra)    | ≤              |

<span id="page-24-2"></span>Tabla 1, Muestras de prueba de impacto Charpy (haz simple), Muesca en V y Muesca en U, (4)

### <span id="page-24-0"></span>**1.4 Controlador lógico programable (PLC)**

Un controlador lógico programable, o por sus siglas en inglés PLC (Programmable Logic Controller), se trata de un dispositivo, usado en la ingeniería en automatización industrial,

para automatizar procesos electromecánicos de la industria. La definición más acertada es dada por la NEMA (Asociación Nacional de Fabricantes Eléctricos):

"Un PLC es instrumento electrónico, que utiliza memoria programable para guardar instrucciones sobre la implementación de determinadas funciones, como operaciones lógicas, secuencias de acciones, especificaciones temporales, contadores y cálculos para el control mediante módulos de E/S analógicos o digitales sobre diferentes tipos de máquinas y de procesos".

La aplicación de los PLCs es diversa e incluye muchos tipos de industrias (ej. automoción, aeroespacial, construcción, etc.), así como de maquinaria. A diferencia de las computadoras de propósito general, el PLC está diseñado para múltiples señales de entrada y de salida, amplios rangos de temperatura, inmunidad al ruido eléctrico y resistencia a la vibración y al impacto. Los programas para el control de funcionamiento de la máquina se suelen almacenar en baterías copia de seguridad o en memorias no volátiles.

Un PLC es un ejemplo de un sistema de tiempo real duro donde los resultados de salida deben ser producidos en respuesta a las condiciones de entrada dentro de un tiempo limitado, que de lo contrario no producirá el resultado deseado.

Dentro de las ventajas que estos equipos poseen se encuentran que, gracias a ellos, es posible realizar operaciones en tiempo real, debido a su disminuido tiempo de reacción. Además, son dispositivos que se adaptan Controladores Lógicos Programables (PLCs) fácilmente a nuevas tareas debido a su flexibilidad a la hora de programarlos, reduciendo así los costos adicionales a la hora de elaborar proyectos.

Permiten también una comunicación inmediata con otro tipo de controladores y ordenadores e incluso permiten realizar las operaciones en red. Como ya se ha mencionado previamente, tienen una construcción estable al estar diseñados para poder resistir condiciones adversas sobre vibraciones, temperatura, humedad y ruidos. Son fácilmente programables por medio de lenguajes de programación bastante comprensibles. Sin embargo, presentan ciertas desventajas como la necesidad de contar con técnicos cualificados para ocuparse de su buen funcionamiento.

### **1.5 Interfaz Hombre – Máquina HMI**

HMI (Human-Machine Interface) se refiere al panel que permite a un usuario comunicarse con una máquina, software o sistema. Se utiliza normalmente en los entornos industriales para mostrar datos en tiempo real y permiten al usuario controlar las máquinas con una interfaz gráfica desde una pantalla independiente, un panel acoplado a otro equipo o una tableta. Su principal uso es permitir a los usuarios visualizar los datos operativos y controlar las máquinas.

Generalmente se utilizan para centralizar y supervisar un sistema de supervisión, control y adquisición de datos (SCADA) se comunica con los equipos integrados en el proceso o máquina como controladores lógicos programables (PLC), sensores de entrada/salida para obtener información sobre el funcionamiento de los mismos, esa información se muestra en la HMI por medio de una ilustración o imagen, gráfica o representación visual que sea fácil de leer y entender con el fin de medir rendimiento de los equipos de una instalación en un solo lugar, mejorando la visibilidad de las operaciones de la planta supervisada, además de ver y gestionar las alarmas asegurando que se puedan atender rápidamente. También se puede configurar las interfaces gráficas para ingresar valores de parametrización de los dispositivos del proceso. La conexión hacia el proceso, máquina o dispositivo se lleva a cabo por medio de los protocolos de comunicación mas comunes en la industria como lo son el serial, RTU y TCP/IP.

### **1.6 Sensor de posición encoder**

Es un dispositivo que genera señales digitales en respuesta al movimiento. Existen dos tipos de encoder, uno rotacional y otro de movimiento lineal. Son usados en conjunto con dispositivos mecánicos tales como engranes, ruedas de medición o flechas de motores, los cuales pueden ser utilizados para medir desplazamientos lineales, velocidad (Encoders Incrementales) y posición (Encoders Absolutos). Los encoders incrementales generan pulsos mientras se mueven, mientras encoders absolutos generan multi-bits digitales, que indican directamente su posición actual. Estos dispositivos actúan como transductores de retroalimentación para el control de la velocidad en motores, como sensores para medición, de corte y de posición. También como entrada para velocidad y controles de rango, aplicaciones como robótica, procesos industriales, máquinas herramientas.

### **1.6.1Tecnología de lectura**

Los Encoders utilizar tecnología óptica y magnética. El sensor óptico provee altas resoluciones y seguridad, velocidades de operaciones altas, operación de larga vida en la mayoría de los ambientes industriales. Los sensores magnéticos, se utilizan frecuentemente en aplicaciones de trabajo pesado como en laminadoras de papel y acero, proveen buena resolución, altas velocidades de operación, y máxima resistencia al polvo, humedad, golpe térmico y mecánico.

### **1.6.1.1 Encoders Ópticos**

Estos encoders utilizan un disco de vidrio con un patrón de líneas, un disco metálico o plástico con ranuras (en un encoder rotatorio), o una tira de vidrio o metal (en un encoder lineal). La luz de un LED atraviesa el disco o tira para ser detectada por uno o más fotodetectores, que produce el suministrador del encoder. Un encoder incremental tiene una o más de estas pistas, mientras que un encoder absoluto tiene varias pistas como bits de salida.

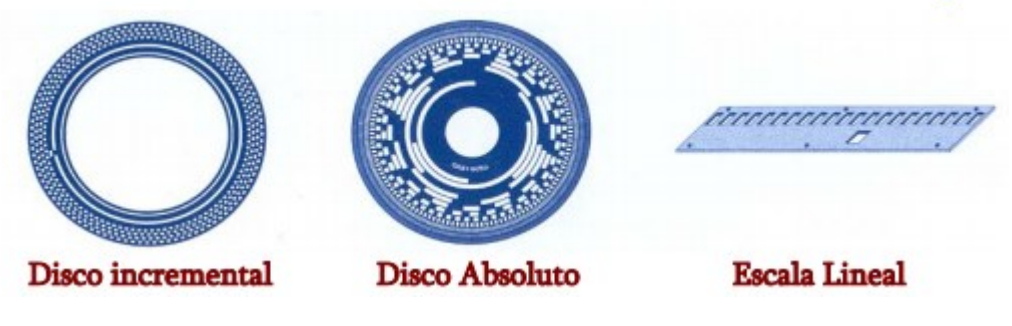

Ilustración 10, Tipos de encoders ópticos, (https://www.acomee.com.mx/clasificaciones/ENCODERS.pdf)

### **1.6.1.2 Encoders Magnéticos**

La tecnología magnética tiene varios tipos de sensores magnéticos que son.

- Sensor de reluctancia variable que detecta cambios en el campo magnético causado por la presencia o movimiento de un objeto ferromagnético. El más sencillo de ellos es comúnmente llamado magneto recolector y consiste en un carrete enrollando un imán permanente, el cual genera un pulso de voltaje cuando un diente de engrane se mueve ante este. Este sensor se utiliza en la mayoría de las veces para medir la velocidad, ya que no trabaja a menos que el objeto se esté moviendo ante el sensor a no menos de 180 pulgadas por segundo.
- Otros sensores utilizan un imán permanente y un efecto de Hall o dispositivo magneto resistivo para producir un cambio en cualquier voltaje o resistencia eléctrica en presencia

de material ferromagnético, el cual puede tener forma de diente de engrane (para un encoder rotatorio) o banda metálica con ranuras (para un encoder lineal).

 Tambien en otros sensores magnético se usa un dispositivo magneto resistivo para detectar la presencia o ausencia de "tiras" magnetizadas, ya sea sobre el borde de un tambor o sobre una tira no magnética.

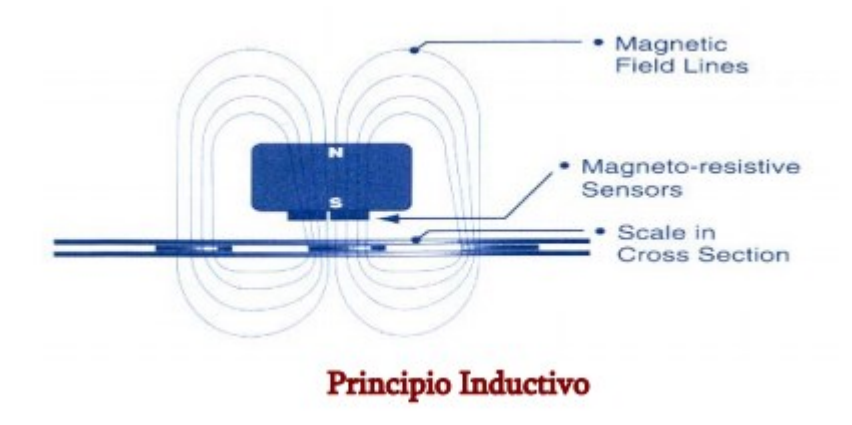

Ilustración 11, Encoder Magnético, (https://www.acomee.com.mx/clasificaciones/ENCODERS.pdf)

### **1.7 Relé de estado sólido**

También conocido como SSR (Solid State Relay) es un dispositivo electrónico que funciona gracias a semiconductores que permiten una conmutación de un circuito aplicando un pequeño voltaje para el control de un circuito de mayor capacidad. Su composición compacta y sin parte móviles le dan el nombre de relé de estado sólido; a diferencia del relé convencional los tiempos de conmutación del SSR se da mucho más rápido por el comportamiento de los materiales semiconductores, esto garantiza mayor eficacia en el control de sistemas que requieran tiempos de operación muy cortos, como en procesos de corte y mecanizado CNC por su precisión.

### **1.7.1Funcionamiento de un relé de estado sólido.**

En el circuito de entrada un LED convierte la señal de activación en una señal luminosa para luego ser recibida por un foto-transistor o similar que la convierte en una señal eléctrica. En el circuito de salida hay un circuito de disparo, que se encarga de activar el componente principal, por lo general un Triac (Triodo para Corriente Alterna). Un circuito de control (Circuito de disparo) determina el momento en que el componente de salida (un Triac) es activado y permite el paso de la corriente hacia la carga.

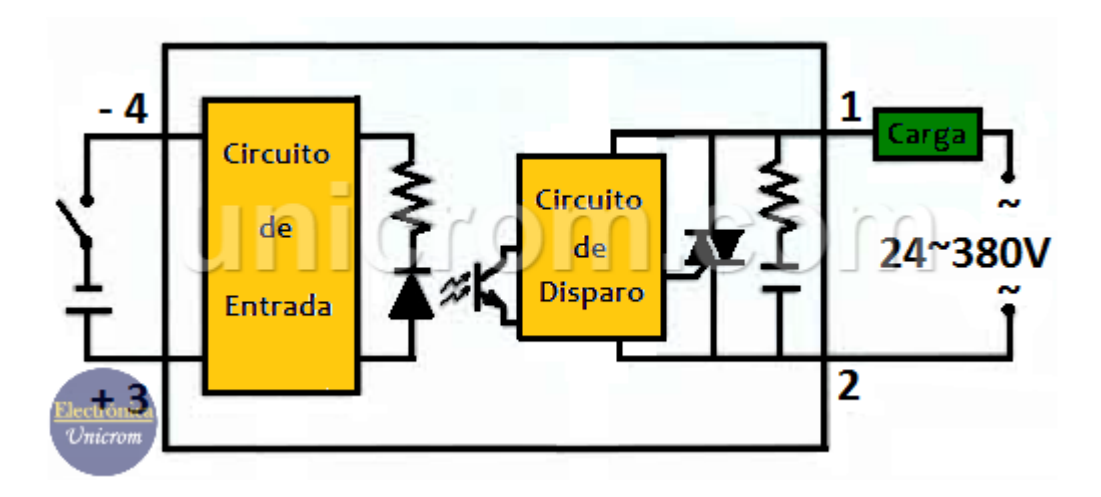

Ilustración 12, Composición SSR, (https://unicrom.com/rele-de-estado-solido-ssr/)

### **1.8 Motor DC**

También llamado motor de corriente continua (Motor CC), es un dispositivo que transforma la energía eléctrica en energía mecánica. Su construcción se basa en fuerzas magnéticas y dispone de mecanismos internos de tipo electrónico o electromecánico, el acumulador, cambia periódicamente la dirección del flujo de corriente dentro del motor. El motor DC sin escobillas resulta más potente en numerosos ámbitos de aplicación ya que prescinde de contactos de roce y ofrece una vida útil más larga.

Los motores DC todavía tienen una importancia enorme a día de hoy. gracias a sus características, (especialmente la regulabilidad de revoluciones y par motor, que es precisa y variable), se utilizan en diversas aplicaciones industriales. Ejemplo de ello son los servoaccionamientos, compuestos por un motor de corriente continua altamente dinámico con codificador incremental. Así como para aplicaciones de la industria de semiconductores, en medicina y máquinas de medición y de control.

### **1.8.1Estructura y modo de funcionamiento del motor DC**

Su construcción emplea pocos componentes. Los elementos principales son el estator y el rotor. El estator como componente fijo suele estar compuesto de un electroimán o un imán permanente. El rotor también denominado ancla está en el interior del estator, el cual es el componente giratorio que en los motores DC convencionales también está hecho con un electroimán. Los motores con la asignación descrita de estator y rotor se denominan de rotor interior o central, mientras que la estructura contraria corresponde al denominado motor de rotor exterior o inducido exterior.

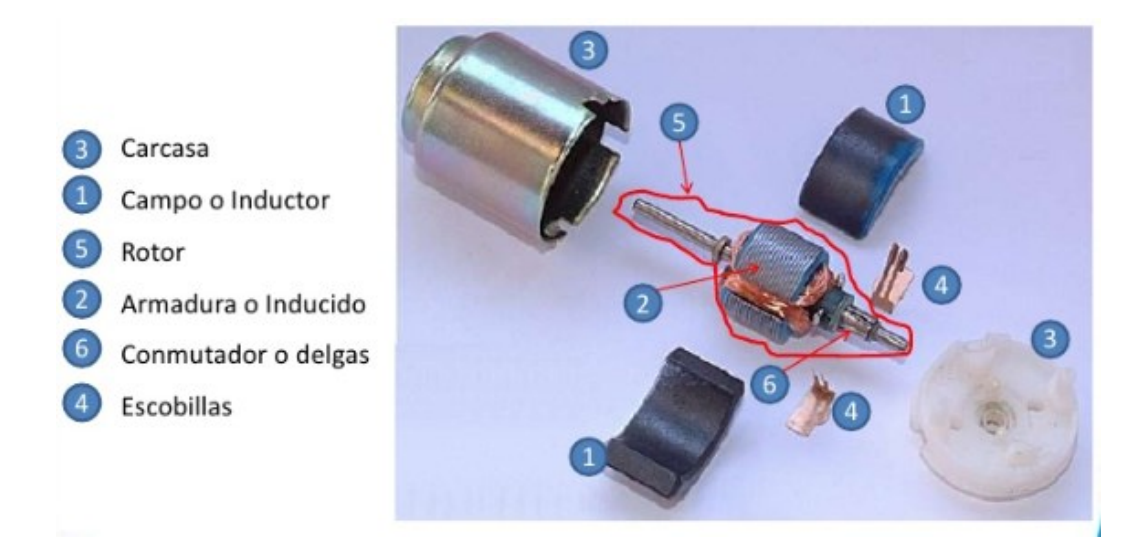

Ilustración 13, Partes del motor DC, (https://es.slideshare.net/edgarprincipe/sesin-6-motordc, Diap. 9)

Las bobinas del rotor se conectan mediante un conmutador, este sirve como alternador de polos con contactos de roce en forma tipo cepillo y están fabricados con un material conductor como grafito yen algunas aplicaciones materiales enriquecidos con metal. Los contactos de roce son dimensionados para el funcionamiento del motor DC convencional según la potencia requerida. Cuando fluye corriente continua a través de la bobina del rotor o a través del rotor, este se convierte en un electroimán y genera, gracias a las características del estator, fuerzas magnéticas. Los polos del mismo signo se rechazan y los polos diferentes se atraen, el resultado es un movimiento giratorio del rotor, pero para para garantizar una rotación continua se debe producir una reversión periódica de la dirección de la corriente mediante las escobillas, el acumulador del motor de corriente continua realiza estas inversiones de polos periódicas.

En el ámbito constructivo del motor DC se puede profundizar según el tipo de conmutación de ancla y de bobina de estator. En el motor de conexión principal o de conexión en serie, el inductor (bobina) y la bobina del rotor están conectados en serie, uno después de otro, lo cual crea la base de la alimentación de corriente alterna. La contraparte es el motor de conexión paralela, en la que la conexión de las bobinas se realiza en paralelo. Una combinación de máquina de conexión en serie y máquina de conexión paralela es el motor combinado o compuesto (compound). Dependiendo de la configuración da soporte a un modo de funcionamiento diferente y se beneficia de las ventajas de ambos tipos de construcción.

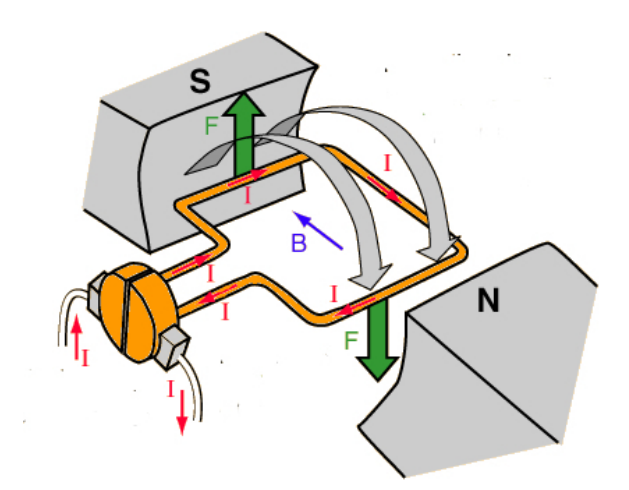

Ilustración 14, Motor DC de escobillas, (http://motores.nichese.com/motor%20cc.htm)

#### **1.8.2Conmutación en los motores DC sin escobillas**

El motor DC sin escobillas (en inglés «Brushless DC Motor», abreviado: BLDC). Conforme a su nombre, en su construcción no se utilizan contactos de roce mecánicos como las escobillas. La conmutación mecánica en este caso se realiza con una conmutación de potencia electrónica que hace un seguimiento de la posición del rotor mediante un sistema sensor. Mediante la integración de algoritmos de regulación en muchos ámbitos de aplicación se puede realizar también una conmutación sin sensores. La estructura de un motor DC sin escobilla se puede comparar, por tanto, con la estructura de un motor síncrono sin amortiguación, donde hay dadas variadas posibilidades de control y, gracias al sistema electrónico de conversión, es posible una alimentación con tensión continua. Frecuentemente se ejecutan de forma trifásica motores DC sin escobillas o bobinas magnéticas del estator integrado.

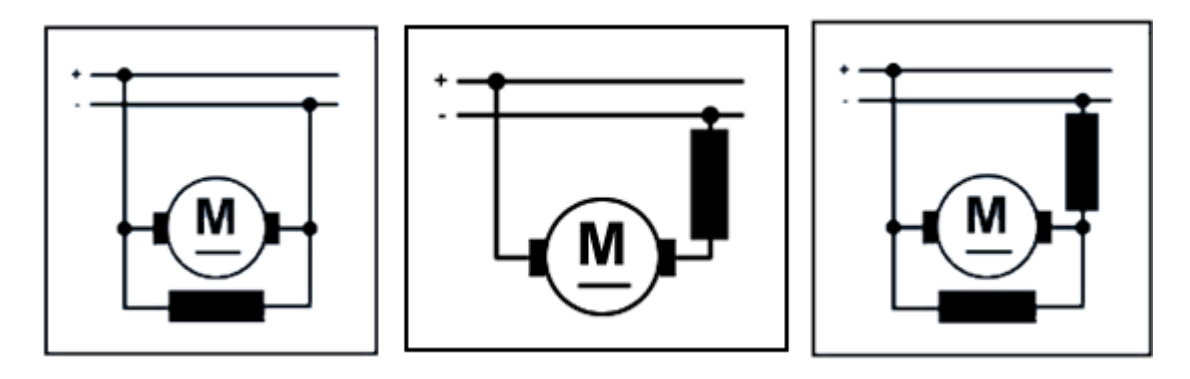

Ilustración 15, Motor de conexion en serie - paralelo - compound, (http://motores.nichese.com/motor%20cc.htm)

### **1.9 Solenoide**

El solenoide es uno de los más importantes de todos los dispositivos electromecánicos conocidos. Basado en el principio de generación de energía mecánica por campo magnético creado por una corriente en una bobina es un dispositivo útil y que se utilizan en un gran número de aplicaciones en la industria, en aplicaciones eléctricas de todo tipo, en la electrónica (automotriz, aeronáutica y náutica) y muchos otros campos en que la electrónica está presente.

Se denomina solenoide a la bobina que, por su diseño, genera un campo magnético de gran intensidad. Esta bobina, de forma cilíndrica, cuenta con un hilo conductor que está enrollado de forma tal que la corriente provoca la formación de un campo magnético intenso. A través del hilo conductor del solenoide circula la corriente y se genera el campo: mientras más extensa sea la bobina, más uniforme resulta el campo en su interior. De acuerdo al núcleo, el solenoide puede actuar como electroimán. (11)(Anexo D.16.)

Hay varias formas de obtener energía mecánica de la electricidad. Los motores eléctricos son el ejemplo más conocido de esto, donde aprovechando el efecto magnético de la corriente puede crear fuerzas capaces de mover un rotor.

Los materiales con propiedades piezoeléctricas como ciertas cerámicas, pueden contraer o dilatar algunas partes por millón cuando se somete a una tensión eléctrica produciendo una fuerza mecánica. Con los que se pueden desarrollar motores piezoeléctricos, como se muestra en la ilustración 16, sus aplicaciones se pueden ver en la electrónica de precisión, especialmente donde requiere un alto grado de miniaturización.

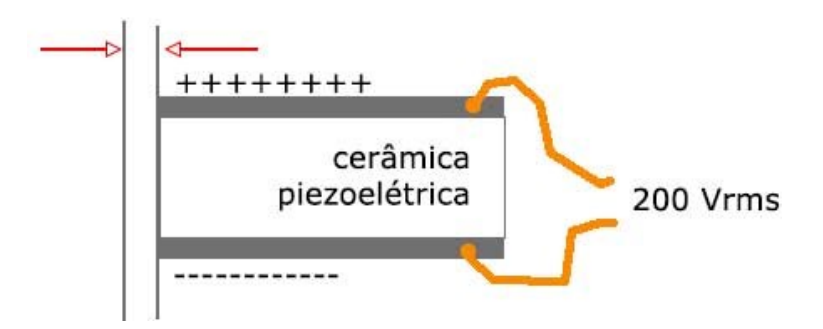

Ilustración 16, Bobina piezo-eléctrica, (https://www.incb.com.mx/index.php/articulos/53 como-funcionan/1041-como-funcionan-los-solenoides-mec006s)

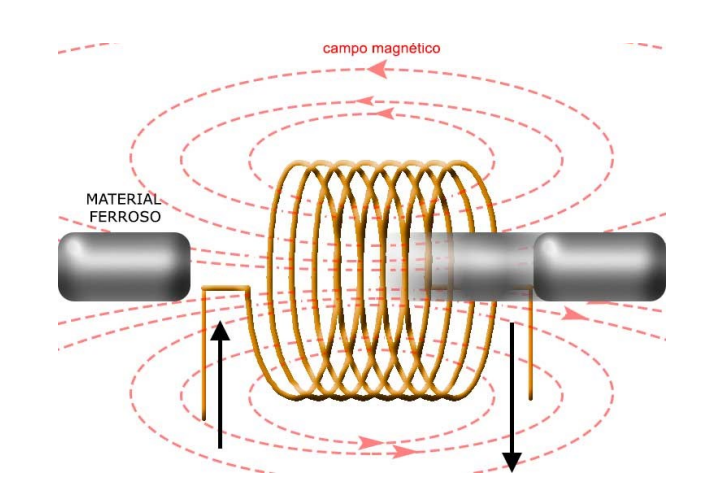

### **1.9.1Características del solenoide:**

Cuando una corriente pasa por la bobina se crea un campo magnético que es más intenso en su interior, la fuerza de este campo depende de varios factores como número de vueltas de la bobina, intensidad de la corriente, si tiene un núcleo interior. Si se acerca a un solenoide un núcleo de material ferroso donde se concentran las líneas de campo magnético, la fuerza tira este núcleo en el interior de la bobina, como se muestra en la ilustración 17.

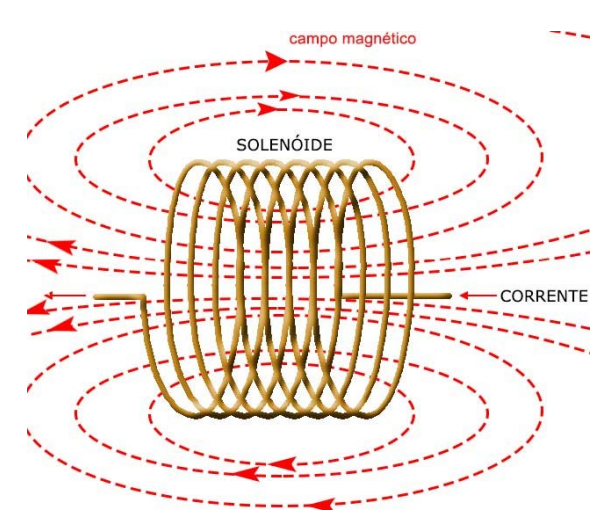

Ilustración 18, Campo mágnetico de la bobina, (https://www.incb.com.mx/index.php/articulos/53-como-funcionan/1041-como-funcionanlos-solenoides-mec006s)

Ilustración 17, Composición y características del solenoide, (https://www.incb.com.mx/index.php/articulos/53-como-funcionan/1041-como-funcionanlos-solenoides-mec006s)

Cuando la bobina esta sin tensión, el resorte mantiene la base del material ferroso de fuera del núcleo del solenoide bobina. Cuando tensionamos la bobina producirá un campo magnético que tira el núcleo liberando de esta manera, fuerza mecánica.

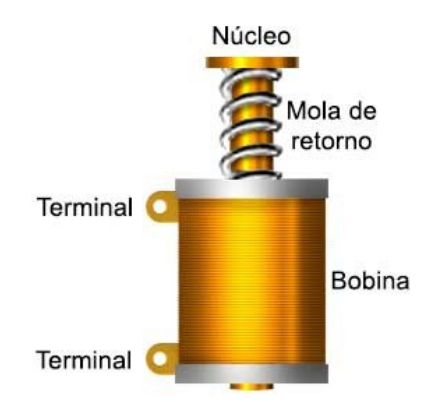

Ilustración 19, Solenoide común, (https://www.incb.com.mx/index.php/articulos/53-comofuncionan/1041-como-funcionan-los-solenoides-mec006s)

El desplazamiento del núcleo depende de la fuerza mecánica generada por el campo magnético, la fuerza del mismo no tiene la misma intensidad en desplazamiento realizado por el núcleo, ya que aumenta a medida que entra en la bobina, como se muestra en la ilustración 20.

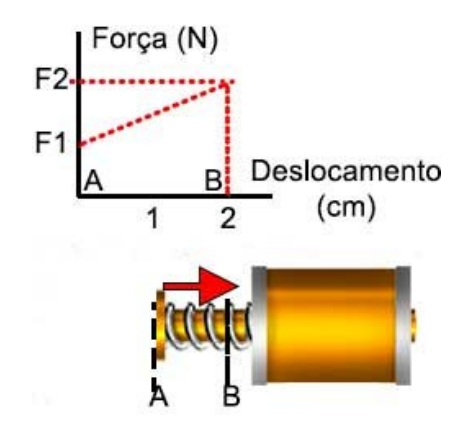

Ilustración 20, Desplazamiento del nucleo de bobina, (https://www.incb.com.mx/index.php/articulos/53-como-funcionan/1041-como-funcionanlos-solenoides-mec006s)

#### **1.9.2Tipos de solenoides**

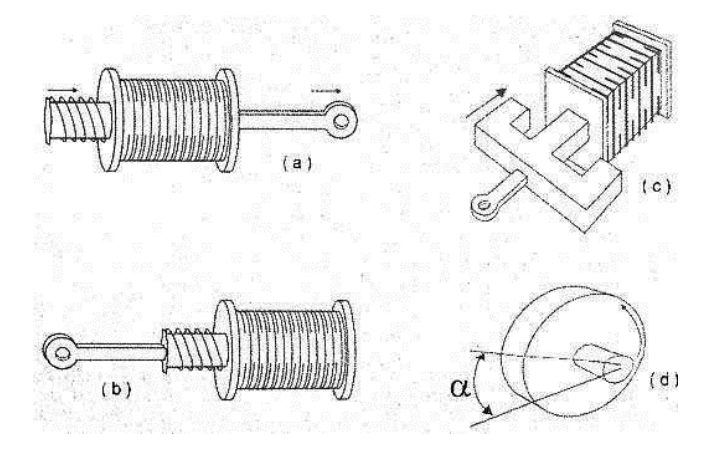

Ilustración 21, Tipos de solenoides, (https://www.incb.com.mx/index.php/articulos/53 como-funcionan/1041-como-funcionan-los-solenoides-mec006s)

En la ilustración 21 en (a) se tiene un solenoide cilíndrico típico que empuja (push), en (b) el solenoide hala (pull), estos utilizan una base cilíndrica. El solenoide (c) es de alta potencia que utiliza el núcleo laminado y que por su aplicación debe trabajar con corriente alterna. El ítem (d) es un solenoide giratorio en el que cada pulso de corriente en el eje de la bobina avanza en una dirección determinada, su construcción se muestra en la ilustración 22.

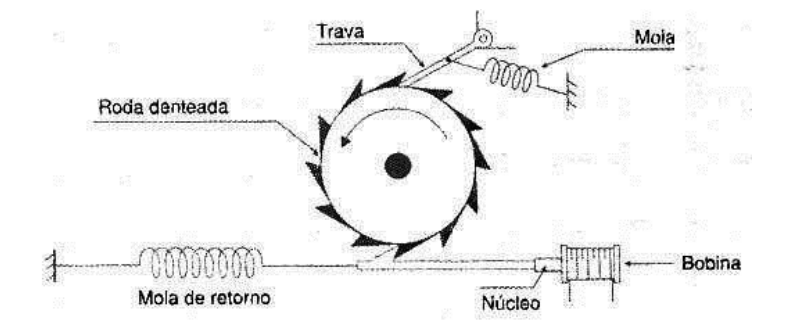

Ilustración 22, Solenoide giratorio, (https://www.incb.com.mx/index.php/articulos/53-comofuncionan/1041-como-funcionan-los-solenoides-mec006s)

Un solenoide de este tipo puede producir el movimiento de rotación a partir de pulsos de corriente, y funciona como una especie de motor, pero su acción es unilateral, es decir, gira solamente en una dirección.
# **2.Metodología**

Para este proyecto la metodología que se utilizó se divide en 4 partes las cuales son:

- **Recolección y procesamiento de datos,** en la cual se analiza el estado inicial de cada una de las partes que contempla la máquina de ensayos de impacto charpy y cuáles son las oportunidades de mejora.
- **Plan de trabajo,** se definen las acciones a realizar para dar cumplimiento a los objetivos del proyecto.
- **Análisis y elementos mecánicos,** se realizaron cálculos correspondientes a velocidad de impacto en el péndulo, punto de golpe, energía absorbida, torque de subida y fuerzas ejercidas en el eje; verificando el cumplimiento a los requerimientos según la norma ASTME23.
- **Propuestas, evaluación de soluciones y resultados,** teniendo en cuenta los análisis realizados con anterioridad y dando cumplimento al plan de trabajo, se verifican las propuestas y soluciones que permitan llegar a los resultados esperados con el fin de cumplir los objetivos planteados.

# **2.1 Recolección y procesamiento de datos**

Se realizó la verificación física del péndulo charpy, en la cual se evidencia lo siguiente:

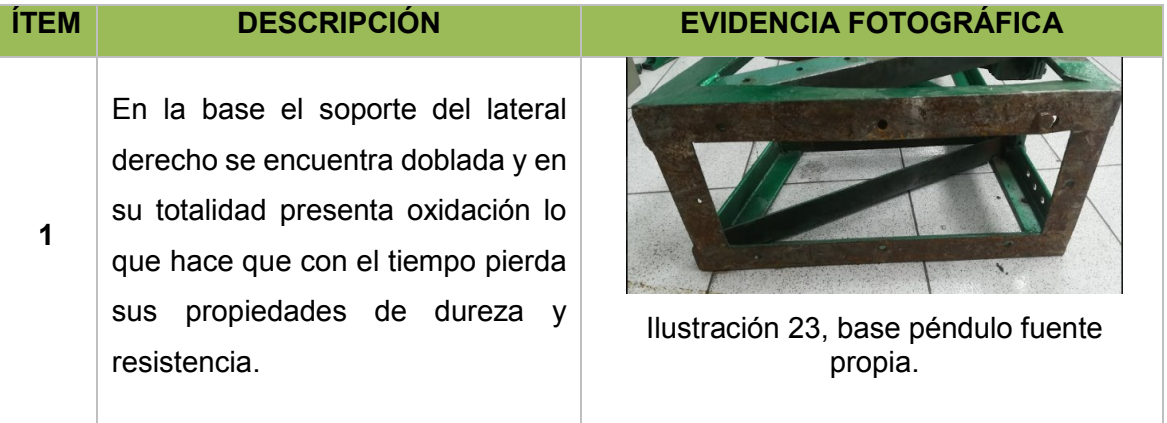

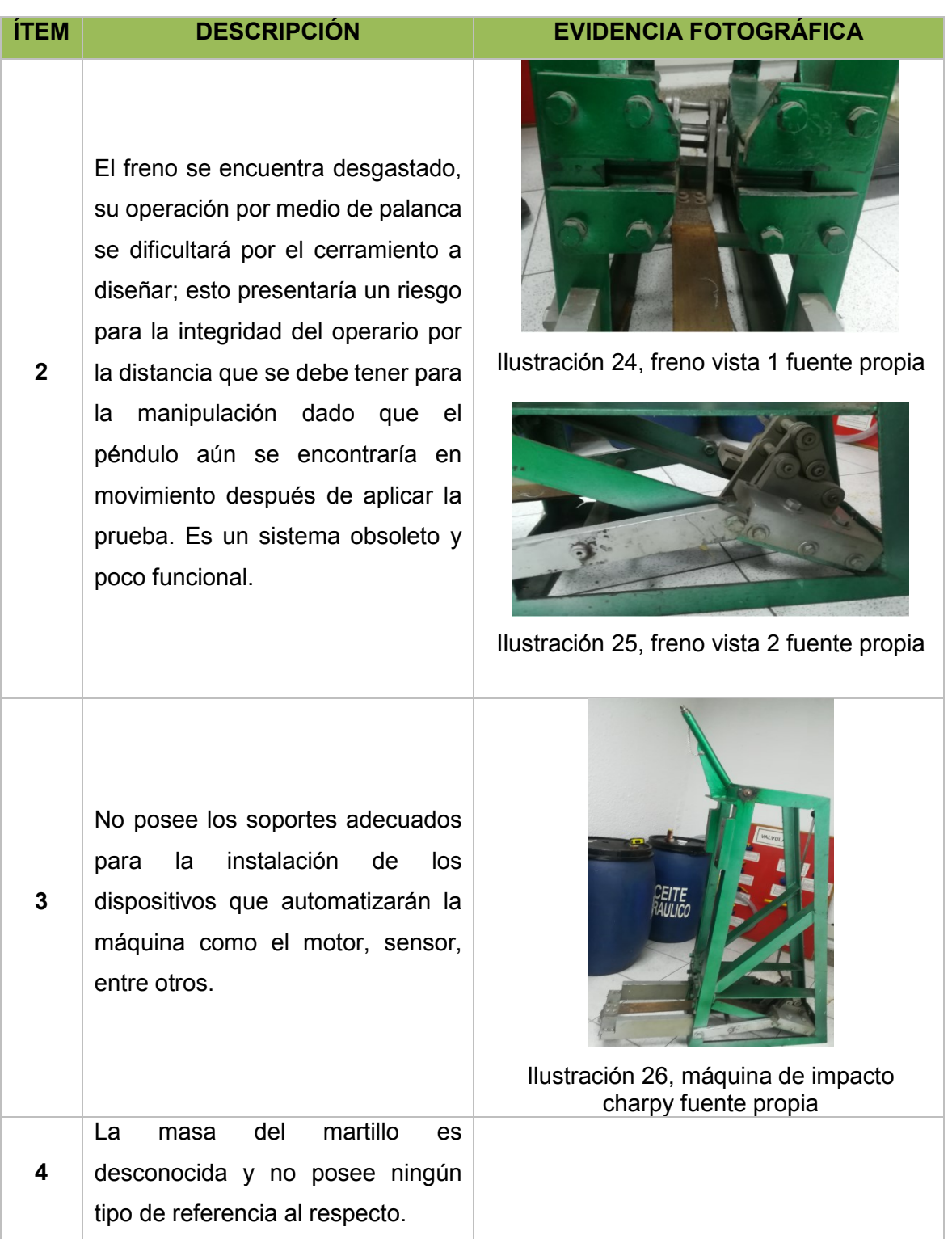

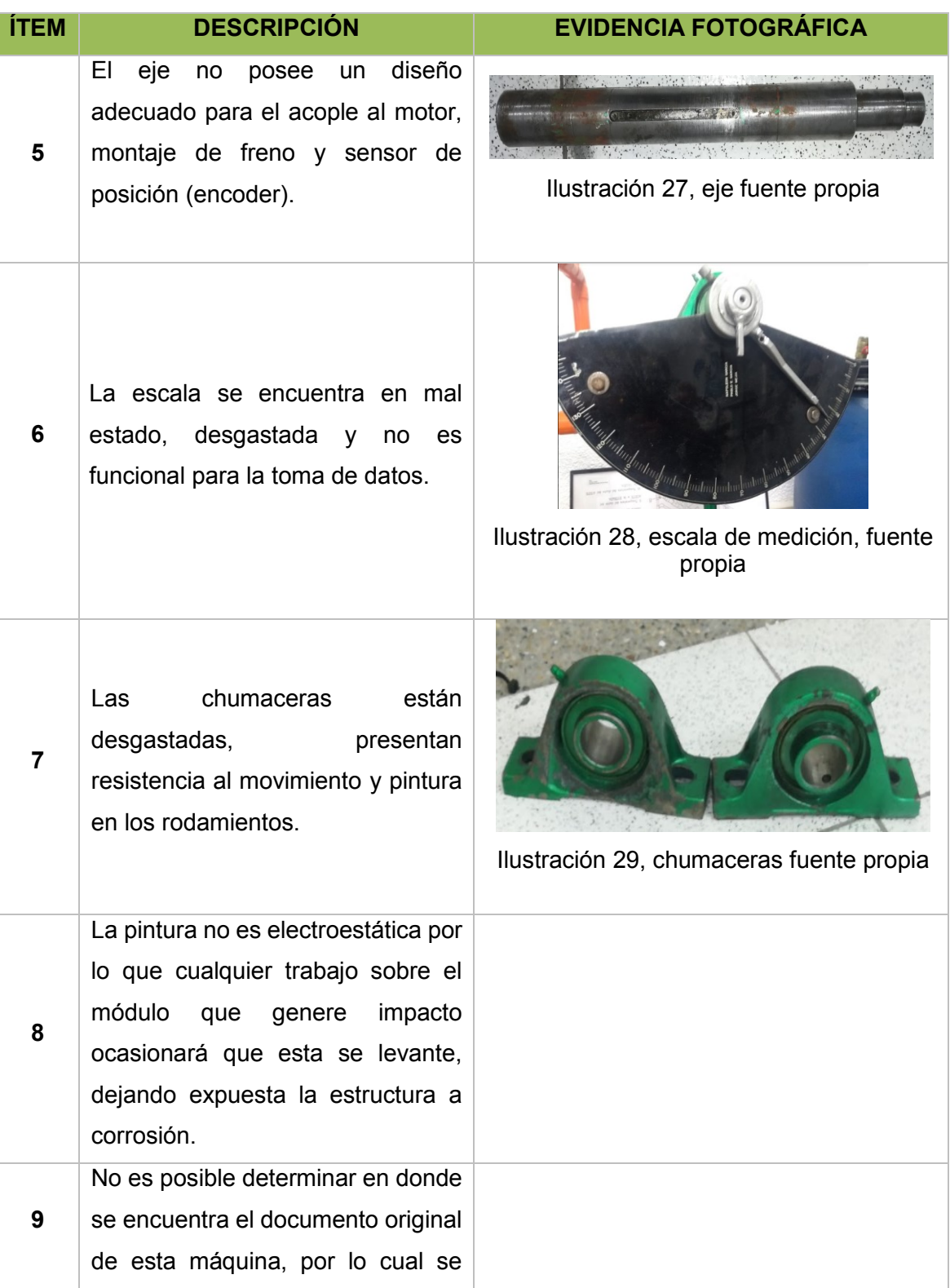

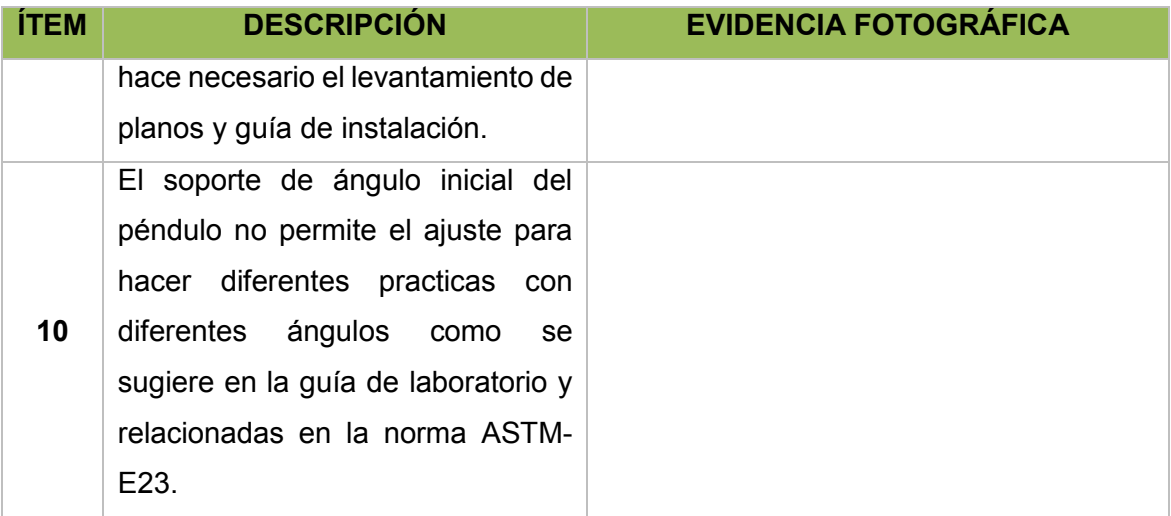

Debido a que la máquina existente es netamente mecánica, se requiere hacer un avance tecnológico, es necesario la implementación de un módulo para adquisición de datos y control, una interfaz para visualizar los datos recolectados, un motor para llevar el péndulo a la posición inicial, un sensor de posición angular para determinar puntos inicial y final de la prueba, un actuador para realizar el acople y des-acople del eje del motor al eje del péndulo.

# **2.2 Plan de trabajo**

De acuerdo a la verificación y diagnóstico realizado se determinan las siguientes actividades a desarrollar:

- Diseño para la actualización del freno.
- Diseño e implementación de estructuras que permitan la instalación de elementos electrónicos.
- Retirar el seguro del martillo, que limita un solo ángulo inicial.
- Remoción de pintura y sellamiento de la estructura para evitar la corrosión.

- Verificación y cálculos matemáticos de la velocidad, punto de golpe y energía absorbida, para cumplir con los parámetros establecidos en la norma ASTM-E23
- Diseño y cambio de eje el cual sea acorde a los requerimientos del acople para motor, sensor de posición, escala, freno, actuador de acople y desacople.
- Selección de motor de acuerdo a los resultados matemáticos del torque inicial, sensor de posición de acuerdo a la precisión del alcance (0.144°), actuador y freno
- Selección de los elementos de control para la adquisición y visualización de datos.
- Ensamble y cableado del tablero de control y visualización de datos.
- Programación de la interfaz gráfica y controlador.
- Guías de laboratorio, ensamble y programación

# **2.3 Análisis y elementos mecánicos**

Se presenta a continuación la Ilustración 30, en la figura se relaciona todas la variables y datos tomados para los cálculos realizados en la máquina de ensayos de impacto Charpy.

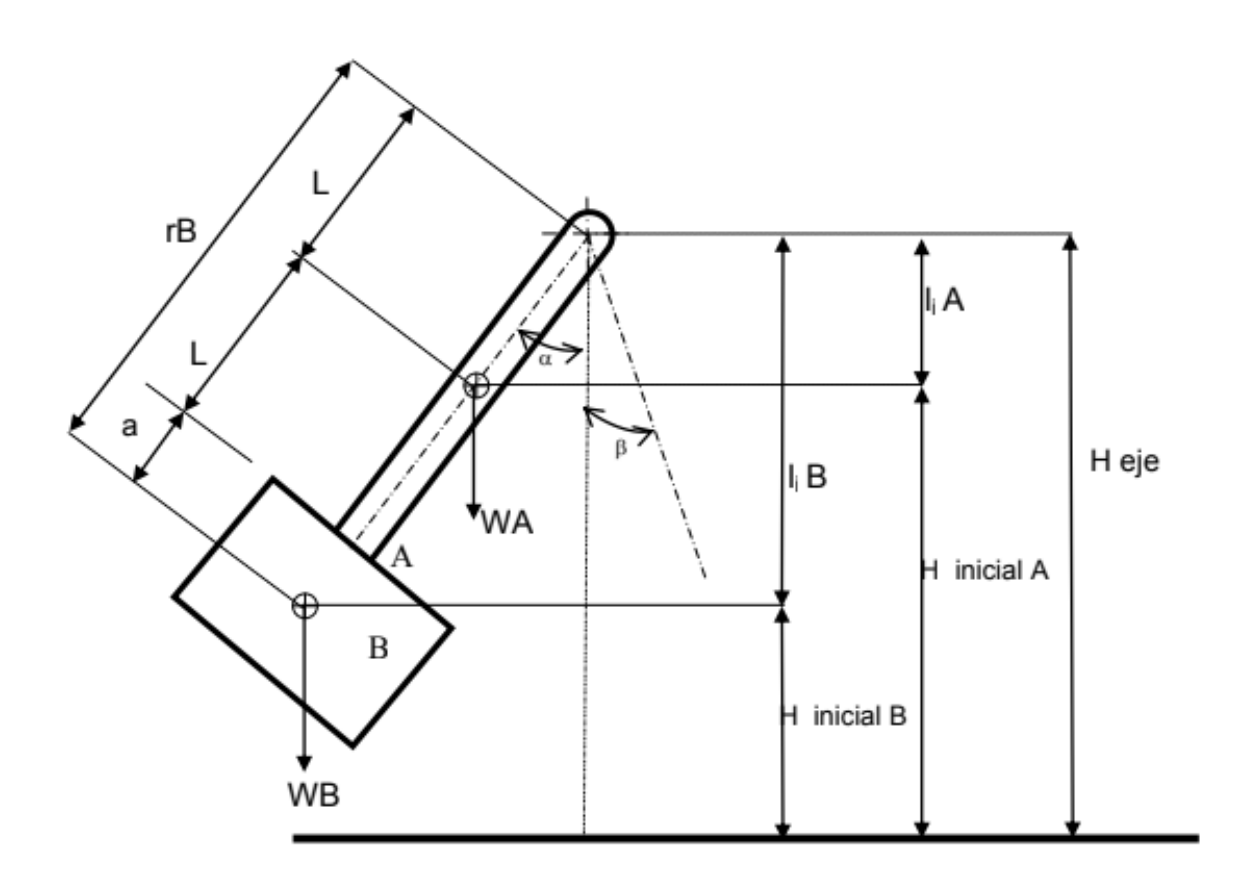

Ilustración 30, variables para cálculos, fuente https://www.escuelaing.edu.co/uploads/laboratorios/7124\_impacto.pdf

Sabiendo que:

 $H = H_{eje}(Altura del eje desde el piso)$ 

 $A = Barra$ 

$$
B = \textit{Martillo}
$$

 $H_{iA}$  = Altura del centro de masa de la barra al piso

 $H_{iB}$  = Altura del centro de masa del martillo al piso

 $l_{iA}$  = Longitud inicio de barra a centro de masa de barra

 $l_{iB}$  = Longitud inicio de barra a centro de masa de martillo

 $W_A$  = Peso de la barra

 $W_B = P$ eso del martillo

 $L =$  Longitud de inicio de la barra al centro de masa de la barra

 $a =$ Longitud de inicio de martillo a centro de masa del martillo

 $r = 2L + a$  (Radio del péndulo)

 $\alpha =$  Ángulo inicial

 $\beta =$  Ángulo final

### **2.3.1 Velocidad del péndulo en el impacto**

Basados en la siguiente ecuación se determina la velocidad angular del péndulo al momento del impacto con la probeta.

$$
\omega^2 = \frac{2g(W_A L + W_B (2L + \alpha))}{\frac{3}{4}W_A L^2 + \frac{2}{3}W_B \alpha^2 + W_B (2L + \alpha)^2}
$$

Ecuación 1, Velocidad de impacto - fuente https://www.escuelaing.edu.co/uploads/laboratorios/7124\_impacto.pdf

Teniendo los valores de masas y medidas según el diagrama mostrado en la figura 19, se obtiene lo siguiente:

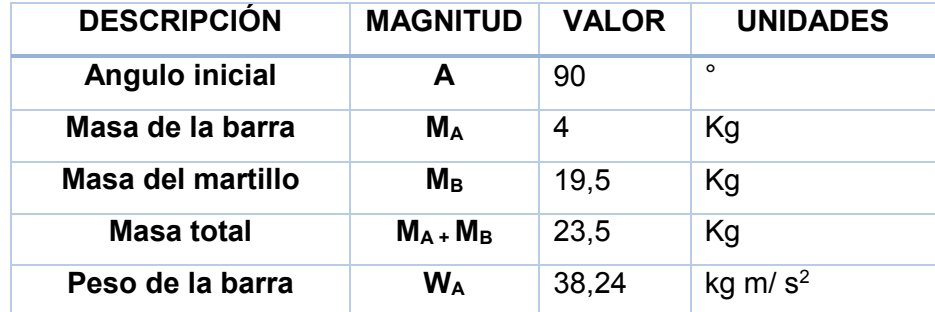

| Peso del martillo     | W <sub>B</sub> | 191,295 | kg m/ $s^2$      |
|-----------------------|----------------|---------|------------------|
| Peso total            | $W_A + W_B$    | 230,535 | kg m/ $s^2$      |
| <b>Gravedad *2</b>    | 2g             | 19,6    | m/s <sup>2</sup> |
| Longitud inicio de la | L              | 0,25    | m                |
| barra al centro de    |                |         |                  |
| masa de la barra      |                |         |                  |
| Longitud fin de barra | a              | 0,34    | m                |
| al centro de masa     |                |         |                  |
| martillo              |                |         |                  |
| Velocidad angular     | Ω              | 3,19    | rad/s            |
| Longitud total        | 2L+a           | 0,84    | m                |
| Periodo de oscilación | τ              | 20      | S                |
| Gravedad              | G              | 9,8     | m/s <sup>2</sup> |
| Radio péndulo         | r=2L+a         | 0,84    | m                |

Tabla 2, datos para ecuaciones

Reemplazando valores en ecuación 1 para velocidad de impacto.

$$
\omega^2 = \frac{19,6m/s^2((4kg * 0,25m) + (19,5kg * ((2 * 0,25m) + 0,34m)))}{\left(\frac{4}{3} * 4kg * (0,25m)^2\right) + \left(\frac{2}{3} * 19,5kg * (0,34m)^2\right) + (19,5kg * ((2 * 0,25m) + 0,34m)^2\right)}
$$

$$
\omega^2 = \frac{19,6m/s^2(1kg * m + 7,13 kg * m)}{\left(\frac{1}{3}kg * m^2\right) + \left(\frac{4,51}{3}kg * m^2\right) + (13.76kg * m^2)}
$$

$$
\omega^2 = \frac{159,35kg * m^2/s^2}{15,60kg * m^2} = 10.21 s^{-2}
$$

$$
\sqrt{\omega^2} = \sqrt{10.21 s^{-2}}
$$

$$
\omega = 3.19 \text{ rad/s}
$$

$$
V = \omega r
$$

Ecuación 2, Velocidad lineal

$$
V = \omega(2 * L + a)
$$

$$
V = 3.19 \frac{rad}{s} * 0.84m
$$

$$
V = 2.68 \frac{m}{s}
$$

Cálculo de ángulo mínimo de prueba:

$$
(1 - \cos \cos \alpha)(L * W_A + (2 * L + a) * W_B) = \frac{1}{2g} * I_0 * \omega^2
$$

Ecuación 3, Ecuación de energía del sistema del péndulo Charpy - fuente https://www.escuelaing.edu.co/uploads/laboratorios/7124\_impacto.pdf

$$
(1 - \cos \cos \alpha)(L * W_A + (2 * L + a) * W_B) = \frac{1}{2g} * m * r^2 * \omega^2
$$

Reemplazando valores en ecuación 3

$$
(1 - \cos \cos \alpha)(0.25m * 4kg + (0.84m) * 19,5kg) = \frac{1}{19,6m/s^2} * (23,5kg) * (0.84m)^2 * \omega^2
$$

$$
(1 - \cos \cos \alpha)(1kgm + 16.38kgm) = \frac{16.58kgm^2}{19,6m/s^2} * \omega^2
$$

$$
(1 - \cos \cos \alpha)(17.38kgm) = 0.85kgm/s^2 * \omega^2
$$

$$
(1 - \cos \cos \alpha)(20,45s^{-2}) = \omega^2
$$

Ecuación 4, Velocidad angular ^2

Según la norma ASTM-E23 la velocidad(V) mínima de prueba es de **3 m/s**:

$$
\omega = \frac{V}{r}
$$

Ecuación 5, Velocidad angular.

$$
\omega = \frac{3m/s}{0.84m} = 3.57 rad/s
$$

$$
\omega^2 = 12.74 s^{-2}
$$

Reemplazando el ángulo mínimo para determinar la velocidad requerida según norma ASTM-E23 en ecuación 4.

$$
(1 - \cos \cos \alpha) = \frac{12,74s^{-2}}{20,45s^{-2}} = 0,62
$$
  

$$
\cos \cos \alpha = 1 - 0,62 = 0,38
$$
  

$$
\alpha = (0,38)
$$
  

$$
\alpha = 1.18 \text{ rad}
$$

Convirtiendo a grados se tiene:

$$
\alpha = 1.18 \, rad \cdot \frac{180^{\circ}}{\pi \, rad} = 67.61^{\circ} \cong 68^{\circ}
$$

Para la velocidad de impacto respecto al ángulo inicial y la fricción se tiene:

$$
(1 - \cos \cos \alpha)(20, 45s^{-2}) = \omega^2
$$

$$
(1 - \cos \cos \alpha)(20, 45s^{-2}) = \left[\frac{V}{r}\right]^2
$$

$$
\sqrt{(1 - \cos \cos \alpha)(20, 45s^{-2})} = \frac{V}{r}
$$

$$
\sqrt{(1 - \cos \cos \alpha)(20, 45s^{-2})} \cdot r = V \left[\frac{m}{s}\right]
$$

$$
\sqrt{(1 - \cos \cos \alpha)(20, 45s^{-2})} \cdot 0.84 \, m = V \left[\frac{m}{s}\right]
$$

Ecuación 6, Velocidad de impacto final

### **2.3.2 Punto de golpe real (rb)**

$$
r_B=(2*L+a)
$$

Ecuación 7, Punto de golpe real - fuente https://www.escuelaing.edu.co/uploads/laboratorios/7124\_impacto.pdf

$$
r_B=0.84~m
$$

$$
r_B=33{,}07\ in
$$

 $\textit{Variación} = 0.86 \%$ 

La norma ASTM-E23 permite una variación máxima de 1%.

### **2.3.3 Energía absorbida**

Por equilibrio de la Energía Potencial

$$
EP_i = EP_f + Fricción + E_{Absorbida por la rotura}
$$

Ecuación 8, Energía del péndulo Charpy - fuente https://www.escuelaing.edu.co/uploads/laboratorios/7124\_impacto.pdf

Suponiendo que por ahora no hay fricción

$$
E_{Absorbida} = EP_i - EP_f = (Cambios de altura de los centros de masa) * peso
$$
  
\n
$$
E_{Absorbida} = [(H - l_{iA})W_A + (H - l_{iB})W_B] - [(H - l_{fA})W_A + (H - l_{fB})W_B]
$$
  
\n
$$
E_{Absorbida} = \cos \cos \beta [W_B(2L + a) + W_A L] - \cos \cos \alpha [W_B(2L + a) + W_A L]
$$
  
\n
$$
E_{Absorbida} = (\cos \cos \beta - \cos \cos \alpha)(W_B(2L + a) + W_A L) [J] \delta [lb - in]
$$

Ecuación 9, Energía total del péndulo Charpy - fuente https://www.escuelaing.edu.co/uploads/laboratorios/7124\_impacto.pdf Sabiendo que:

> $H = H_{eje}(Altura del eje desde el piso)$  $l_{iA} = L (Longitud \ inicial \ de \ barra)$  $l_{iB} = 2L + a$  (Longitud inicial de martillo)  $W_A = Peso$  de la barra  $W_B = Peso$  del martillo

Reemplazando en ecuación 9 valores de la tabla 3 en la ecuación:

$$
E_{Absorbida} = (cos cos \beta - cos cos \alpha) \left(191,295 \frac{kgm}{s^2} * (0.84m) + 38,24 \frac{kgm}{s^2} * (0.5m) \right) [J]
$$

$$
E_{Absorbida} = (\cos \cos \beta - \cos \cos \alpha) \left( 160,6878 \frac{kgm^2}{s^2} + 19,12 \frac{kgm^2}{s^2} \right) [J]
$$

$$
E_{Absorbida} = (\cos \cos \beta - \cos \cos \alpha) (179,8078) [J]
$$

En sistema ingles se tiene:

$$
E_{Absorbida} = (\cos \cos \beta - \cos \cos \alpha)(179,8078) + \frac{8,856 \, [lb - in]}{1 \, [H]}
$$

$$
E_{Absorbida} = (\cos \cos \beta - \cos \cos \alpha)(1592,38) \, [lb - in]
$$

Teniendo en cuenta la Fricción:

El grado que se le resta al ángulo inicial, es el que representa la fricción que se produce durante el movimiento, a causa del aire y el rozamiento del eje contra los rodamientos.

$$
E_{Absorbida} = (cos cos \beta - cos cos (\alpha - 1))(179,8078)
$$
 [J]

 $E_{Absorbida} = (cos cos \beta - cos cos (\alpha - 1))(1592,38)$  [lb - in]

### **2.3.4 Torque de subida del péndulo**

$$
F = m * g [N]
$$

Ecuación 10, Fuerza mecánica

$$
T = \frac{P}{\omega} \left[ Nm \right]
$$

Ecuación 11, Torque

$$
\omega = \frac{2\pi}{\tau} \left[ \frac{rad}{s} \right]
$$

Ecuación 12, Velocidad angular en radianes

$$
P = F * v [J] \delta \left[ \frac{Nm}{s} \right]
$$

Ecuación 13, Potencia mecánica

$$
v = \omega * r \left[\frac{m}{s}\right]
$$

Ecuación 14, Velocidad lineal (Angular)

Reemplazando por valores en tabla 3

$$
F = 23,5 kg * 9,8 \frac{m}{s^2} = 230,3 [N]
$$

$$
\omega = \frac{2\pi}{20s} = 0,31415 \left[ \frac{rad}{s} \right]
$$

$$
v = 0,31415 \frac{rad}{s} * 0,84m = 0,264 \left[ \frac{m}{s} \right]
$$

$$
P = 230,3 N * 0,264 \frac{m}{s} = 60,8 [J]6 \left[ \frac{Nm}{s} \right]
$$

$$
T = \frac{60,8 \frac{Nm}{s}}{0,31415 \frac{rad}{s}} = 193,54 [Nm]
$$

### **2.3.5 Precisión del sensor de posición**

$$
P_{s} = \frac{G_{C}}{PPR}
$$

Ecuación 15, Precisión sensor de posición

Sabiendo que:

$$
G_C = \text{Grados}\,\text{c}rcunferencia = 360^\circ
$$

 $PPR = Pulsos por revolución del sensor = 2500$ 

Reemplazando en ecuación 15:

$$
P_s = \frac{360}{2500} = 0.144 \frac{\text{m}}{pulso}
$$

Esto nos determina una precisión del sensor de 0,144 grados por cada pulso generado.

## **2.3.6 Requerimientos del eje**

La referencia para su diseño fue tomada del eje anterior de la máquina, para su mecanizado se contempló si se requería tratamiento térmico por lo cual se realiza una prueba de dureza tipo rockwell en el laboratorio de la universidad Antonio Nariño sede sur arrojando los siguientes resultados.

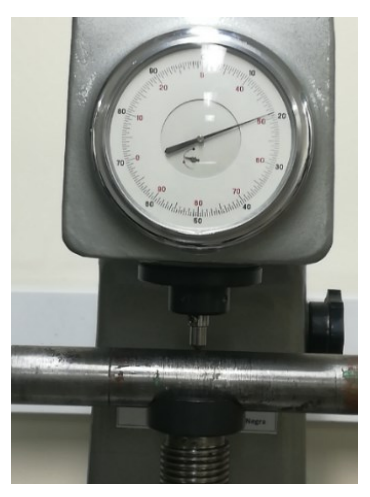

Ilustración 31, prueba rocwell fuente propia

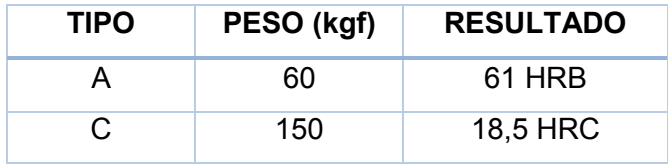

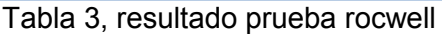

Comparando los resultados de dureza obtenidos, estos corresponden según norma un acero al carbono AISI / SAE 1045 [\(ACERO AL CARBONO AISI /](http://www.ferrocortes.com.co/acero-al-carbono-aisi-sae-1045/) SAE 1045)

#### **Acero al carbono AISI / SAE 1045**

La información suministrada por la compañía general de aceros (CGA)

SAE 1045 es un acero grado ingeniería de aplicación universal que proporciona un nivel medio de resistencia mecánica y tenacidad a bajo costo con respecto a los aceros de baja aleación. Frecuentemente se utiliza para elementos endurecidos a la llama o por inducción. Este acero puede ser usado en condiciones de suministro: laminado en caliente o con tratamiento térmico (templado en aceite y revenido; o templado en agua y revenido). (16)

Se caracteriza por ser un acero de baja templabilidad que puede ser endurecido totalmente en espesores delgados por temple en agua. En secciones más gruesas se pueden obtener un endurecimiento parcial de la sección de la pieza y el incremento de la resistencia será proporcional a la capa o espesor endurecido, al ser deformado en frio se presenta un incremento en la dureza y la resistencia mecánica. (16)

#### **Composición Química**

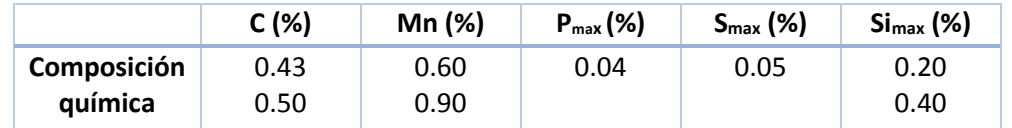

Tabla 4, composición típica de un acero SAE 1045, fuente general de aceros (CGA)

#### **Propiedades Físicas**

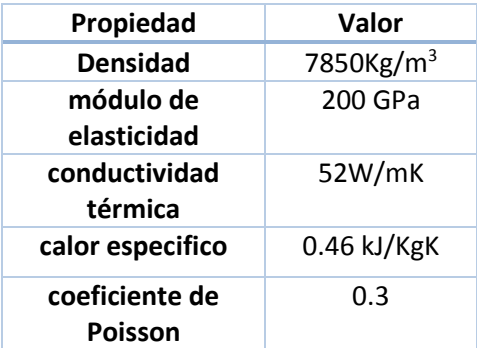

Tabla 5, propiedades físicas del acero SAE 1045, fuente general de aceros (CGA)

#### **Propiedades Mecánicas**

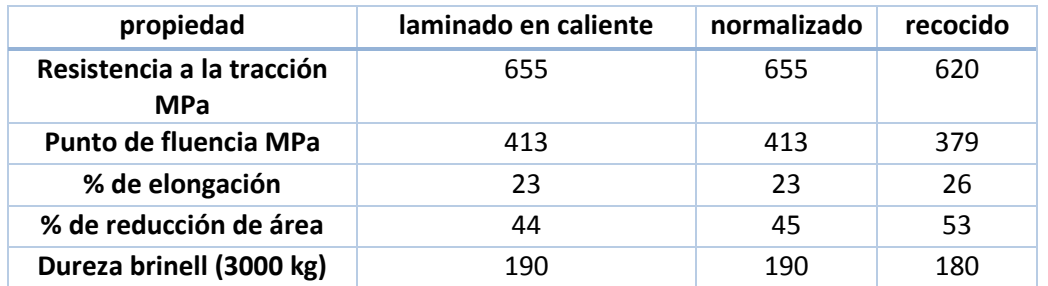

Tabla 6, Propiedades mecánicas de un acero sin tratamiento térmico SAE1045 (16)

**Condiciones normales:** temperatura ambiente sin endurecimiento.

Mediante la ilustración 23, del libro de diseño de elementos de máquinas de Robert L. Moot

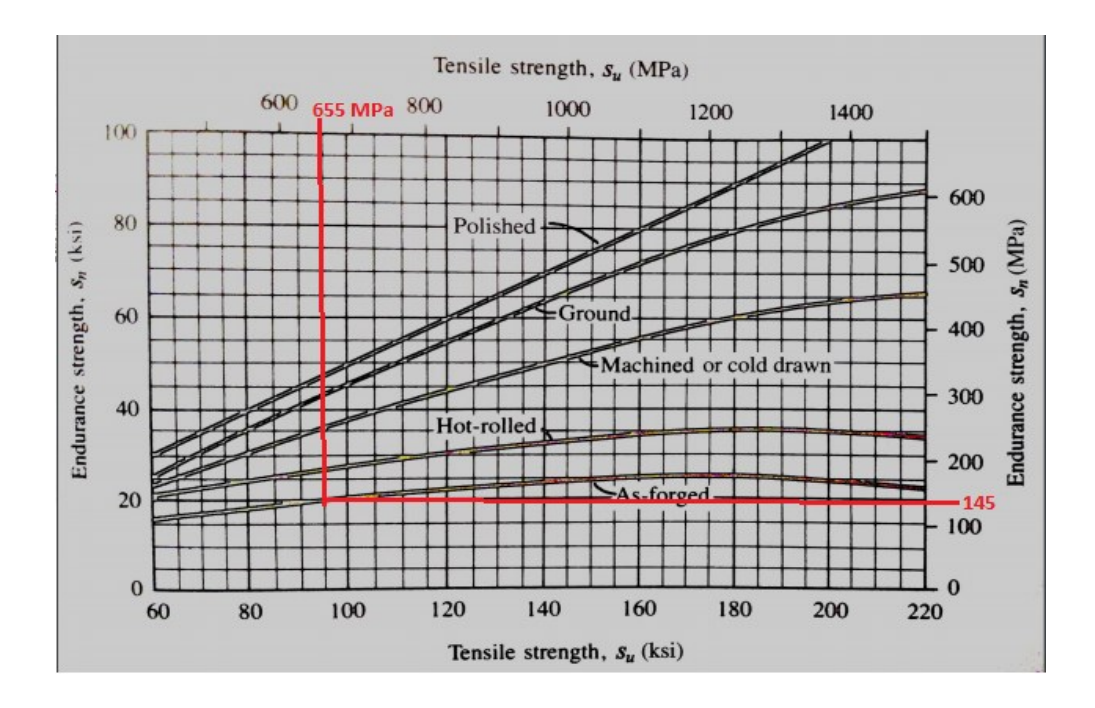

Ilustración 32, resistencia a la fatiga  $s_n$  en función de la resistencia a la tensión para acero forjado con varias condiciones de superficie fuente diseño de elementos de máquinas de Robert L figura 5-8

Se puede ver que la resistencia a la fatiga tomando la resistencia a la tensión dada por la tabla es de: Sn=145 MPa.

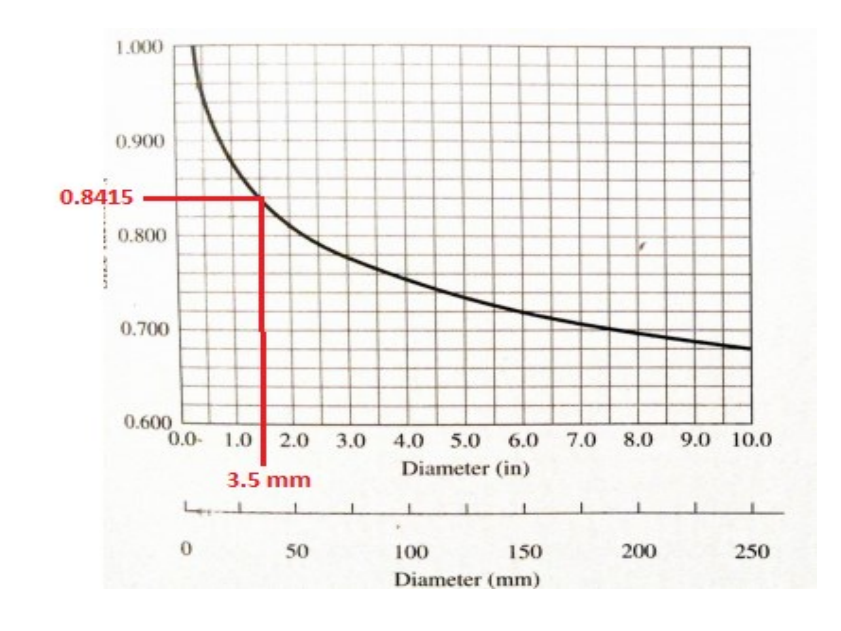

#### **Factor de tamaño a la resistencia de la fatiga:**

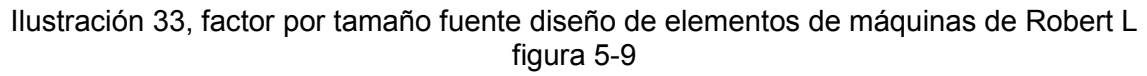

Se debe aplicar un factor por tamaño a la resistencia de fatiga, ya que se conoce el diámetro se puede acudir a la ilustración 24 del libro de diseño de elementos de máquinas de Robert L. Moot, para corroborar se aplica la ecuación:

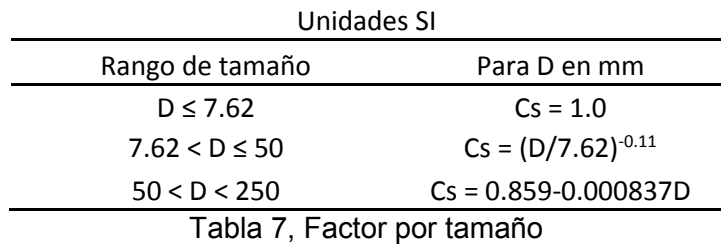

**D=3.5 mm**

$$
C_s = \left(\frac{3.5mm}{7.62}\right)^{-0.11} = 0.8415
$$

Ecuación 16, Factor de confiabilidad - fuente diseño de elementos de máquinas de Robert L

**Factor de Confiabilidad**

Para este diseño se tomará un factor de confiabilidad de 0.99 y un CR=0.75.

**Resistencia modificada a la fatiga**.

 $S'n = Sn(Cs) * (CR)$ 

Ecuación 17, Resistencia modificada a la fatiga

 $S'n = (145MPa) * (0.8415) * (0.75) = 91.513125$ 

#### **Factor de Diseño "N"**

Tomando en cuenta los factores de la máquina se define un factor de diseño

 $N = 2$ 

**Torque** 

**T=** 194,54 Nm

**Diagrama de fuerza** 

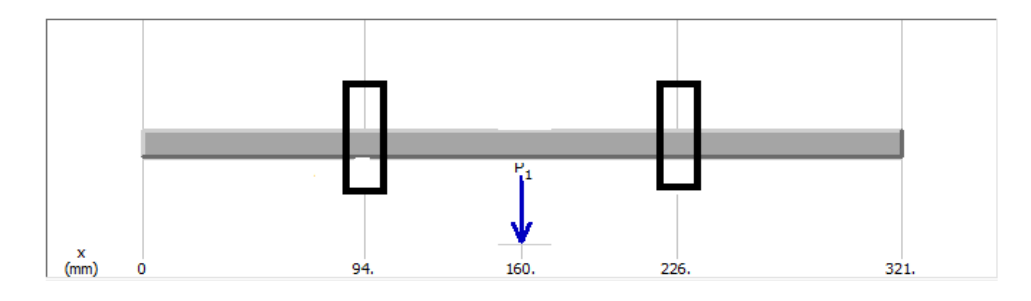

Ilustración 34, diagrama de fuerzas 1

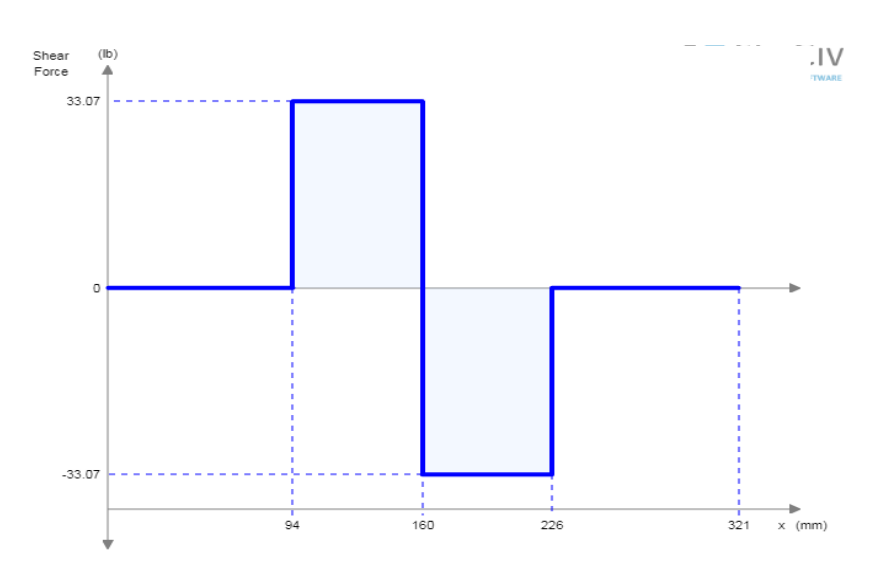

Ilustración 35, diagrama de fuerzas 2

# **2.4 Propuestas, evaluación de soluciones y resultados**

A continuación, se relacionan todas las posibles soluciones a cada uno de los objetivos, corrección de fallas encontradas y su resultado

### **2.4.1 Freno**

Se estudian dos posibles soluciones, la primera consiste en realizar mantenimiento y cambio de la palanca del freno existente, sin embargo, verificando el cambio de palanca, afecta el diseño del cerramiento del módulo, dificultando la operación; por otro lado, la banda tiene un desgaste rápido debido a su material (cuero).

La segunda solución y más viable es implementar un freno de disco al eje del martillo; para esto se cotizan frenos de disco para motos y carros ya que tienen ventaja al solo tener que hacer el cambio de pastillas cuando se requiera; debido al tamaño de los discos 220mm de diámetro (mínimo en el mercado) no permite que la escala de medición del ángulo y la base en la cual se encuentran los elementos tales como encoder; encajen de manera apropiada, por tanto se opta por un freno de disco para bicicleta el cual tiene un diámetro de 160mm, soporta 120kg a una velocidad de 100km/h SM-RT66

A continuación, se brinda paralelo entre el estado inicial y final

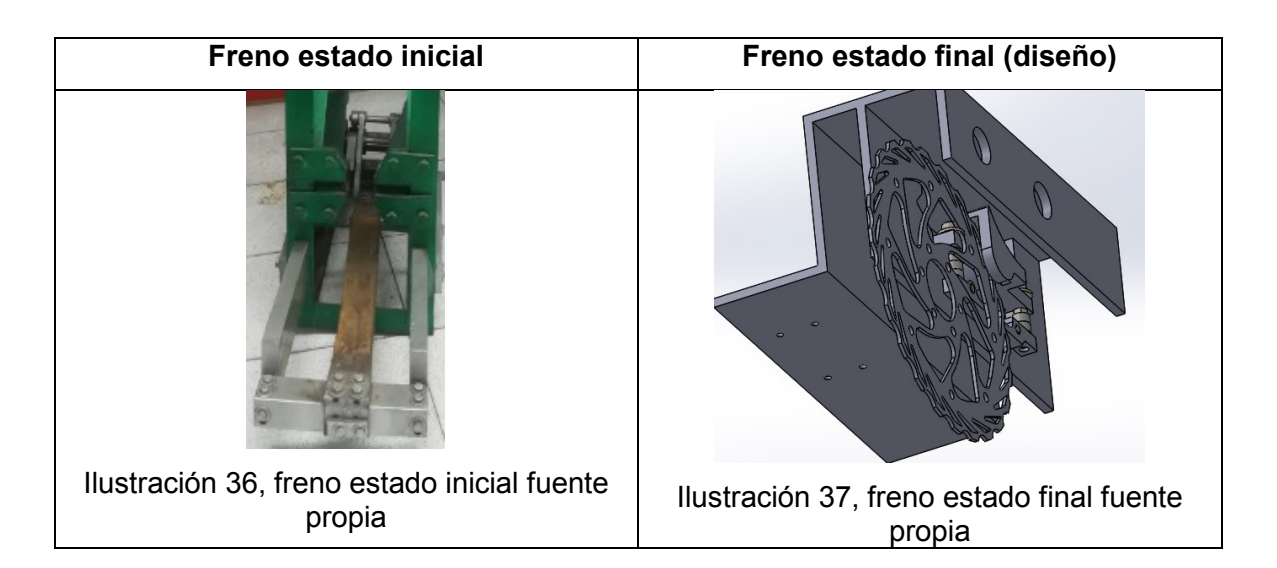

# **2.4.2 Soportes del eje**

Debido al deterioro de los rodamientos de la chumacera se presentan 2 posibles soluciones, la primera es desmontarlos y realizar el cambio de las piezas en mal estado, la segunda opción es adquirir estas piezas nuevas, la cual es más conveniente para garantizar el óptimo funcionamiento del péndulo al menor coeficiente de fricción posible; a continuación se evidencia la diferencia entre la antigua chumacera y la nueva, se mantienen los diámetros y especificaciones de la original, planos y ficha técnica en anexo E

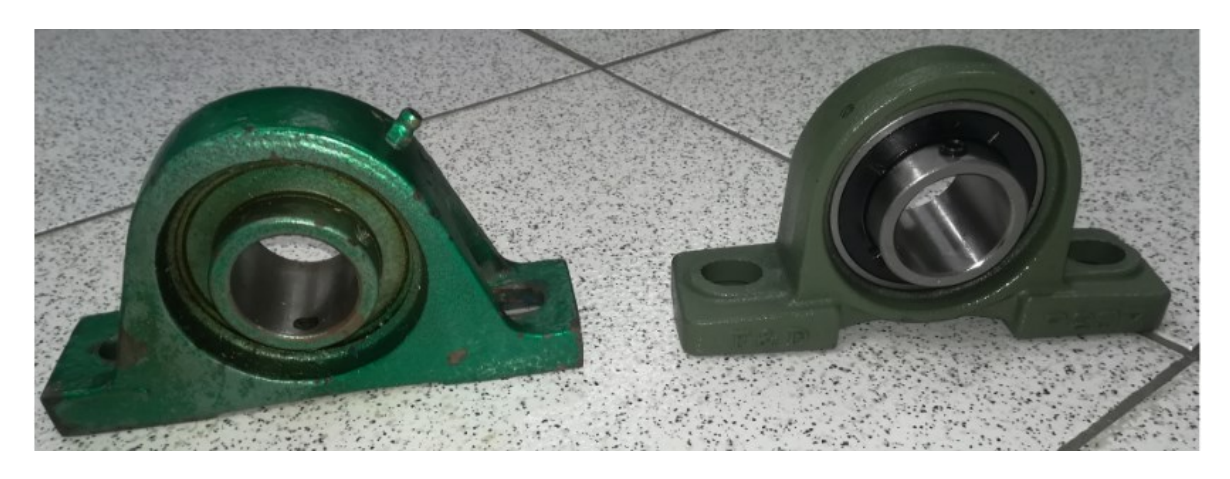

Ilustración 38, comparación chumaceras fuente propia

# **2.4.3 Diseño del eje**

En este punto se diseña un nuevo eje con más longitud de acuerdo a las necesidades de funcionamiento según los elementos a agregar para la automatización y mejoras de la máquina de ensayos, respetando su diámetro principal que soporta la barra, el martillo, que a su vez está soportado por las chumaceras del numeral abordado anteriormente. Las dimensiones y demás características del eje anterior respecto al nuevo diseño se pueden consultar en los planos del anexo E

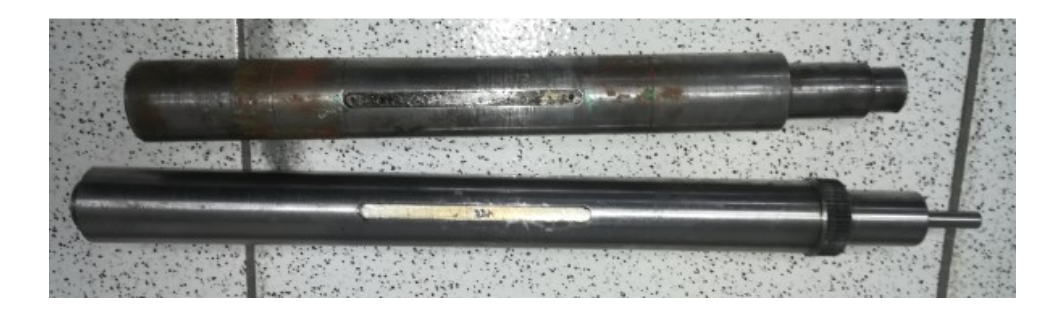

Ilustración 39, comparación ejes fuente propia

Para el mecanizado del eje se tuvo en cuenta si se requería tratamiento térmico, por lo cual se procedió a realizar la prueba de dureza tipo rockwell en el laboratorio de la Universidad Antonio Nariño sede sur el cual se puede consultar en el numeral 2.3.5 del presente documento, dando como resultado que no es necesario el tratamiento térmico.

### **2.4.4 Bases de anclaje**

Debido al estado de la base de anclaje de la estructura se debe hacer reemplazo del ángulo de ¼ "que se encuentra doblado.

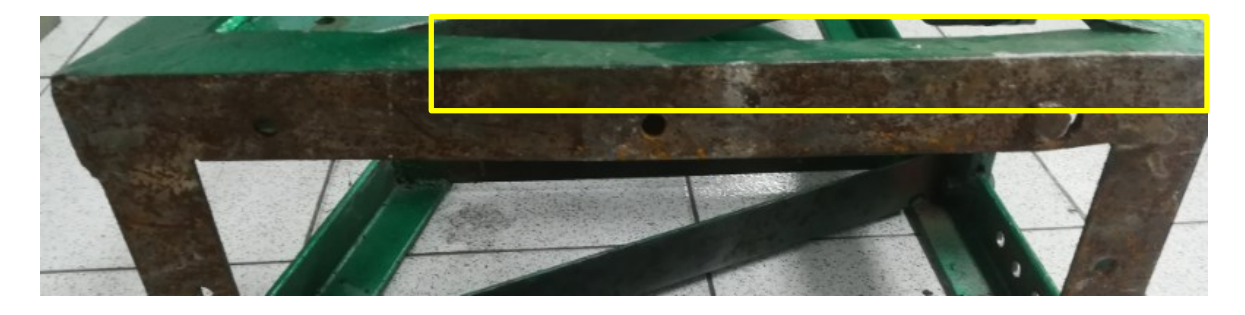

Ilustración 40, base maquina charpy fuente propia

### **2.4.5 Bases de soporte equipos**

Se requieren dos bases laterales, las cuales tienen como función soportar los elementos para la automatización de la máquina. Una de ellas para el sensor de posición, freno y accesorios, la otra para el motor, caja reductora y discos de acople. Estas bases se diseñan cada una con dimensiones de acuerdo a las especificaciones de los elementos que se instalarán. Para su consulta referirse al anexo D Que muestran los planos de diseño mecánico.

A continuación, se ilustran las bases en medio del proceso y finales después de las correspondientes verificaciones modificación y ajustes correspondientes para su acople y funcionamiento de la máquina de ensayos de impacto charpy.

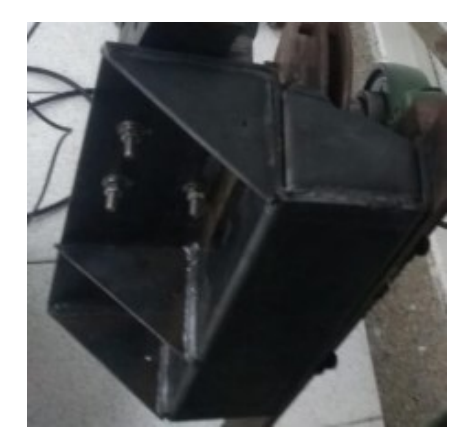

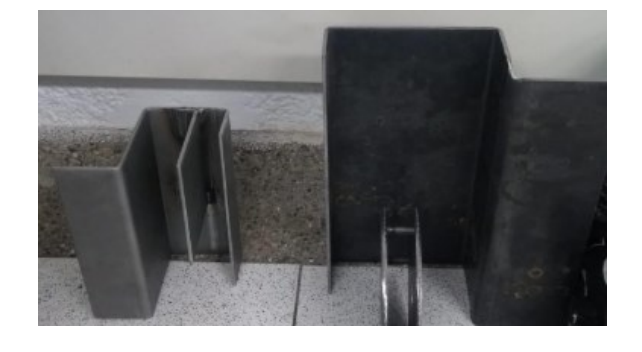

Ilustración 42, bases forma inicial fuente propia

Ilustración 41, base izquierda final fuente propia

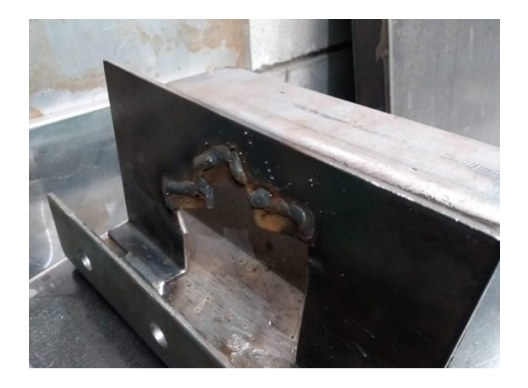

Ilustración 43, base derecha fuente propia

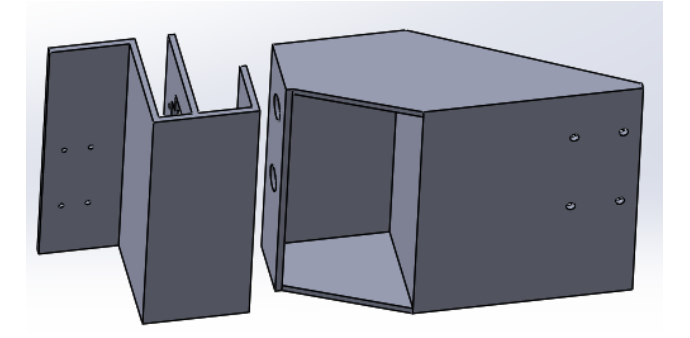

Ilustración 44, base finales fuente propia

# **2.4.6 Automatización del péndulo de Charpy**

Se aborda la actualización y modernización de la máquina de pruebas de impacto Charpy para un mejor aprovechamiento del equipamiento de la Universidad, así como del conocimiento y técnica adquirida en la formación de sus estudiantes.

La solución se desarrolla después del diagnóstico realizado y evacuando cada uno de los objetivos enumerados anteriormente en la sección de introducción – objetivos específicos

La programación del PLC se realizó en el software XC Series Program Tool se encuentra en el anexo B.

La programación del HMI, programación interfaz gráfica, la cual se realizó en el software TouchWin Edit Tool, se encuentra en el anexo C.

## **2.4.6.1 Selección de equipos para automatización**

Los factores de selección que se tuvieron en cuenta fueron:

- Tipo software costos y actualización.
- Componentes con disponibilidad en el mercado para repuestos.
- Necesidades y cumplimiento de los objetivos del proyecto.

A continuación, se presentan 2 cotizaciones y tabla de resultados en el proceso de selección de equipos.

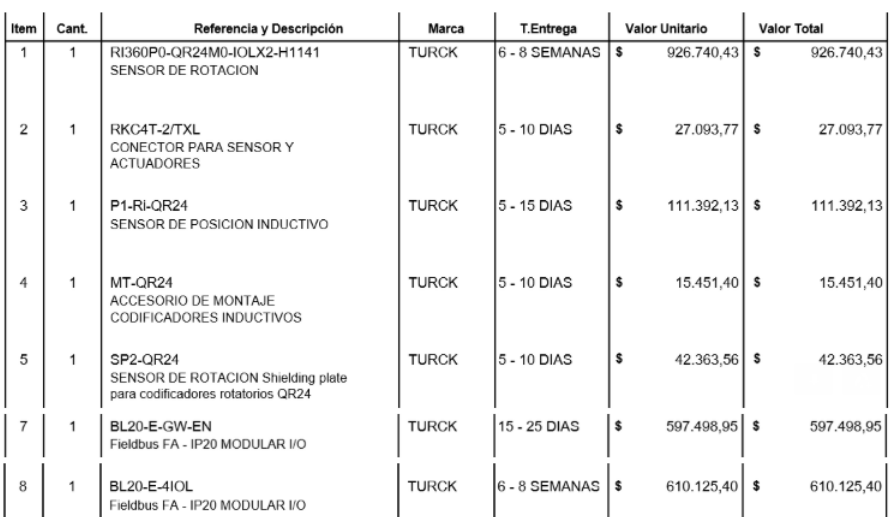

#### Tabla 8, cotización TURCK

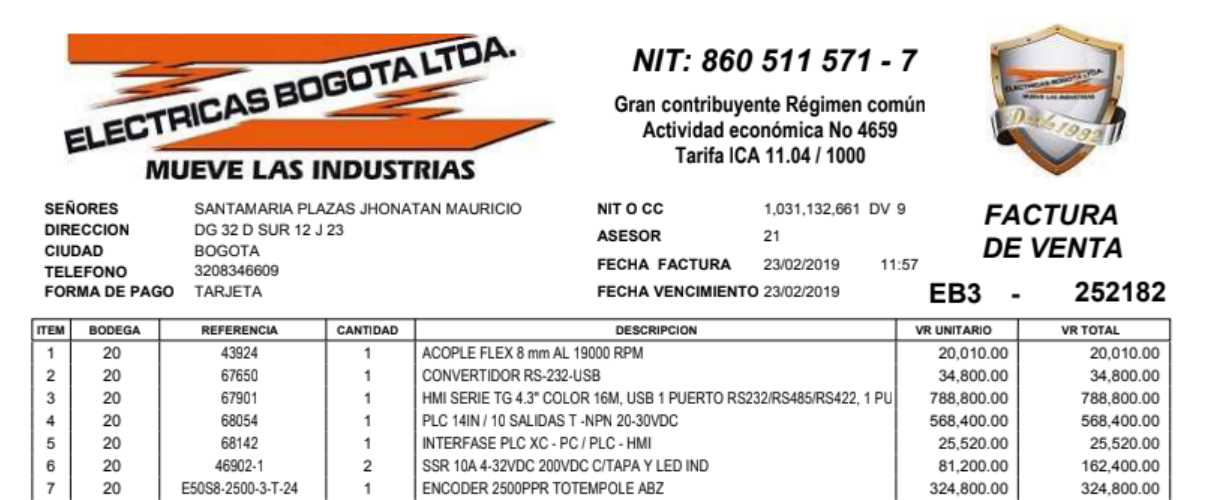

Tabla 9, cotización - eléctricas Bogotá LTDA.

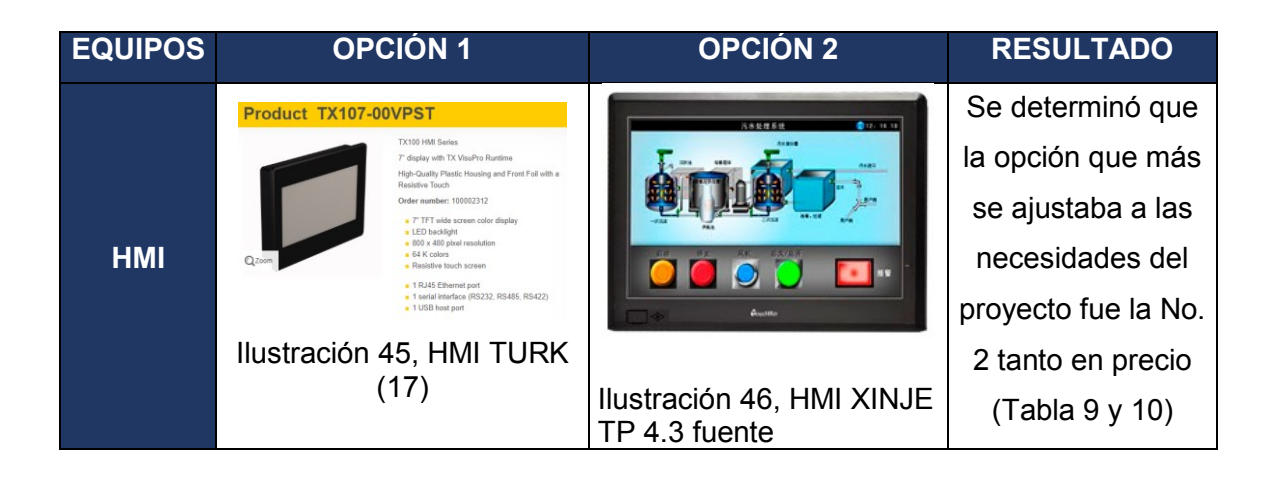

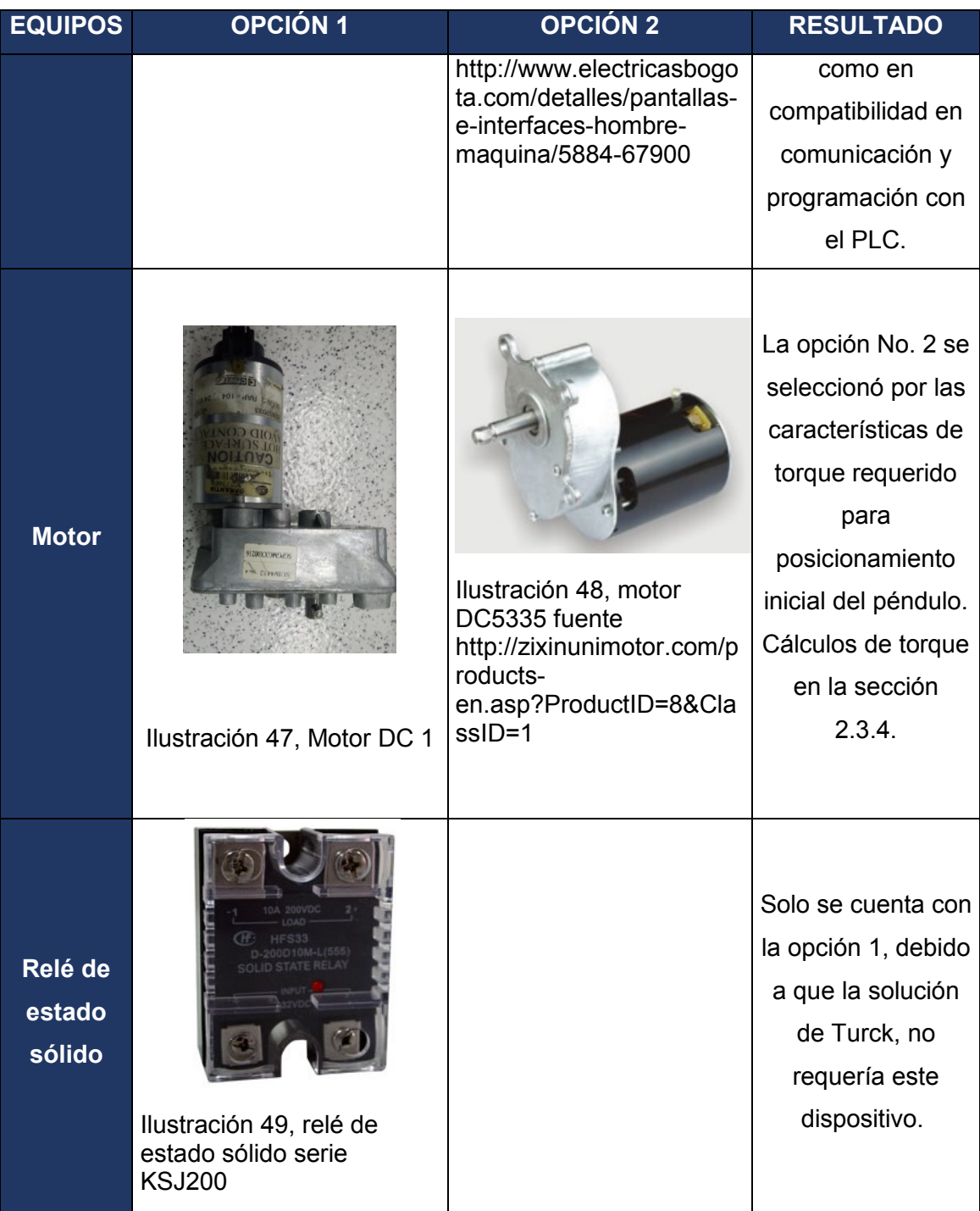

| <b>EQUIPOS</b> | <b>OPCIÓN 1</b>                                                                                                    | <b>OPCIÓN 2</b>                                 | <b>RESULTADO</b>     |  |  |  |
|----------------|----------------------------------------------------------------------------------------------------|-------------------------------------------------|----------------------|--|--|--|
|                |                                                                                                    |                                                 | Se selecciona la     |  |  |  |
|                |                                                                                                    |                                                 | opción 2 por costo   |  |  |  |
|                | Product RI360P0-QR24M0-IOLX2-H1141<br>Contactless Encoder                                                                                            |                                                 | (Tabla 9 y 10) y     |  |  |  |
|                | IO-Link<br>022<br>ø 78<br><b>Premium Line</b><br>LED<br>Order number: 1590975                                                                        |                                                 | facilidad de         |  |  |  |
|                | Compact, rugged housing<br>Many mounting possibilities<br>Status displayed via LED                                                                   |                                                 | adquisición en el    |  |  |  |
| <b>Encoder</b> | Immune to electromagnetic interference<br>16 bits singleturn<br>Q <sub>Zoon</sub><br>Process value in 32 bit IO-Link telegram<br>3 error bits        |                                                 | mercado. Además      |  |  |  |
|                | - 16 bits singleturn<br>13 bits multiturn<br>1530 VDC<br>$M12 \times 1$ male connector, 4-pin                                                        |                                                 | de su alta           |  |  |  |
|                | Ilustración 50, Codificador                                                                                                    |                                                 | precisión lo que     |  |  |  |
|                | rotatorio sin contacto (18)                                                                                                    | Ilustración 51, Encoder<br>E50S8 fuente         | hace más             |  |  |  |
|                |                                                                                                    | http://www.electricasbogo                       | confiable su         |  |  |  |
|                |                                                                                                    | ta.com/detalles/encoders/<br>69-e50s8-60-3-t-24 | medida (Cálculos     |  |  |  |
|                |                                                                                                    |                                                 | en la sección        |  |  |  |
|                |                                                                                                    |                                                 | $2.3.5$ ).           |  |  |  |
|                |                                                                                                    |                                                 | Se selecciona la     |  |  |  |
|                |                                                                                                    |                                                 | opción 2, por costo  |  |  |  |
|                | Product BL20-PG-EN-V3                                                                                                    |                                                 | según comparativo    |  |  |  |
|                | CODESYS 3 Programmable Gateway for the BL20 I/O<br>Multiprotocol Ethernet Gateway for PROFINET.                                                      |                                                 | entre la cotización  |  |  |  |
|                | EtherNet/IP <sup>TH</sup> and Modbus TCP<br>Order number: 6827393<br>ble multiprotocol Ethernet gateway for<br>PROFINET, EtherNet/IP™ and Modbus TCP | <b>CO CO LIN LIN LIN B</b>                      | $1 y 2$ (Tabla $9 y$ |  |  |  |
|                | OPC-Server<br>CODESYS V3 programmable acc.to IEC 61131-3<br>Ethernet and USB programming interface<br>Q <sub>Zoo</sub><br>Protection type IP20       | <b>XINJE</b>                                    | 10) presentadas      |  |  |  |
|                | . Integrated power supply<br>. LEDs for display of PLC status, supply voltage, group<br>and bus errors                                               |                                                 | anteriormente,       |  |  |  |
|                | . Integrated Ethernet switch allows line topology<br>- 2 x RJ45 ports. Ethernet fieldbus connecti-                                                   |                                                 | además de su         |  |  |  |
| <b>PLC</b>     | Ilustración 52, Gateway<br>(19)                                                                                                    |                                                 | facilidad de         |  |  |  |
|                |                                                                                                    | Ilustración 54, PLC XINJE                       | adquisición en el    |  |  |  |
|                | Product TBIL-M1-16DXP                                                                                                    | serie XC3 14E / 10S<br>fuente                   | mercado, teniendo    |  |  |  |
|                | I/O Hub for Connection of Digital Signals to IO-Link<br>Master                                                                                       | http://www.electricasbogo                       | en cuenta que el     |  |  |  |
|                | 16 Universal Digital Channels, PNP<br>Order number: 6814102<br>Rugged, fully potted I/O hub in IP67                                                  | ta.com/detalles/-plc/1630-<br>68054             | sistema TURCK,       |  |  |  |
|                | - IO-Link diagnostics for short-circuit and supply<br>voltage<br>2 universal digital channels per port<br>Metal connector                            |                                                 | solo se puede        |  |  |  |
|                | Ilustración 53, PLC (21)                                                                                                    |                                                 | adquirir por medio   |  |  |  |
|                |                                                                                                    |                                                 | de asesor            |  |  |  |
|                |                                                                                                    |                                                 | comercial para su    |  |  |  |
|                |                                                                                                    |                                                 | importación.         |  |  |  |

Tabla 10, selección de equipos

## **2.4.7 Adquisición de datos**

Se contemplan dos opciones la primera consiste en adaptar un equipo PC portátil para la visualización y una tarjeta de adquisición de datos. La segunda opción incluye una HMI para la visualización y un PLC para la adquisición de datos. Por espacio, adaptabilidad a la estructura del péndulo, funcionalidad, programación de la tarjeta y costos, se define utilizar un PLC y HMI por compatibilidad y facilidad para el tratamiento de los datos del proceso; las características de los equipos seleccionados se pueden consultar en los numerales en los datasheets en anexos E.1 y E.2.

Con el fin de obtener visualización de los datos adquiridos, se utiliza un HMI TouchWin de 4,3"en donde se tiene los datos de proceso y también se puede visualizar gráficamente el proceso realizado la máquina de ensayos. Esto se hace posible por medio del PLC Xinje XC234 a través de lógica programada, datos iniciales y variables internas realiza todos los cálculos necesarios y plasmados en la sección 2.3.1 y 2.3.3. Teniendo todas las variables de proceso en el PLC, por medio de cable de comunicación serial RS232 se envía a la HMI todos los datos requeridos en el diseño de la interfaz gráfica. Como punto importante del alcance se cuenta con un puerto USB en la HMI para la extracción de los datos recolectados durante la prueba en formato .csv (punto contemplado en la interfaz gráfica programada) con el fin de ser utilizados en análisis más detallados.

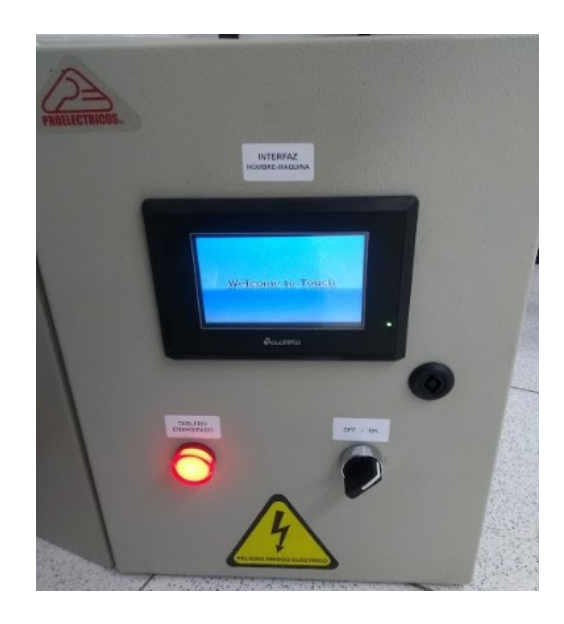

Ilustración 55, sistema de adquisición de datos

### **2.4.8 Control de sistema**

Como se menciona en el numeral anterior el PLC es el encargado tanto de los cálculos y procesamiento de datos, así como del control, para lo cual se basa en unas variables de entrada proporcionadas por sensores, y de salida que activan o desactivan elementos actuadores, según la lógica programada también ilustrada anteriormente.

El sensor con mejor adaptación a la problemática de posicionamiento del péndulo y que cumple con la precisión del alcance, es un sensor Encoder Autonics E50S8 de 2500 PPR cuyas características pueden ser consultadas en el anexo E.3; conectado en las entradas X0 y X1 del PLC para determinar la posición del eje del péndulo y así poder calcular ángulo inicial y final, velocidades, esto aprovechando la función de contador rápido del PLC. Como actuadores se tiene dos relés de estado sólido KSJ200 (anexo E.4) para garantizar la rapidez de conmutación, conectados a las salidas Y0 y Y1 para el control del motor de subida de DC5335 (anexo E.7) a 125 VDC y el solenoide que realizará el movimiento de acople y desacople del eje del péndulo y el eje de la caja reductora, adicionalmente se tiene un relé auxiliar conectado a la salida Y2 que será el encargado de la inversión de giro del motor para regresar a su posición inicial. Todo el control se maneja bajo una tensión de 24 VDC suministrada por una fuente regulada de 120 VAC / 24 VDC TDK FAW de 6 A (anexo E.5 y E.6).

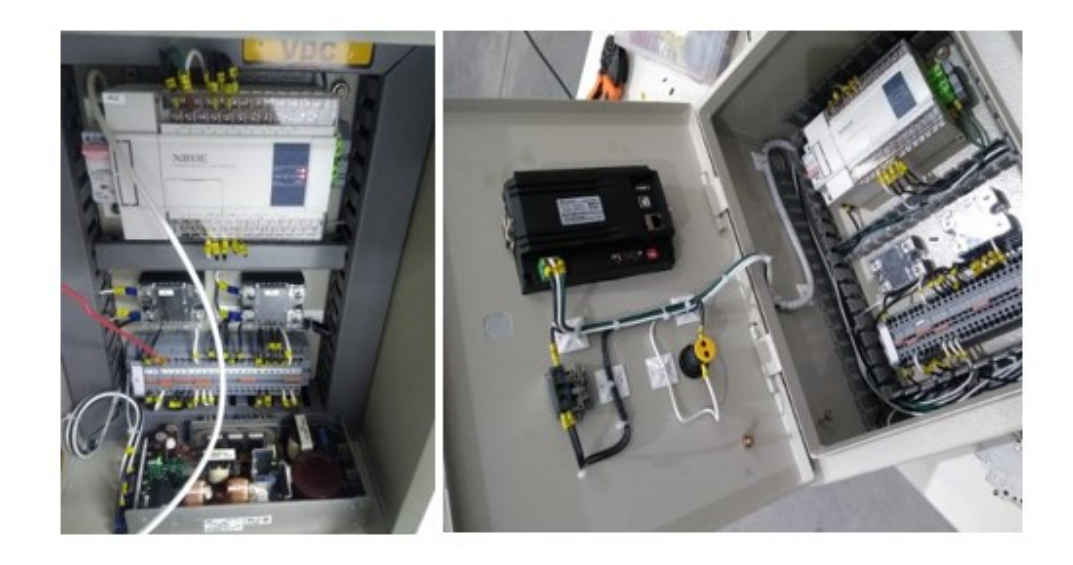

Ilustración 56, Tablero de control, fuente propia.

### **2.4.9 Motor, acople y des-acople**

En la motorización del movimiento del eje para llevarlo al ángulo inicial de la prueba de impacto, se realizan cálculos de torque para la selección del motor adecuado, (cálculos en el numeral 2.3.4) con un resultado de 193,54 [Nm]. Se debe tener en cuenta que se dispone de una caja reductora 80:1 (Anexo E.8.CAJA RED. CATALOGO, E.9.CAJA RED1. CATALOGO, E.10.CAJA RED2. CATALOGO) lo que brinda una ganancia de torque. Para la selección del motor a implementar a la caja reductora, el tablero de control dispuesto para la máquina incluye una fuente de poder de 120VAC a 24 VDC / 6 A para la alimentación de los dispositivos de control y actuadores. Indagando en el mercado en búsqueda de un motor con el suficiente torque para mover el péndulo, no se halla uno con un consumo de corriente nominal que soporte la fuente (6 A), por lo que se tuvo que independizar su alimentación. Finalmente se utiliza un motor de 125 VDC el cual entrega la potencia suficiente para romper la inercia del péndulo; para su alimentación se usa un rectificador AC/DC para tomar los 120 VAC de red doméstica y convertirlos en 120 VDC.

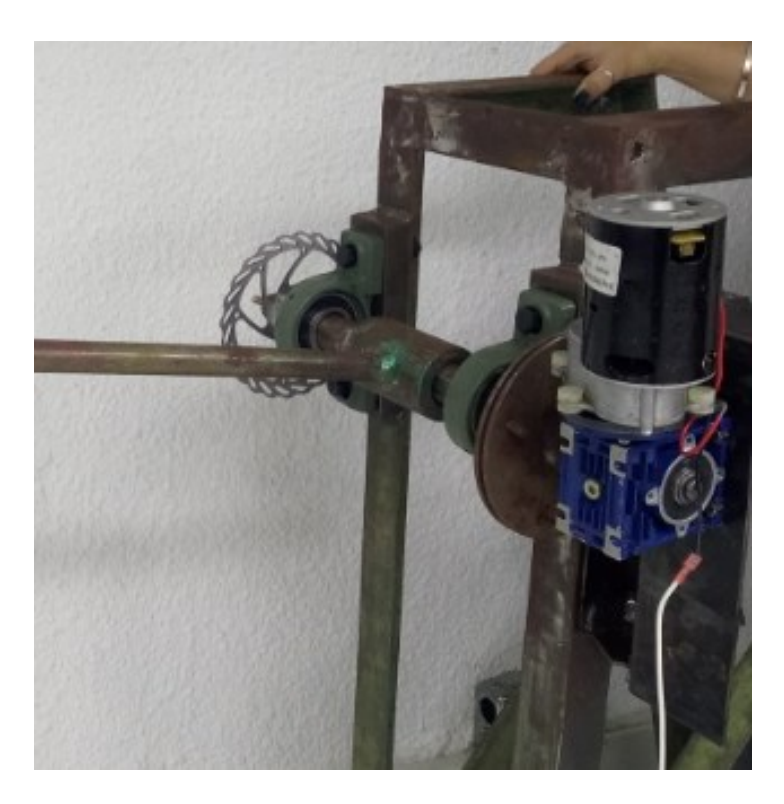

Ilustración 57, prueba motor- fuente propia.

Para el mecanismo de acople del eje del péndulo y el eje de salida de la caja reductora se contempla un juego de dos discos en lámina HR de 4 mm de espesor de 160 mm de diámetro, uno fijo con 4 perforaciones en el eje del péndulo y uno móvil con 4 guías sobre el eje de salida de la caja reductora, este último para ser movido por un solenoide; por la diferencia de diámetro en los ejes del péndulo y caja reductora y con el fin de dejar el disco móvil se diseñan dos bujes uno fijo para aumentar el diámetro y otro que se moverá sobre este, diseño fallido debido a la torsión producida por el peso de 30 kg del péndulo en el punto inicial o de altura máxima y la fricción entre las perforaciones y las guías, lo que hace imposible que el solenoide pueda mover el disco por su diámetro y por ende el área de contacto.

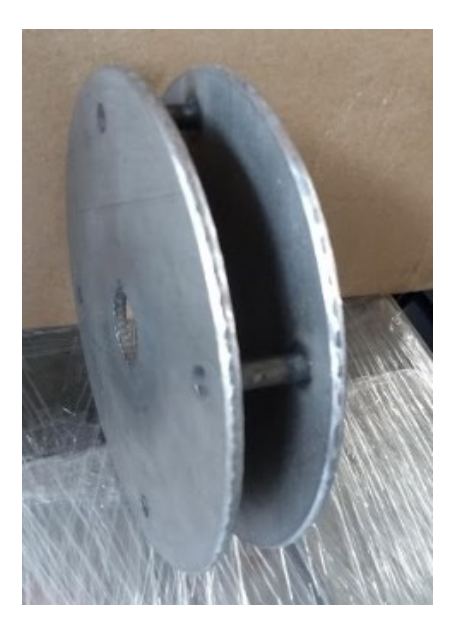

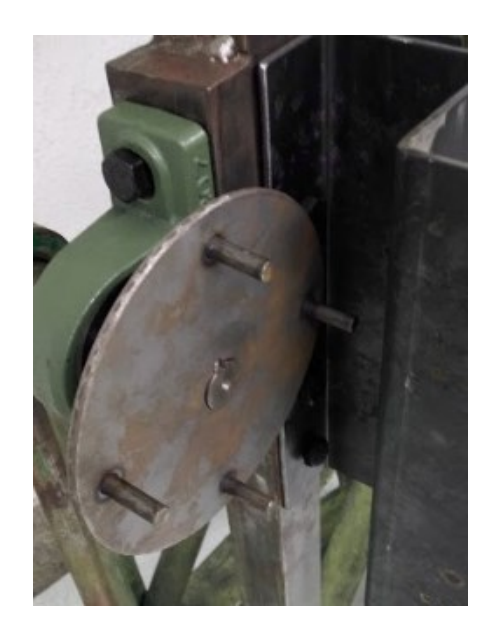

Ilustración 58, discos de acople fuente propia

Ilustración 59, disco de acople inicial (1) fuente propia

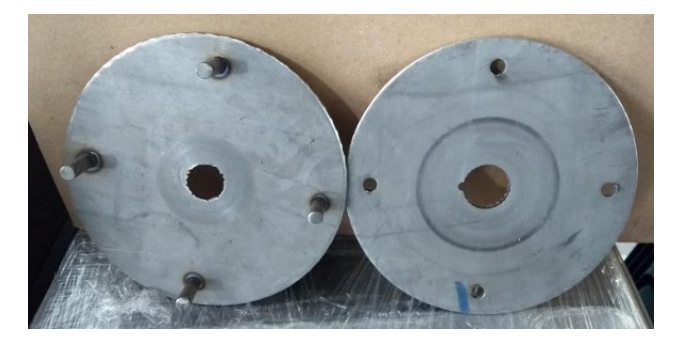

Ilustración 60, discos de acople iniciales (1) fuente propia

Estudiando otras posibilidades, el funcionamiento en el acople de una troqueladora que consta de una guía cuadrada con resorte que encaja en el volante del motor que siempre está en movimiento, sistema que podría adaptarse a la necesidad. Se realiza la adaptación al mecanismo de los discos de acople ya diseñados, al tener menor área de contacto en la transmisión de movimiento del motor al eje, el solenoide es capaz de mover la guía desde el disco del péndulo hacia el disco de la caja reductora, en esta intervención las guías y perforaciones se eliminan para realizar una ventana para la guía, adicionalmente el disco móvil del eje de la caja reductora se modifica para quedar fijo.

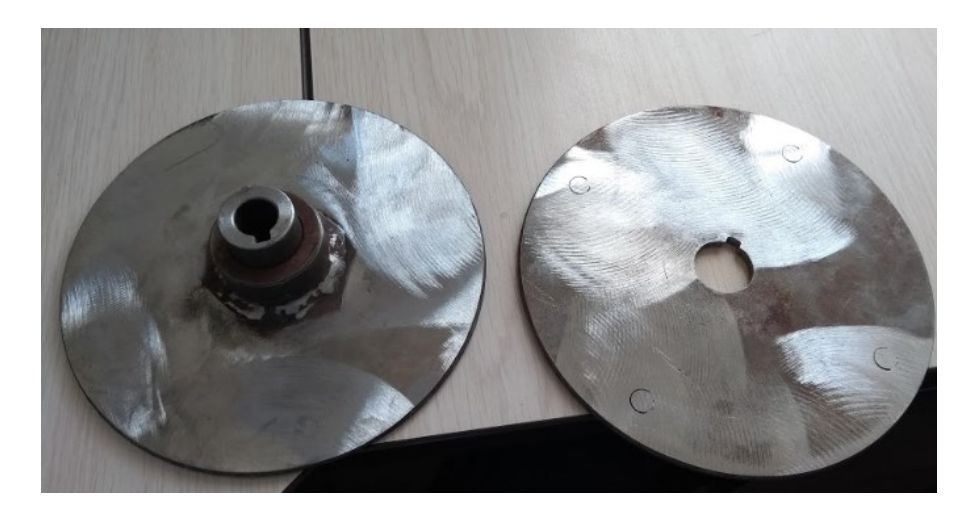

Ilustración 61, discos de acople modificación fuente propia

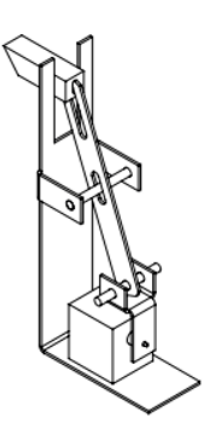

Ilustración 62, sistema de acople - des acople (1) fuente propia

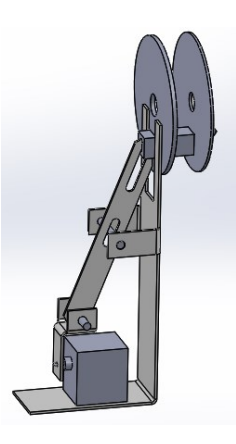

Ilustración 63, sistema de acople - des acople (2) fuente propia

### **2.4.10.1 Motor DC5335**

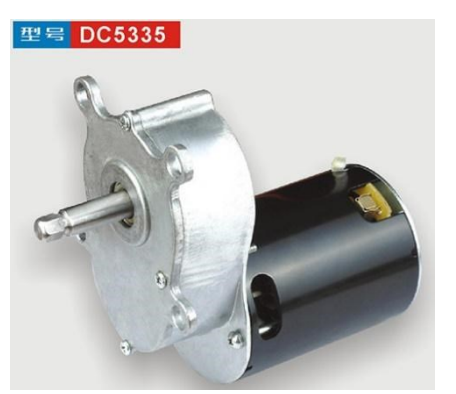

Ilustración 64, motor DC5335 fuente http://zixinunimotor.com/product sen.asp?ProductID=8&ClassID=1

El motor de corriente continua (motor DC) es una máquina que convierte la energía eléctrica en mecánica, provocando un movimiento rotatorio. En algunas modificaciones, ejercen tracción sobre un riel. Estos motores se conocen como motores lineales. (14)

Una máquina de corriente continua (generador o motor) se compone principalmente de dos partes, un estator que da soporte mecánico al aparato y tiene un hueco en el centro generalmente de forma cilíndrica. En el estator además se encuentran los polos, que pueden ser de imanes permanentes o devanados con hilo de cobre sobre núcleo de hierro. El rotor es generalmente de

forma cilíndrica, también devanado y con núcleo, al que llega la corriente mediante dos escobillas. (14) (Anexo D.7. MOTOR DC5335)

En la siguiente tabla se relacionan las especificaciones del motor DC5335

|                 | nom.<br>volt.<br>(V) | freq.<br>(Hz) |              | <b>Electrical Performance at</b> |                                       |                                                                                              |      |      |            |      |                                               |     |     |                         |      |                                                                                   |  |        |
|-----------------|----------------------|---------------|--------------|----------------------------------|---------------------------------------|----------------------------------------------------------------------------------------------|------|------|------------|------|-----------------------------------------------|-----|-----|-------------------------|------|-----------------------------------------------------------------------------------|--|--------|
| motor<br>series |                      |               | no loat      |                                  | maximum efficiency                    |                                                                                              |      |      | rated load |      |                                               |     |     | maximum powr            |      |                                                                                   |  |        |
|                 |                      |               | peed<br>rpm) | cur<br>(amp)                     | $\frac{\text{eff}}{\left(\% \right)}$ | $\begin{array}{ c c c c }\n\hline\n\text{(N-mm)} & \text{(ppm)} & \text{(amp)}\n\end{array}$ |      |      |            |      | input speed tor cur<br>(w) (rpm) (N-mm) (amp) |     | (w) | input   output  <br>(w) |      | speed<br>$\begin{array}{ c c c c c }\n\hline\n(m-m) & (rpm) & (amm)\n\end{array}$ |  | outout |
| <b>DC5335</b>   | 120                  | 60            | 3530         | 0.32                             | 68.7                                  | 251                                                                                          | 2450 | 0.92 | 93.6       | 1270 | 1130                                          | 3.4 | 360 | 150                     | 1230 | 1170                                                                              |  | 160    |

Tabla 11, características motor DC5335 (15)

# **2.4.10 Características de equipos seleccionados para automatización**

### **2.4.10.1 PLC, XINJE serie XC3 14E / 10S**

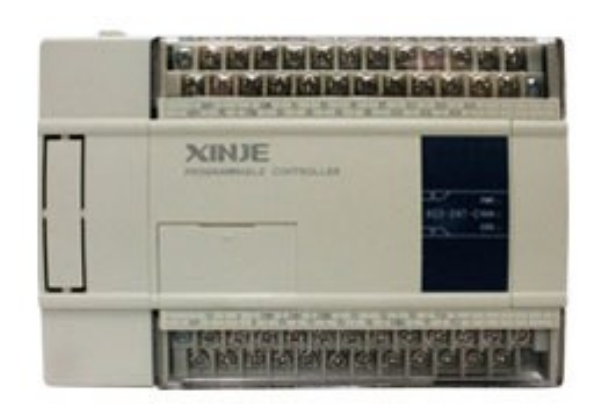

Un PLC es un Controlador Lógico Programable (Programmable Logic Controller). Los PLC´s son dispositivos electrónicos o computadoras digitales de tipo industrial que permiten la automatización, especialmente de procesos de la industria, debido a que controlan tiempos de ejecución y regulan secuencias de acciones. (5, s.f.)

Ilustración 65, PLC XINJE serie XC3 14E / 10S fuente http://www.electricasbogota.com/detalles/ plc/1630-68054

ational Electrical Manufacturers Association) un

PLC es: "Un aparato electrónico operado digitalmente, que usa una memoria programable para el almacenamiento interno de instrucciones para implementar funciones específicas, tales como lógica, secuenciación, registro y control de tiempos, conteo y operaciones aritméticas para controlar, a través de módulos de entrada/salida digitales (ON/OFF) o analógicos (1-5 VDC, 4-20 mA, etc.), varios tipos de máquinas o procesos". (5, s.f.)

### **2.4.10.1.1 Lenguaje de programación, XINJE serie XC3 14E / 10S**

Los PLC de la serie XC admiten dos tipos de lenguajes de programa, lista de instrucciones y escalera, los dos idiomas se pueden convertir al otro. (6)

## **2.4.10.1.2 Funciones básicas, XINJE serie XC3 14E / 10S**

- El PLC de la serie XC ofrece suficientes instrucciones básicas, puede cumplir con la secuencia básica control, datos en movimiento y comparación, operación aritmética, control lógico, datos bucle y cambio etc.
- El PLC de la serie XC también admite comparaciones especiales, pulso de alta velocidad, pruebas de frecuencia, Tiempo preciso, control PID, control de posición, etc. para interrupción, contador de alta velocidad (HSC). (6)

# **2.4.10.1.3 Bloque de funciones del lenguaje C, XINJE serie XC3 14E / 10S**

La serie XC admite el bloque de funciones de lenguaje C, los usuarios pueden llamar a la función editada Bloquear libremente. Esta función reduce la cantidad del programa en gran medida. (XINJE) (Anexo D.1. XC SERIES PLC). (6)

### **2.4.10.2 HMI, XINJE serie TP 4.3"**

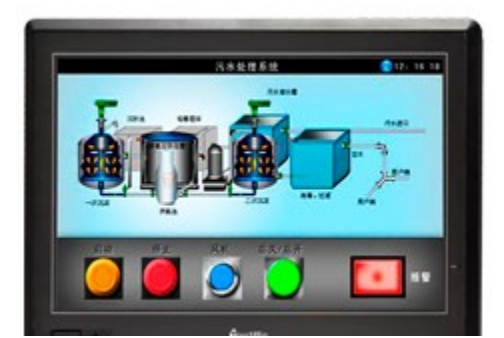

ruente<br>http://www.electricasbogota.com/de Ilustración 66, HMI XINJE TP 4.3 fuente talles/pantallas-e-interfaceshombre-maquina/5884-67900

Una interfaz de usuario asistida por ordenador, actualmente una interfaz de uso, también conocida como interfaz hombre-máquina (IHM), forma parte del programa informático que se comunica con el usuario. En ISO 9241-110, el término interfaz de usuario se define como "todas las partes de un sistema interactivo (software o hardware) que proporcionan la información y el control necesarios para que el usuario lleve a cabo una tarea con el sistema interactivo". (8)

Xinje serie TP HMI tiene funciones fuertes. Es compatible con múltiples idiomas, fuentes y tamaños de caracteres. Las funciones básicas incluyen visualización de datos y monitoreo, alarma, receta. Puede comunicarse con la mayoría de las marcas de PLC, dos puertos pueden comunicarse individualmente. El software de programación Touchwin tiene una interfaz amigable y fácil de operar. El software puede simular en línea y fuera de línea (función SCADA). (7)

### **2.4.10.2.1 Características XINJE serie TP 4.3"**

#### **Display**

- Monocromático 256 colores LCD, soporte BMP, visualización de imágenes JPG.
- Soporte multilingüe: chino, inglés, japonés, coreano, alemán, francés, árabe, etc. Las fuentes admiten cualquier tamaño, efecto artístico, negrita, cursiva, etc.
- La gran capacidad del programa admite más pantallas y datos del programa. (7)

#### **Control**

- Visualización y monitoreo de datos dinámicos, mapa de barras, mapa de tendencias en tiempo real / histórico, histograma discreto / continuo, control de conmutación.
- Alarmas en tiempo real / histórico.
- Muestra y guarda los datos en cierto tiempo o condiciones.
- Protección de contraseña de nueve niveles.
- Simulación on / off en línea, función SCADA. (7)

#### **Comunicación**

- Dos puertos pueden comunicarse de forma independiente, permiten conectar muchos dispositivos al mismo tiempo.
- Soporte micro-impresora.
- Soporta comunicación en formato libre, el usuario puede hacer el protocolo de comunicación libremente.

(WUXI XINJE ELECTRIC CO., LTD., 2012) (Anexo D.2.TH- Series -HMI) (7)

### **2.4.10.3 Encoder, serie E50s8**

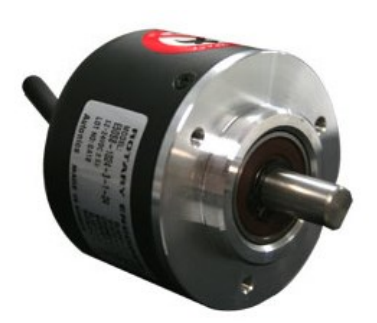

Ilustración 67, Encoder E50S8 fuente [http://www.electricasbogota](http://www.electricasbogota.com/detalles/encoders/69-e50s8-60-3-t-24) [.com/detalles/encoders/69](http://www.electricasbogota.com/detalles/encoders/69-e50s8-60-3-t-24) [e50s8-60-3-t-24](http://www.electricasbogota.com/detalles/encoders/69-e50s8-60-3-t-24)

Un encoder es un dispositivo de detección que convierte el movimiento rotacional en una señal eléctrica que puede ser leída por algún tipo de dispositivo de control. El encoder envía una señal de respuesta que puede ser utilizado para determinar la posición, contar, velocidad o dirección, las señales pueden ser incrementales o absolutas. Las señales incrementales no indican la posición específica, sólo que la posición ha cambiado. Los encoders absolutos, por otra parte, utilizan una "palabra" diferente para cada posición, lo que significa que un encoder absoluto proporciona tanto la

indicación de que la posición ha cambiado y una indicación de la posición absoluta del encoder. (9)

### **2.4.10.3.1 Características, E50S8**

- Adecuado para medir el ángulo, la posición, numero de vueltas sobre unidad de tiempo, la velocidad, la aceleración y la distancia.
- Suministro de energía 5VDC, 12 24 VDC  $\pm$  5%

(Anexo D.3. E50S DATASHEET ENCODER). (10)

### **2.4.10.4 Relé de estado sólido, serie KSJ200**

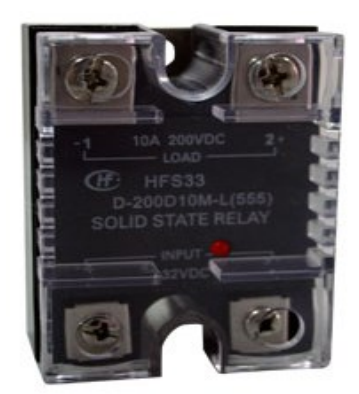

Ilustración 68, relé de estado sólido serie KSJ200

Es un interruptor electrónico que permite el paso de electricidad cuando una pequeña corriente es aplicada en sus terminales de control. Los SSR consisten en un sensor que responde a una entrada apropiada (señal de control), un interruptor electrónico de estado sólido que conmuta el circuito de carga, y un mecanismo de acoplamiento a partir de la señal de control que activa este interruptor sin partes mecánicas. El relé puede estar diseñado para controlar corriente alterna o
continua. Hace la misma función que el relé electromecánico, pero sin partes móviles. (12)

 Los relés de estado sólido utilizan semiconductores de potencia como tiristores y transistores para controlar corrientes hasta más de 100 amperios. Los relés SSR pueden cambiar de posición a muy altas velocidades (del orden de milisegundos) en comparación a los electromecánicos, y no tienen contactos mecánicos que se desgasten. A la hora de aplicar este tipo de relés debe tenerse en cuenta su baja tolerancia para soportar sobrecargas momentáneas, comparado con los relés electromecánicos, y su mayor resistencia al paso de la corriente en su estado activo. (12)

#### **2.4.10.4.1 Descripción, serie KSJ200**

La serie KSJ200 ofrece un control de entrada de 3 a 32 VCC y utiliza la tecnología MOSFET para proporcionar un método económico y confiable para conmutar cargas de CC de potencia media y alta. Estos relés combinan una baja resistencia de estado con tiempos de conmutación rápida. Están disponibles con corrientes de conmutación 50A a 30V, 100A a 30V, 40A a 50V, 80A a 50V y 20A a 100V, 40A a 100V, 50A a 150V, 10A a 200V, 40A a 200V, 10A a 400V. 7A a 500 V y 12 A a 500 V, etc. (13) (Anexo D.4. KSJ200 DATASHEET)

#### **2.4.11 Esquema de sujeción y cerramiento**

Se fabrica un sobre piso para el debido anclaje de la máquina al suelo, a continuación, se describe los materiales y cómo fabricar este sobre piso:

#### **MATERIALES**

- 1. Se utilizan dos bultos de 25 kg de **SikaGrout®** ya que es un mortero listo para usar, de altas resistencias, con capacidad de prepararse con alta fluidez, compuesto de una combinación de cementantes, agregados de granulometría controlada, aditivos fluidificantes y reductores de agua de alto rango adecuadamente dosificados para controlar los cambios de volumen. Cumple con los estándares CRD C621 y ASTM C1107.Es de uso especial para anclajes de pernos y otras fijaciones.
- 2. Se utilizan varillas de  $\frac{1}{2}$  pulgada y estas se anclan al suelo una profundidad de 50mm. Estas deberán de tener la siguiente forma:

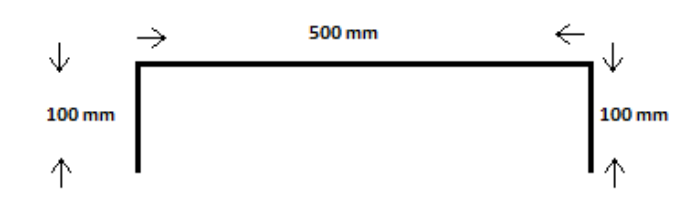

Ilustración 69, Vista lateral sobre piso fuente propia

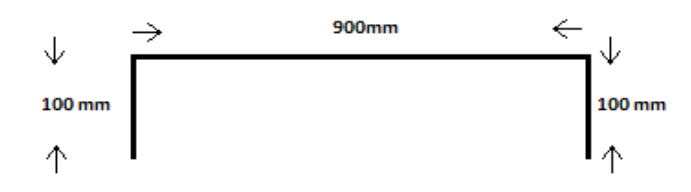

Ilustración 70, Vista frontal sobre piso fuente propia

3. Para el anclaje de las varillas se utiliza **SIKADUR ANCHORFIX-4** que es un sistema epóxico de dos componentes, 100% sólidos insensibles a la humedad y tixotrópico (no escurre), Una vez mezclados los componentes se obtiene una pasta suave de gran adherencia y resistencia mecánica para anclajes de pernos y barras, cumple norma ASTM C-881-02 tipo IV, grado 3.

Forma de Varillas para amarre

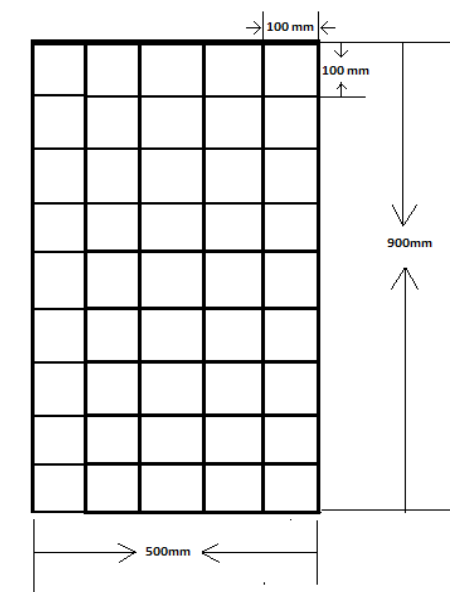

Ilustración 71, Rejilla sobre piso - fuente propia

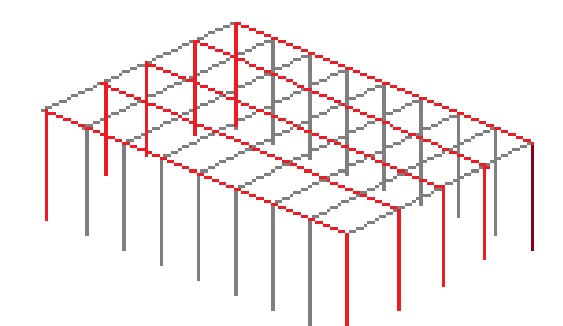

Ilustración 72, Armado de rejilla sobre piso - fuente propia

#### **DIMENSIONES BASE DE MÁQUINA**

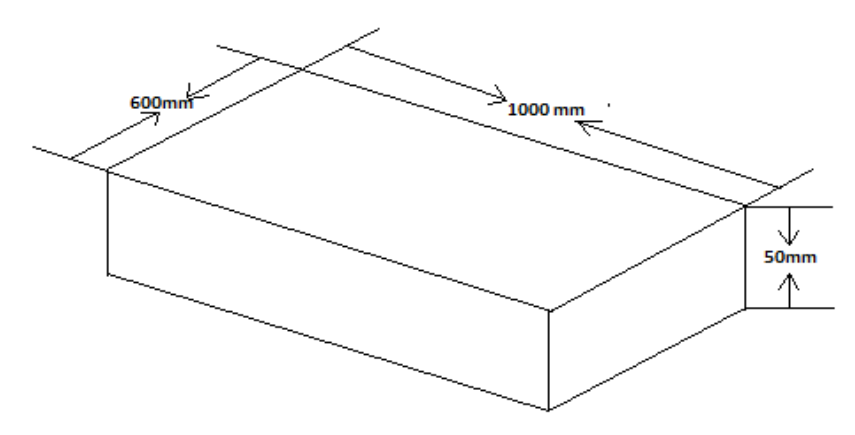

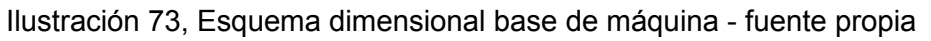

# **3.Conclusiones y**

## **recomendaciones**

### **3.1 Conclusiones**

● La interfaz gráfica desarrollada da la opción de almacenamiento de los datos recolectados de cada prueba ejecutada donde se obtiene la velocidad de impacto, ángulo inicial, ángulo final y energía absorbida, por medio del puerto USB en formato .csv para hacer un análisis más detallado de los datos (Gráficas de proceso, comparación entre una prueba y otra con diferencia de materiales, etc.), para dichos

datos se apoyó en la captura de datos que genera el PLC mediante la programación que se encuentra en el anexo B

- En la comparación realizada con respecto a la máquina que se recibe, totalmente mecánica y con una serie de mejoras a realizar vs las adecuaciones y diseños planteados en los cuales se podrá adecuar elementos de control y así logra el objetivo de una máquina de pruebas de impacto (péndulo Charpy) automatizada, con un módulo de adquisición de datos y una interacción gráfica del proceso de prueba, la programación de la interfaz gráfica, la cual fue de mucho aprendizaje a través de la interacciones de nuevas herramientas de programación. Programación de interfaz gráfica en anexo C del presente documento.
- El sensor de posición utilizado de 2500 PPR tiene una precisión 0.144 grados en la posición del péndulo por cada pulso entregado para un resultado confiable en los datos procesados y entregados por el PLC. Especificaciones del encoder en el anexo E.
- La modificación del freno brinda una mejora en el frenado del eje, garantizando que no haya ningún tipo de movimiento en el momento de ingreso del usuario al área de operación para realizar cambio de probeta y remover la ya utilizada, el freno demuestra una solución práctica versátil y de fácil implementación ya que no ocupa un espacio muy amplio con respecto al freno original, el cual presentaba riesgo y además de esfuerzo físico, Especificaciones del freno e instalación se encuentran en los anexos D y E
- El diseño y ajuste de cada pieza mecánica de acuerdo a las necesidades de instalación a la estructura y el espacio físico, fue de suma importancia desde el inicio de la mejora, debido a las pruebas realizadas para garantizar el funcionamiento de los elementos de control y movimiento. Los planos de las piezas se encuentran enlistados en el anexo D del presente documento.
- La motorización del eje para la subida del péndulo facilita su operación, esto comparado con el sistema que poseía netamente mecánico, requería esfuerzo físico y estaba ligado a un solo ángulo inicial; la solución que brinda el motor permite llevar a un grado

específico según los parámetros establecidos en la norma ASTM-E23 para el punto inicial. La norma y especificaciones del motor se puede verificar en el anexo E

- El acople del motor al eje se convirtió en todo un reto debido a la fuerza y fricción que generaban en la posición inicial de ángulo para la prueba, siendo las primeras soluciones ineficientes e ineficaces, por lo cual en la búsqueda de una solución se estudian varios sistemas, determinando como solución la que se presenta en el ensamble la cual no requiere un gran esfuerzo debido al sistema implementado. Los planos, especificaciones y modo de uso se encuentran en el anexo D
- Se diseña un cerramiento de protección para la máquina con el fin de preservar y delimitar la zona de seguridad del operario y personas en un perímetro que permita presenciar la prueba, además de asegurar un anclaje de la estructura sólido para soportar las vibraciones y esfuerzos mecánicos del mismo proceso. Planos y especificaciones en la guía de ensamble en el anexo D
- Para la sujeción y anclaje de la máquina de ensayo de impacto charpy se verifican soluciones comerciales que se ajustan a las medidas y necesidades de la misma, en este caso se realiza con pernos industriales fijados a una placa fundida en concreto como base de apoyo. Dicho ajuste se encuentra en el capítulo 8 del presente documento.
- A pesar de las dificultades presentadas en desarrollo del proyecto en cuestión de adecuaciones mecánicas, de programación y automatización, se logra presentar un diseño de un conjunto de componentes para una máquina totalmente adecuada a la tecnología presente, brindando al usuario la facilidad en la operación y ejecución en pruebas de impacto con la ayuda de la guía de laboratorio para aplicación de la prueba basado en la norma ASTM-E23, la guía se encuentra en el anexo A
- Se plasma todo el ensamble de la máquina de ensayos haciendo uso de varias herramientas gráficas, llegando al resultado obtenido en la guía (anexo D), en donde queda de forma específica y detallada cada uno de los pasos para que cada elemento quede ajustado según diseño y evitando así errores en la instalación

● Se entrega el tablero con los dispositivos para la automatización, el PLC hace el procesamiento de datos y envía por medio de comunicación serial datos de lectura y escritura a la interfaz gráfica HMI para interacción en tiempo real de la prueba realizada; para lo cual se realiza la programación en lógica de Ladder y se diseña la interfaz gráfica teniendo en cuenta los datos de proceso a visualizar. la programación se encuentra en el anexo B.

### **3.2 Recomendaciones**

A pesar de lograr el objetivo del proyecto se puede profundizar en temas de mejora como los siguientes:

- Mejorar el sistema de operación de freno, implementando un sistema automático.
- Adecuar la base de probetas también para pruebas Izod de forma que se pueda aprovechar la versatilidad en la adquisición de datos y comparación del comportamiento de los materiales.
- Con el fin de satisfacer el punto anterior de las pruebas Izod, se debe intervenir la programación y realizar los cálculos correspondientes a las pruebas Izod respecto a norma.

## **A. Anexo: Guía de laboratorio**

# **máquina de impacto, tipo**

### **charpy**

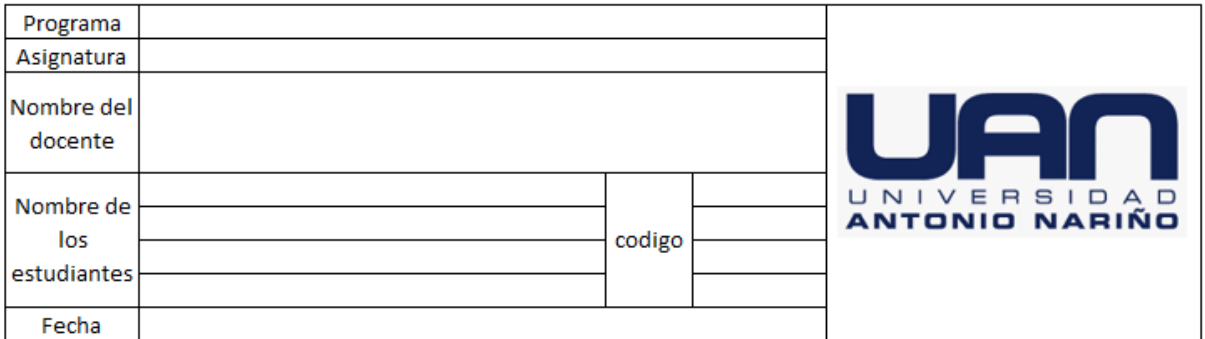

#### **1. Objetivos**

- Analizar el comportamiento de los materiales metálicos al ser sometidos a un esfuerzo de impacto. (3)
- Identificar los comportamientos frágil y dúctil en la fractura de los metales, mediante observación visual. (3)
- Observar y reconocer las posibles diferencias que presentan los diversos materiales en cuanto a ductilidad y fragilidad (en cuanto a su tolerancia a la deformación). (3)

#### **2. Referencias conceptuales**

#### **Normas de seguridad**

A continuación, se encuentra normas generales para docentes y, particularmente para estudiantes, que garantizan la seguridad durante el trabajo en el laboratorio. (22)

#### **Indumentaria**

- Utilizar una bata (preferentemente de algodón) de mangas largas y el largo hasta la rodilla, siempre bien abrochada, para protección de la ropa y la piel.
- Evitar el uso de accesorios colgantes (aretes, pulseras, collares).
- Guardar las prendas de abrigo y los objetos personales.
- No llevar bufandas, pañuelos largos, ni prendas u objetos que dificulten la movilidad.
- Por seguridad, recoger el cabello si este es largo (22).

#### **Péndulo de charpy**

Los ensayos dinámicos de choque se realizan generalmente en máquinas denominadas péndulos o martillos pendulares, en las que se verifica el comportamiento de los materiales al ser golpeados por una masa conocida a la que se deja caer desde una altura determinada, realizándose la experiencia en la mayoría de los casos, de dos maneras distintas el método Izod y el método Charpy. En ambos casos la rotura se produce por flexionamiento de la probeta, la diferencia radica en la posición de la probeta entallada, como se muestra en la figura por lo que se los denomina flexión por choque. (3)

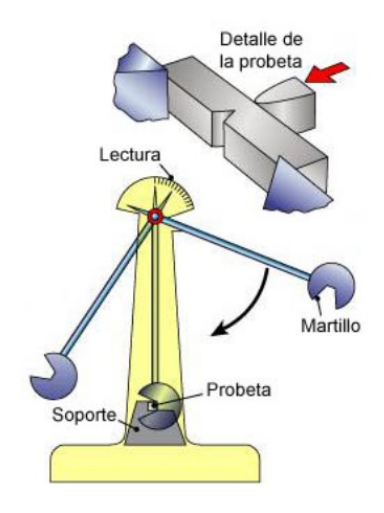

Ilustración A anexo 1, péndulo de charpy (3)

El péndulo de Charpy es un dispositivo utilizado en ensayos de impacto en una probeta entallada y ensayada a flexión en 3 puntos para determinar la tenacidad de un material. El péndulo cae sobre el dorso de la probeta y la parte. La diferencia entre la altura inicial del péndulo (h) y la final tras el impacto (h') permite medir la energía absorbida en el proceso de fracturar la probeta. En estricto rigor se mide la energía absorbida en el área debajo de la curva de carga, desplazamiento que se conoce como resiliencia. La velocidad que adquiere la masa al golpear la probeta queda determinada por la altura del péndulo. Tras la rotura, la masa continúa su camino hasta llegar a una cierta altura, a partir de la cual se determina la energía absorbida. Así se medirá la energía absorbida por ese golpe. Las probetas que fallan en forma frágil se rompen en dos mitades, en cambio aquellas con mayor ductilidad se doblan sin romperse. Este comportamiento es muy dependiente de la temperatura y la composición química, esto obliga a realizar el ensayo con probetas a distinta temperatura, para evaluar la existencia de una "temperatura de transición dúctilfrágil". (3)

La energía absorbida por la probeta (en [J]), se puede medir calculando la diferencia de energía del péndulo antes y después del impacto, mediante la altura a la que llega el péndulo después de romper la probeta ecuación 1.1). El problema de este método es que resulta muy inexacto medir la altura a la que llega la masa, entonces como se sabe el ángulo inicial del péndulo (a) y la máquina registra el ángulo final (b), mediante relaciones trigonométricas se llega a relacionar la energía absorbida en función de los ángulos y el largo del brazo en la ecuación 2 (3)

 $E_{abs} = m * g * (h - h'),$ 

Energía absorbida, Ecuación 2

 $E_{abs} = m * g * (cos cos \beta - cos cos \alpha),$ 

#### Energía absorbida 2, Ecuación 3

Cuanta mayor sea la fragilidad del material y menor su tenacidad más fácilmente romperá el péndulo la probeta y mayor altura alcanzará tras el impacto. Materiales muy dúctiles y tenaces que son capaces de absorber grandes cantidades de energía de impacto pueden incluso resistir el choque sin llegar a romperse; en este caso el valor de la resiliencia queda sin determinar.

#### **3. Actividades previas**

Traer las probetas según el plano y la tabla relacionada a continuación, tener en cuenta que se trabaja con probetas tipo v.

Nota: Las muescas deben ser mecanizadas suavemente, pero pulirlas ha demostrado ser generalmente innecesario. Sin embargo, ya que las variaciones en las dimensiones de la muesca afectarán seriamente los resultados de las pruebas, es necesario respetar las tolerancias indicadas en la Fig. 1 (Apéndice X1.2 ilustra los efectos de diferentes dimensiones de muesca en especímenes de V-notch). (4)

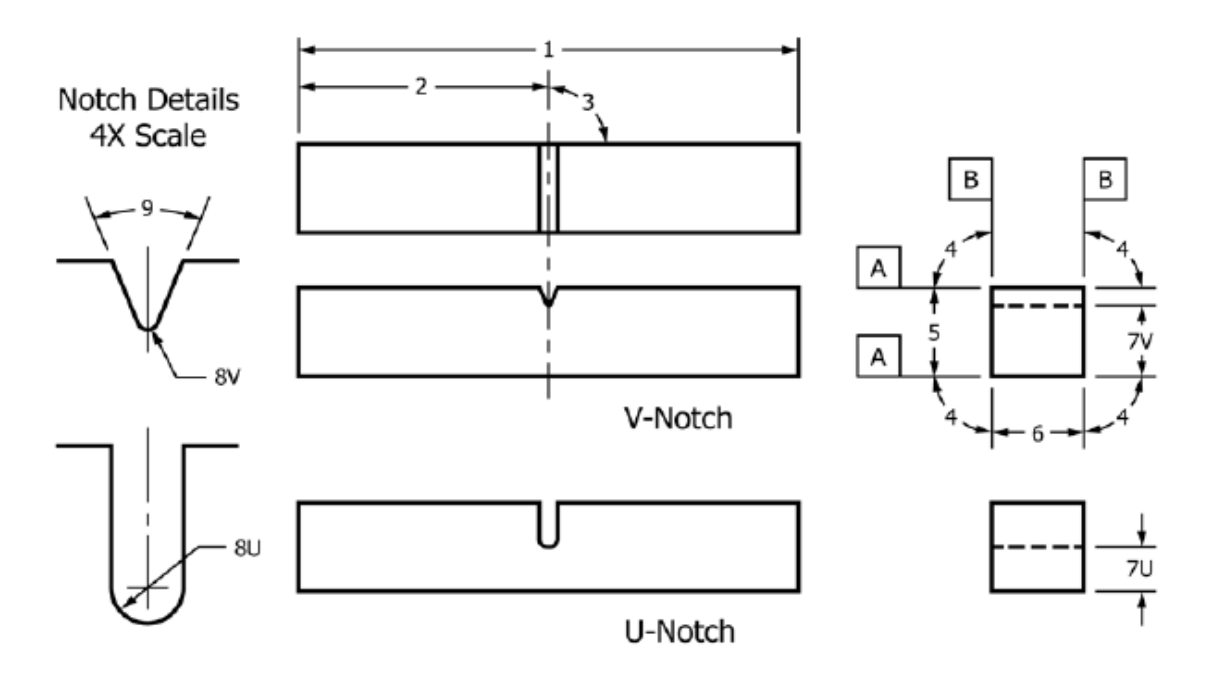

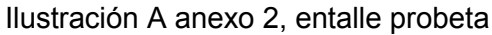

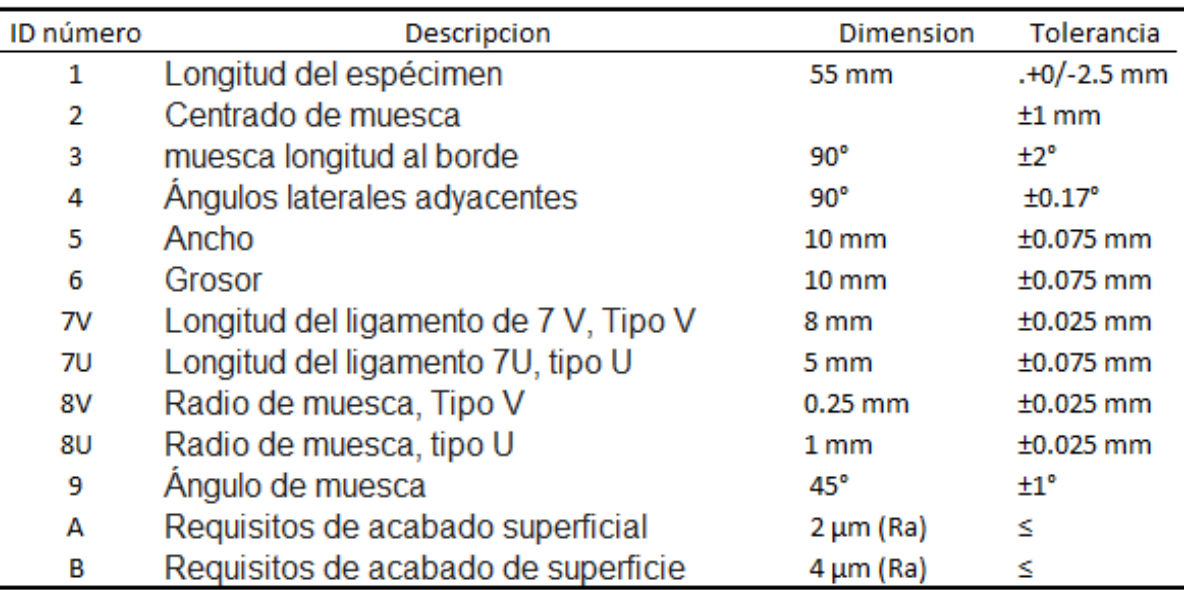

tabla A anexo 1, descripción de entalle probeta

#### **4. Materiales, equipos**

Máquina de ensayos de impacto charpy

Probeta de acuerdo a las medidas del plano

#### **5. Procedimiento**

A continuación, se detalla el procedimiento para realizar las pruebas

**1.** Colocar la probeta según muestra la figura a continuación.

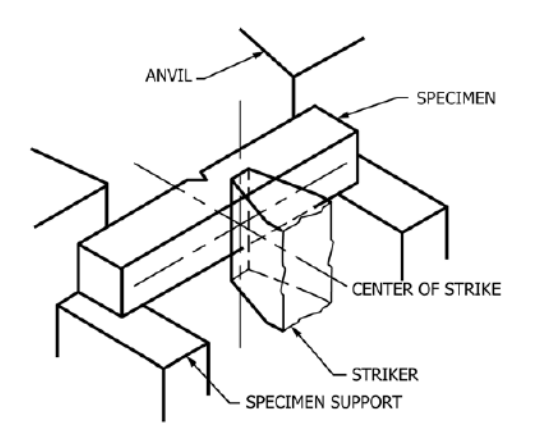

Ilustración A anexo 3, posición de la probeta

- **2.** Asegurarse que el perímetro de operación de la máquina se encuentre libre para evitar accidentes.
- **3.** Girar el selector de energización del tablero de control. El piloto rojo encenderá, así como la HMI.
- **4.** En la interfaz gráfica HMI se encuentra la pantalla inicial donde se ingresa el ángulo inicial deseado para la prueba a aplicar.

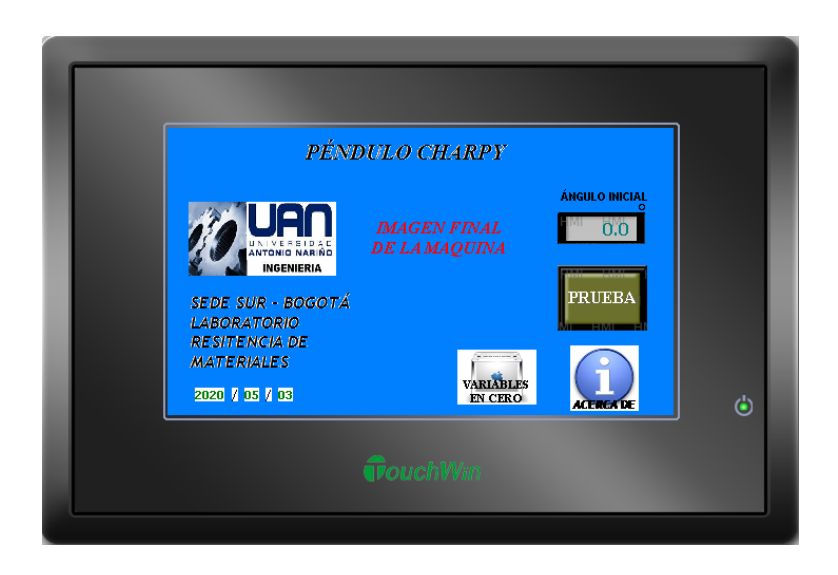

Ilustración A anexo 4, pantalla HMI (1) fuente propia

**5.** Click en el botón de **PRUEBA**, esto lleva a la pantalla de prueba en ejecución.

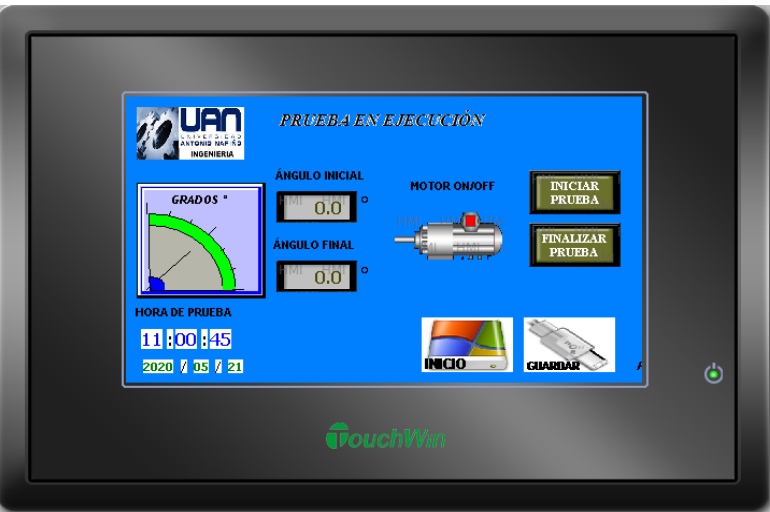

Ilustración A anexo 5, pantalla HMI (2) fuente propia

**6.** Click en el botón **INICIAR PRUEBA**, enseguida se podrá observar en el mímico la posición en tiempo real del péndulo donde se llega al ángulo establecido en la pantalla inicial, en ese punto se hace la liberación del péndulo e inicia su etapa de bajada a la ruptura de la probeta donde se sensa y captura el ángulo máximo de bajada, así como los datos de la prueba en proceso.

**7.** Al obtener los datos de la prueba realizada, dar click en el botón **FINALIZAR PRUEBA**, luego click en el botón **GUARDAR** lo que envía a la pantalla de guardado de datos.

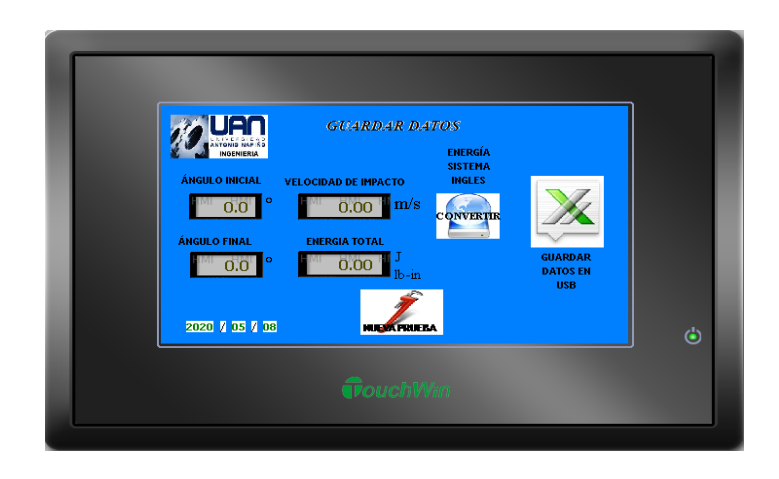

Ilustración A anexo 6, pantalla HMI (3) fuente propia

**8.** En este punto se puede hacer el guardado de datos el cual si se necesita realizar para el procesamiento de los datos obtenidos se debe insertar un dispositivo de almacenamiento USB en el puerto posterior de la HMI, esto se hace abriendo la puerta del cofre para poder acceder a dicho puerto. Una vez hecho esto dar click en el botón **GUARDAR DATOS EN USB** así se almacenará un archivo con extensión .csv. También se encuentra la opción de convertir los datos de energía total a unidades del sistema inglés (lb-in) ya que por defecto se tiene el resultado en unidades del sistema métrico (Joules), esto con el botón **CONVERTIR**. El botón de **NUEVA PRUEBA** lleva a la pantalla de posición inicial.

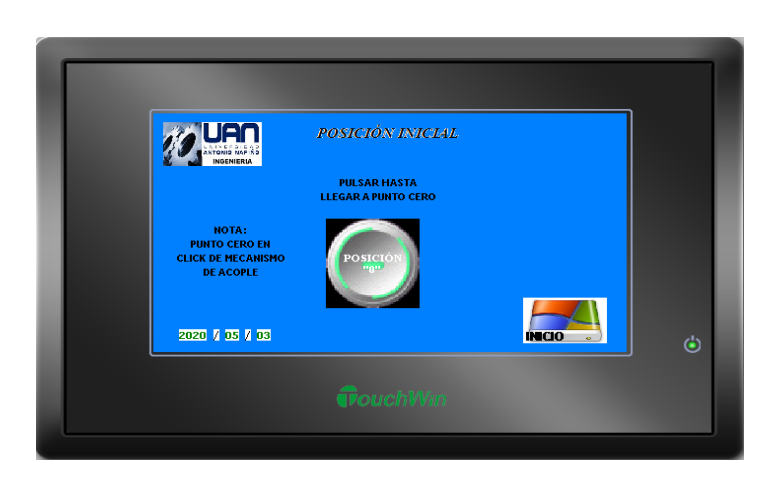

Ilustración A anexo 7, pantalla HMI (4) fuente propia

**9.** Al mantener oprimido el botón **POSICIÓN "0"**, se lleva el eje del motor al punto cero del péndulo, este se debe mantener obturado hasta oír el click del mecanismo de acople de los ejes. El botón de **INICIO** lleva a la pantalla inicial. Si se desea realizar una prueba nueva antes de iniciar todo este procedimiento se debe dar click en el botón **VARIABLES EN CERO**.

## **B. Anexo: programación PLC**

La programación es realizada en el software del PLC utilizado XINJE XC3-24T, XC Series Program Tool (manual del software en el anexo D-13.XCP Pro user manual), utilizando los siguientes registros, entradas y salidas.

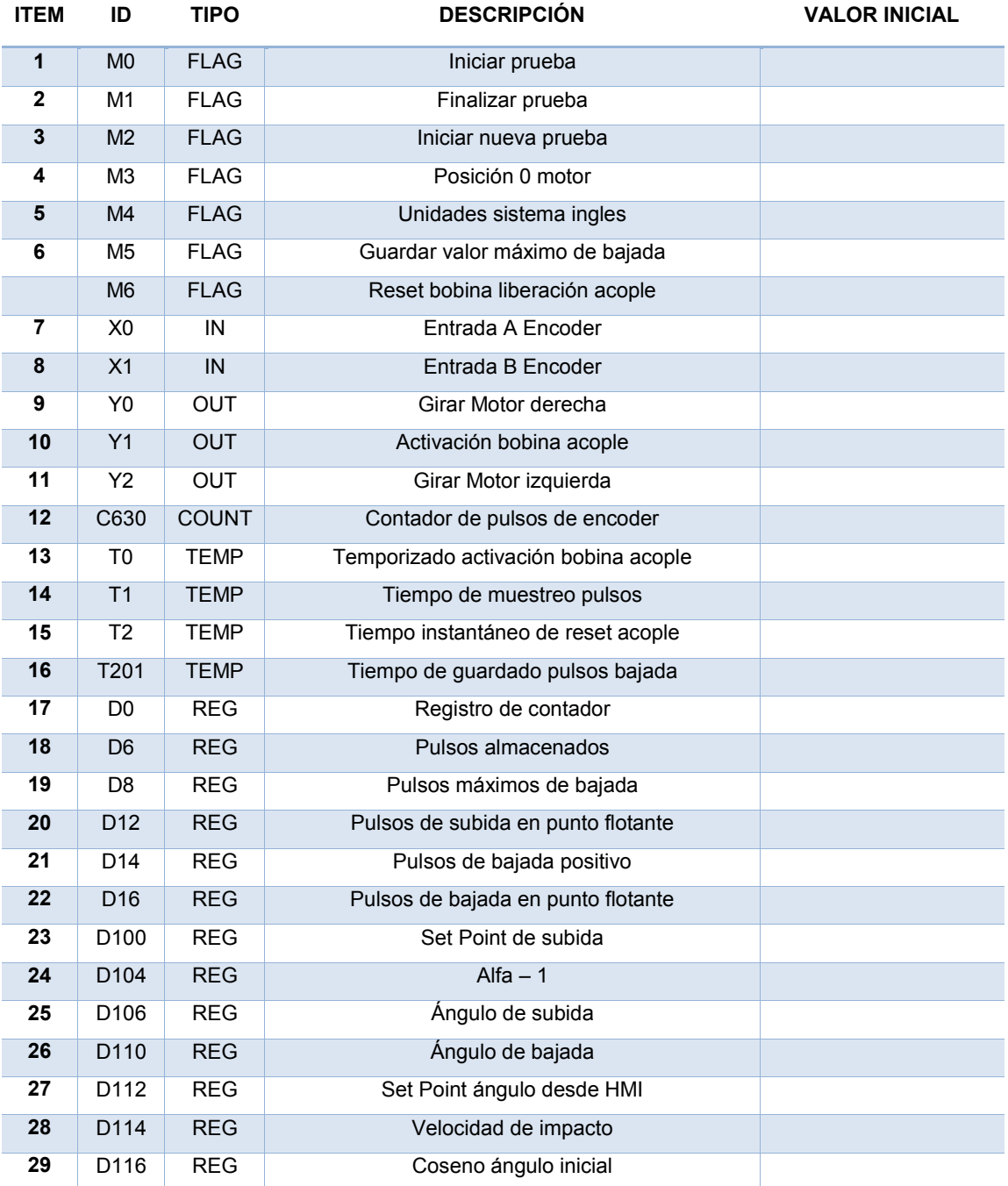

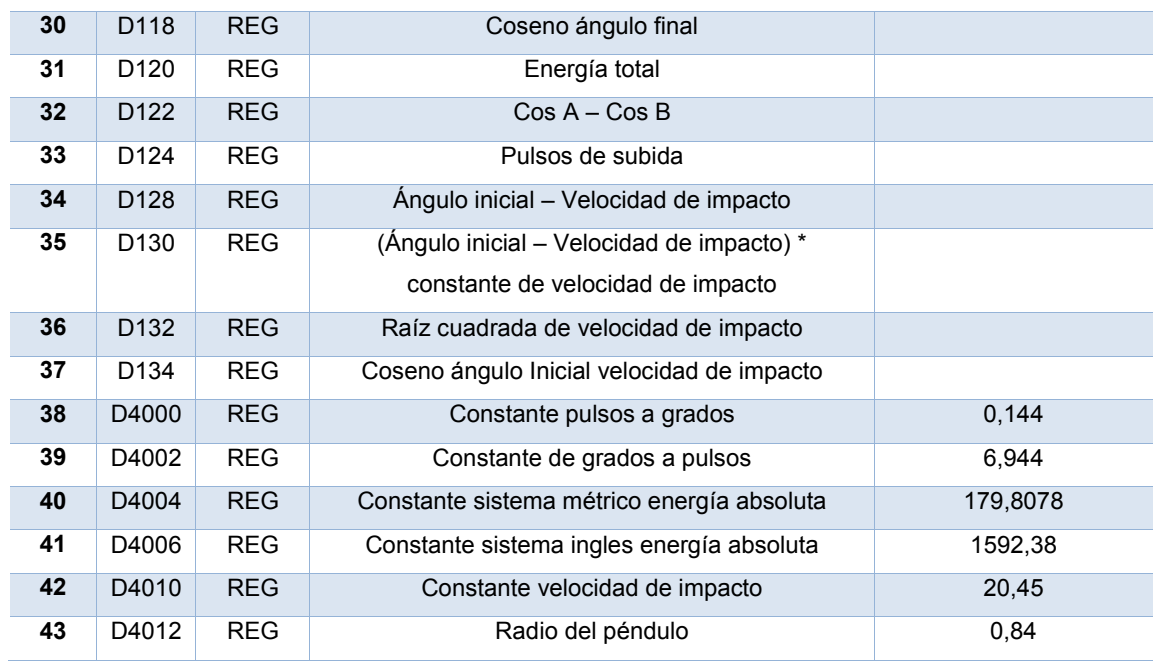

Tabla B anexo 1, registros entradas y salidas PLC

#### **DIAGRAMA LADDER**

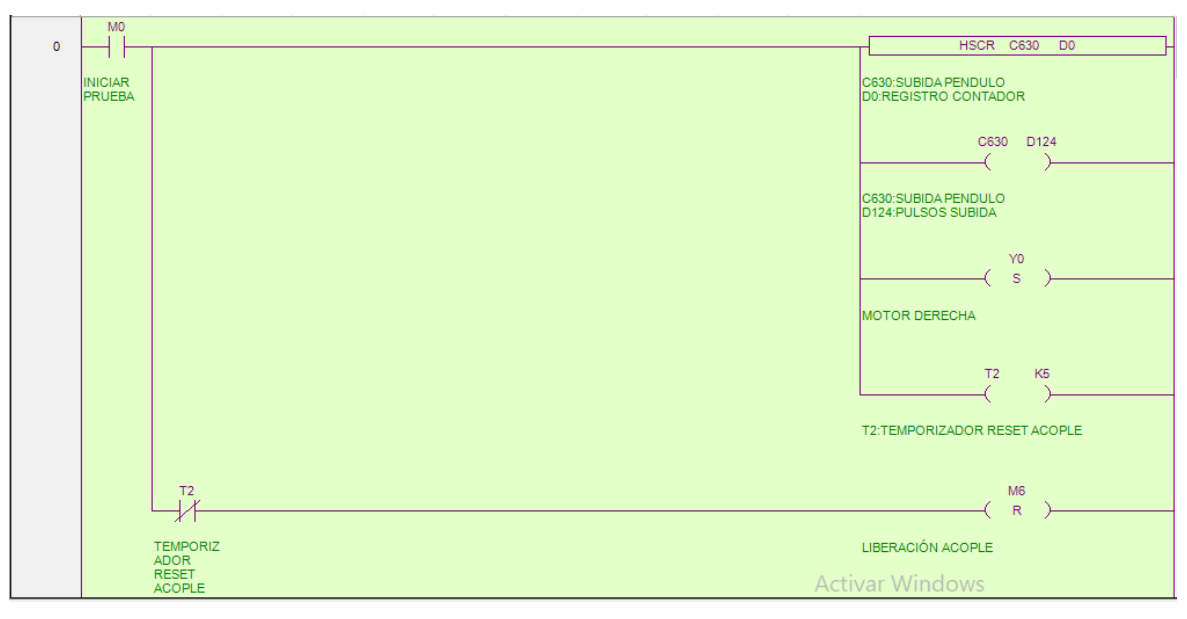

Ilustración B anexo 1, diagrama ladder (1) fuente propia

Se utiliza el flag M0 para dar inicio al contador C630 de pulsos enviados por el encoder conectado en las X0 y X1 y guardar estos datos en el registro D124, a su vez activa la salida Y0 que activa el motor. Luego se inicia el temporizador T2 de reset de liberación de acople para garantizar la activación después del conteo.

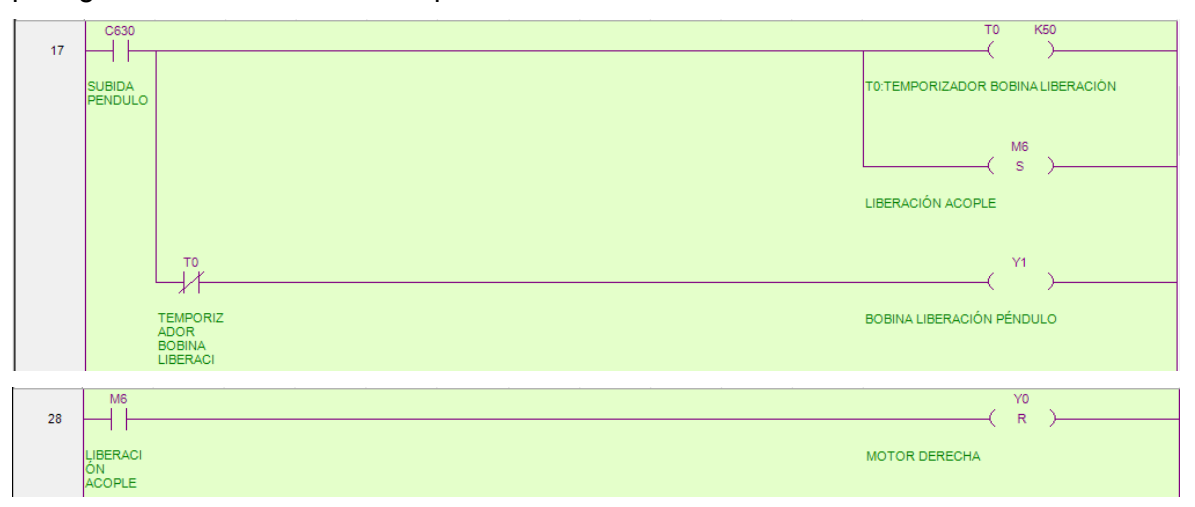

Ilustración B anexo 2, diagrama ladder (2) fuente propia

Al iniciar el contador C630 se activa el temporizador T0 que da el tiempo de liberación del péndulo por medio de la salida Y1 quien comanda nuestra bobina de acople, a su vez desactiva la salida Y0 de conexión motor.

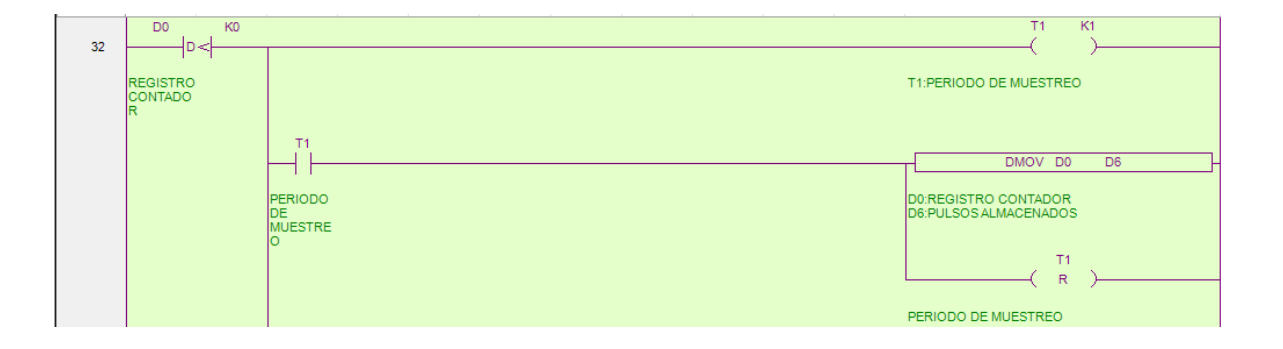

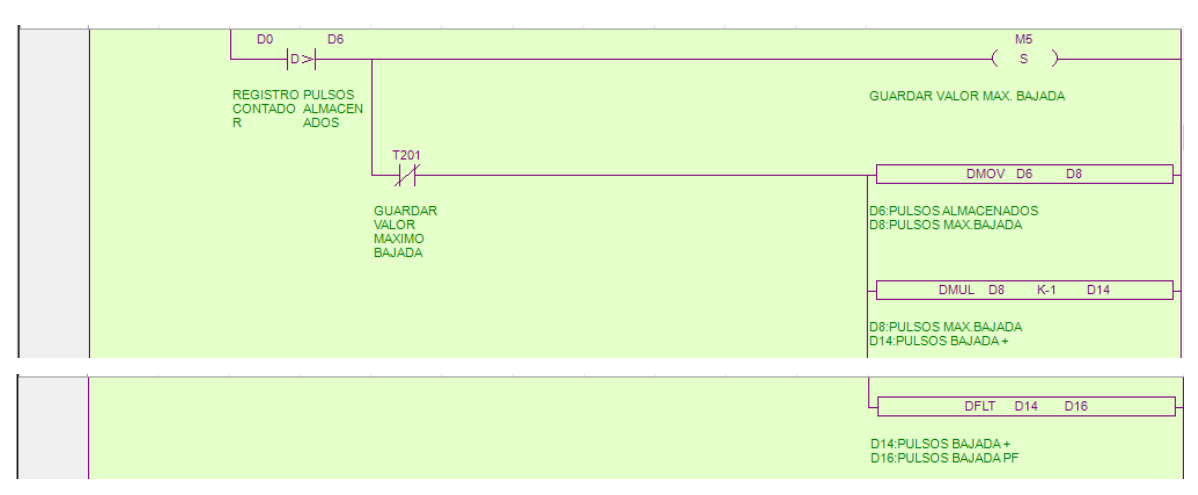

Ilustración B anexo 3, diagrama ladder (3) fuente propia

En estas líneas se hace la lectura (D0), comparación(D0-D6) y guardado de los pulsos de bajada (D14) determinado por un periodo de muestreo en el temporizador T1, luego se realiza la conversión de dato entero a punto flotante para realizar cálculos en el mismo tipo de datos.

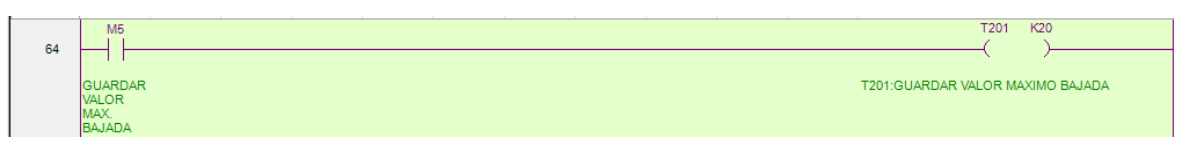

Ilustración B anexo 4, diagrama ladder (4) fuente propia

Instrucción de inicio M5 de temporizado para valor máximo de pulsos de bajada.

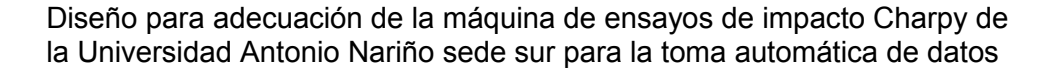

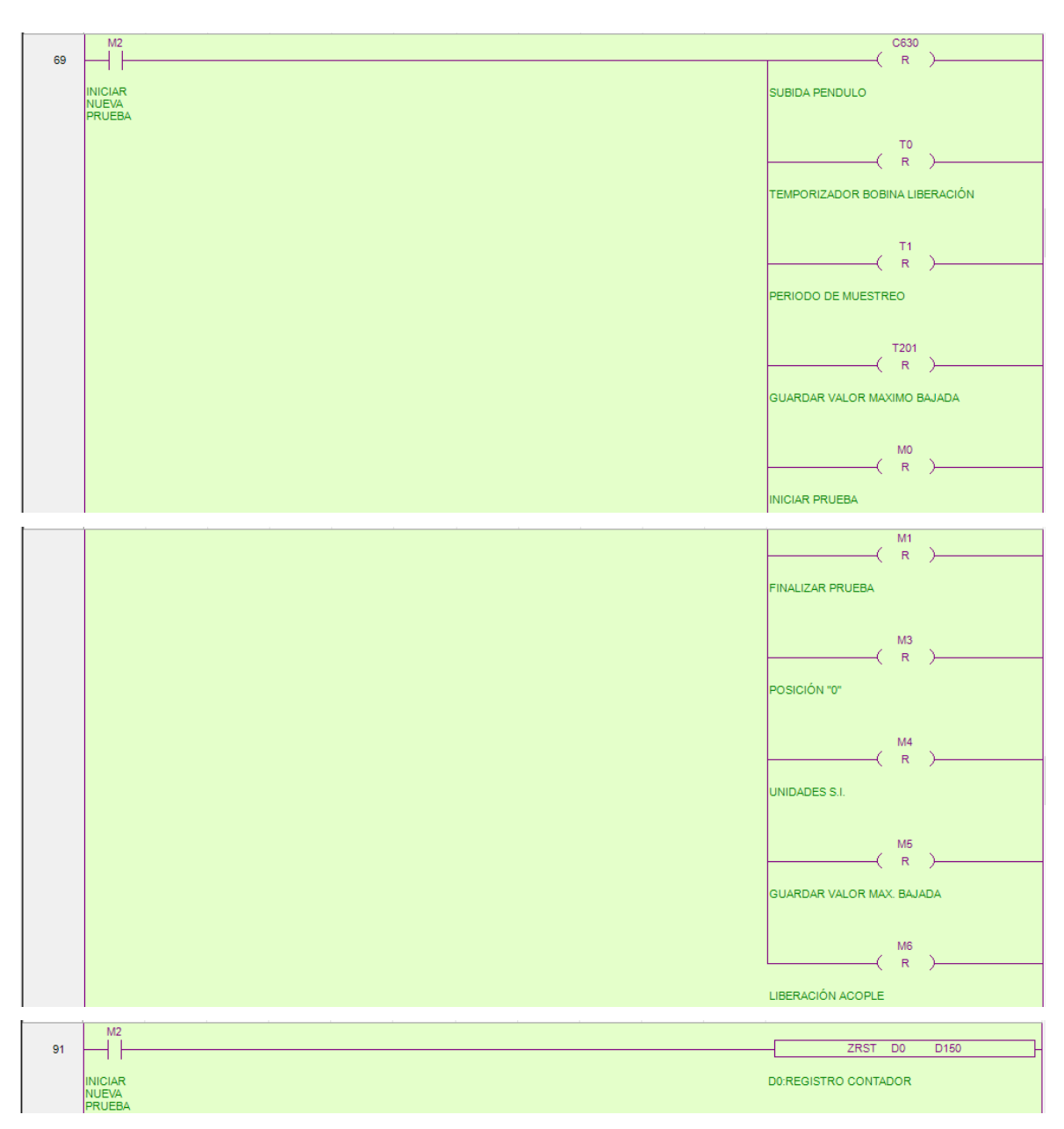

Ilustración B anexo 5, diagrama ladder (5) fuente propia

En esta sección se hace el reseteo de todas las salidas, flags, registros, contadores y temporizadores utilizados, esto al iniciar una nueva prueba regida por M2.

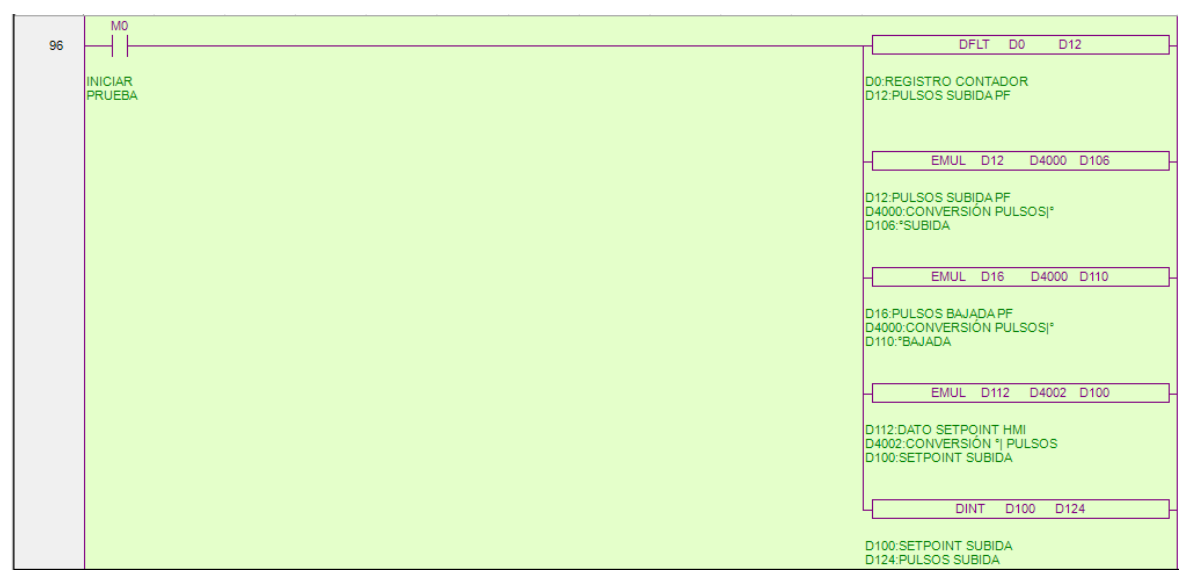

Ilustración B anexo 6, diagrama ladder (6) fuente propia

Esta es la orden de inicio de operaciones internas para conversión de pulsos de subida y bajada del péndulo a grados, así como la operación inversa ingresada en el registro D112 dada en grados para conversión a pulsos almacenado en D100 y luego pasar ese valor a número entero al registro D124 con el fin de dar el tope del contador de pulsos.

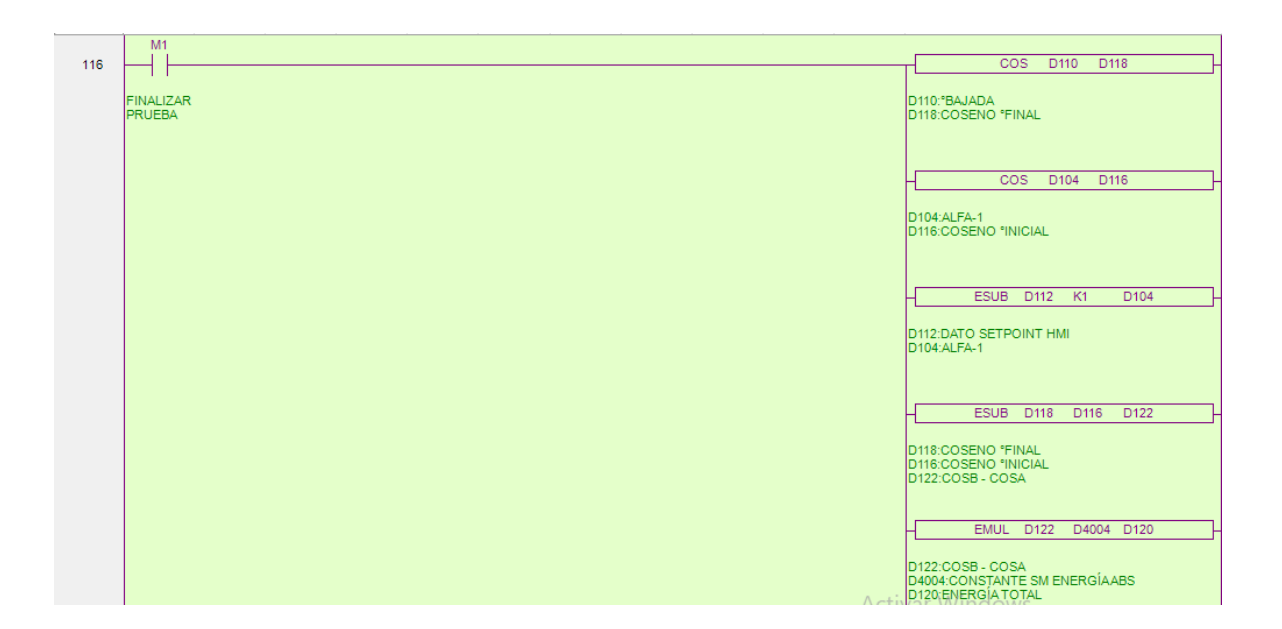

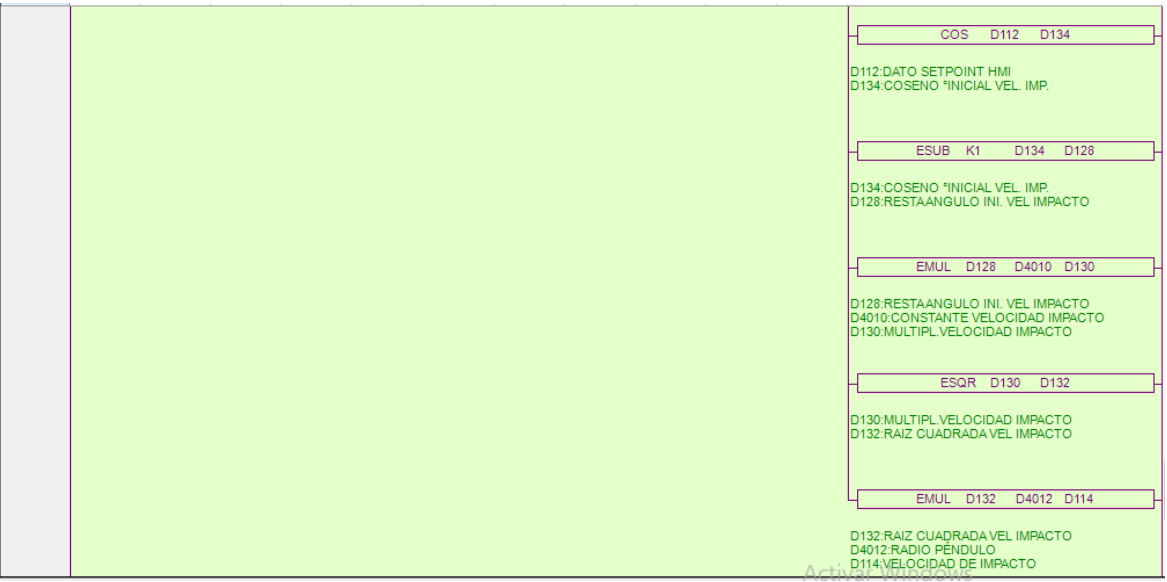

Ilustración B anexo 7, diagrama ladder (7) fuente propia

Orden de conversiones y cálculos para los resultados de la prueba, variables descritas en tabla de programación.

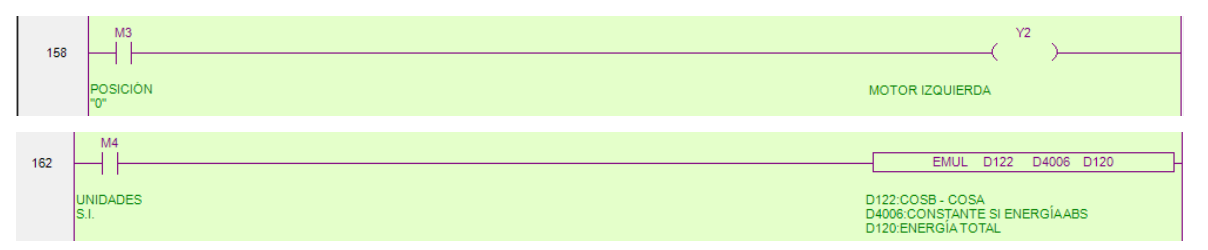

Ilustración B anexo 8, diagrama ladder (8) fuente propia

Orden en M3 para activar Y2 que da la inversión de giro de motor para llevar el péndulo a la posición 0; Orden en M4 es para realizar la conversión de unidades del sistema internacional al sistema inglés.

# **C. Anexo, Programación interfaz grafica**

La programación y diseño de la interfaz gráfica se desarrolla en el software Touchwin Software (manual de software en el anexo D-12. Touchwin Software Manual), de la siguiente manera:

#### **1. PANTALLA INICIAL**

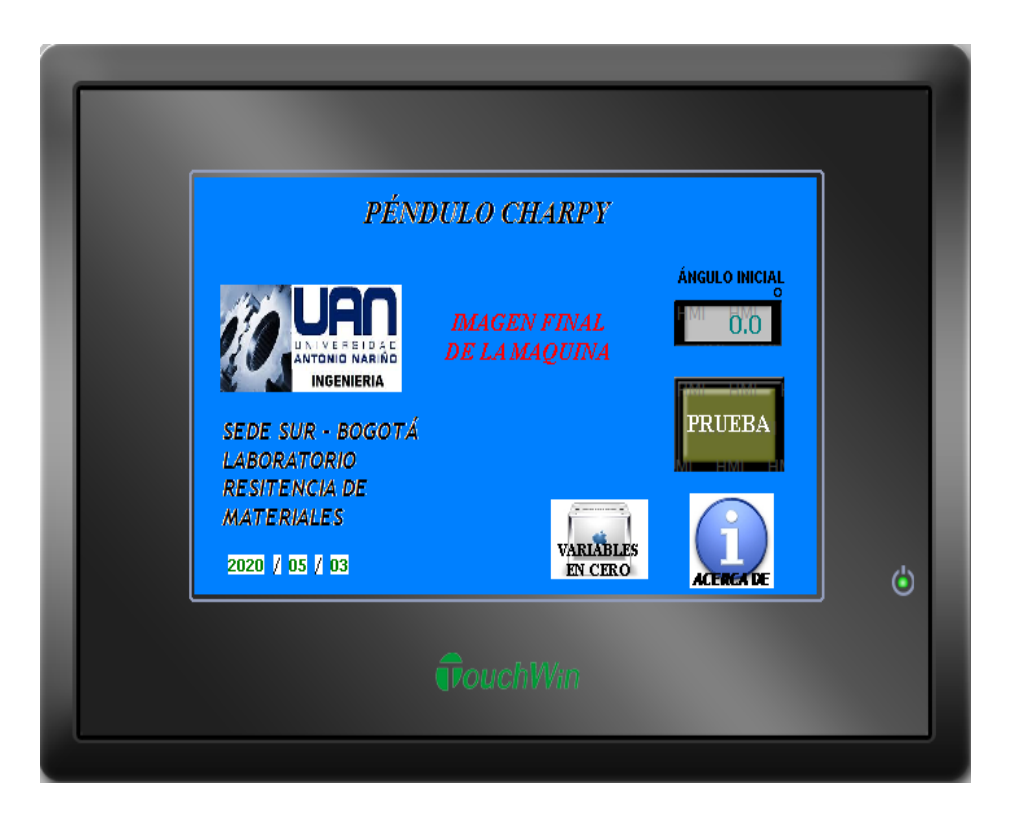

Ilustración C anexo 1, pantalla PLC (1) fuente propia

En esta pantalla de inicio se encuentra la casilla de ingreso del ángulo inicial que se le quiera dar al péndulo por medio de teclado táctil, el botón de prueba lleva a la pantalla de ejecución de prueba, botón de variables en cero se pulsa cada vez que se inicia una nueva prueba con el fin de dar reset a todos los registros, flags, contadores, temporizadores y salidas utilizados, el botón acerca de lleva a la pantalla de información del proyecto de quien lo elaboró y para que laboratorio está destinado.

#### **2. PANTALLA DE PRUEBA EN EJECUCIÓN**

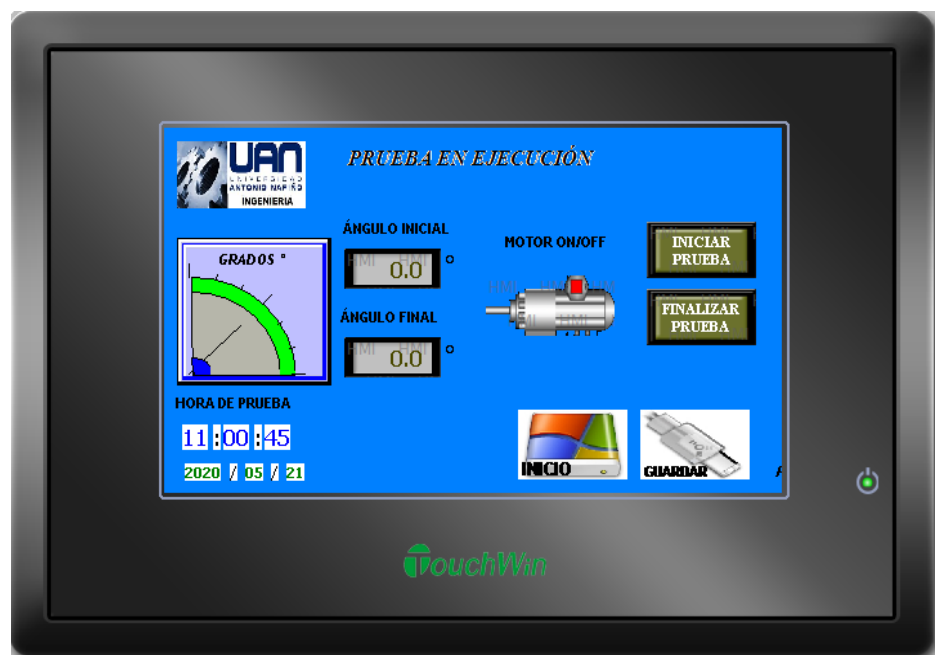

Ilustración C anexo 2, pantalla PLC (2) fuente propia

Esta es la pantalla de prueba donde se visualiza el la variación de ángulo de posición del péndulo durante la prueba; el estado de encendido ó apagado del motor; los datos de ángulo inicial y final durante la prueba; el botón para iniciar la prueba da el arranque de motor; adicional el botón de finalizar prueba inicia los cálculos correspondientes a la velocidad de impacto con respecto al ángulo inicial y energia absorbida con respecto al ángulo inicial y ángulo final; se encuentra también el botón de guardar que lleva a la pantalla de resultados; finalmente está el botón inicio que lleva a la pantalla inicial.

#### **3. PANTALLA DE VISUALIZACIÓN Y GUARDADO DE DATOS**

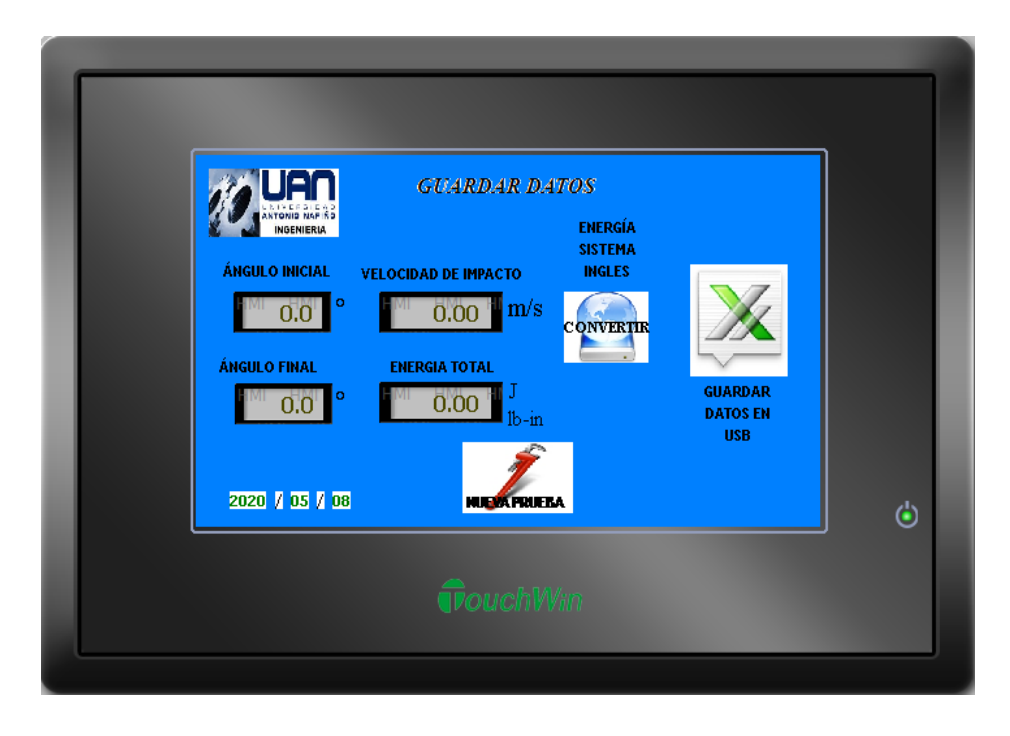

Ilustración C anexo 3, pantalla PLC (4) fuente propia

Esta pantalla muestra los resultados de la prueba realizada donde se tiene los datos finales de ángulo inicial, ángulo final, velocidad de impacto y energía. El botón convertir realiza la conversión de los resultados de energía total a unidades del sistema inglés (lb-in). El botón guardar crea un archivo en extensión .csv, donde almacena los cuatro datos mostrados en pantalla, todo en la unidad insertada en el puerto USB de nuestra HMI. El botón nueva prueba lleva a la pantalla de posición inicial.

#### **4. PANTALLA POSICIÓN INICIAL MOTOR**

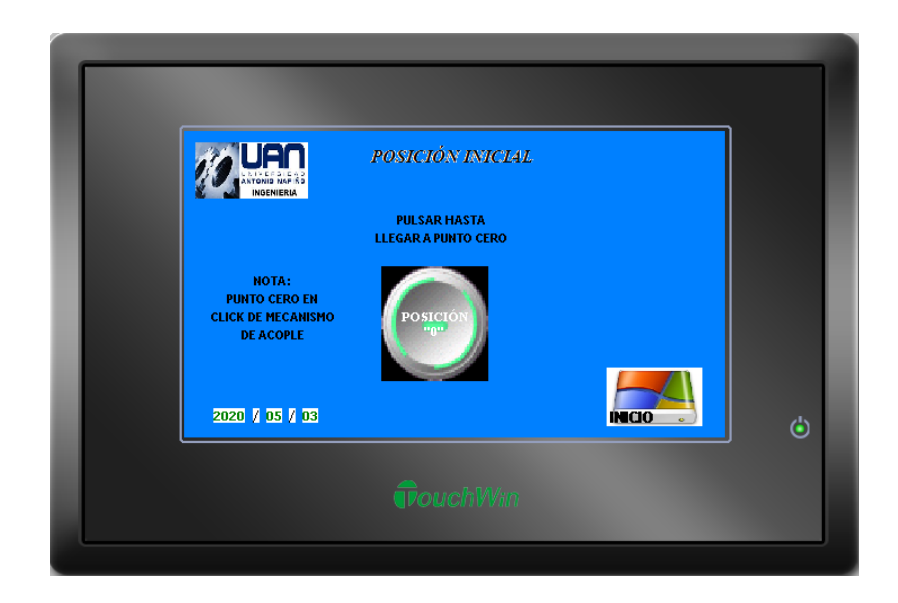

Ilustración C anexo 4, pantalla PLC (4) fuente propia

En esta pantalla el botón acciona el motor en sentido contrario para volver el eje del motor a posición inicial (0), donde se debe mantener oprimido hasta escuchar el click del mecanismo de acople el cual indica que se encuentra en lugar para iniciar una nueva prueba. El botón inicio lleva a la pantalla de inicio.

#### **5. PANTALLA ACERCA DE**

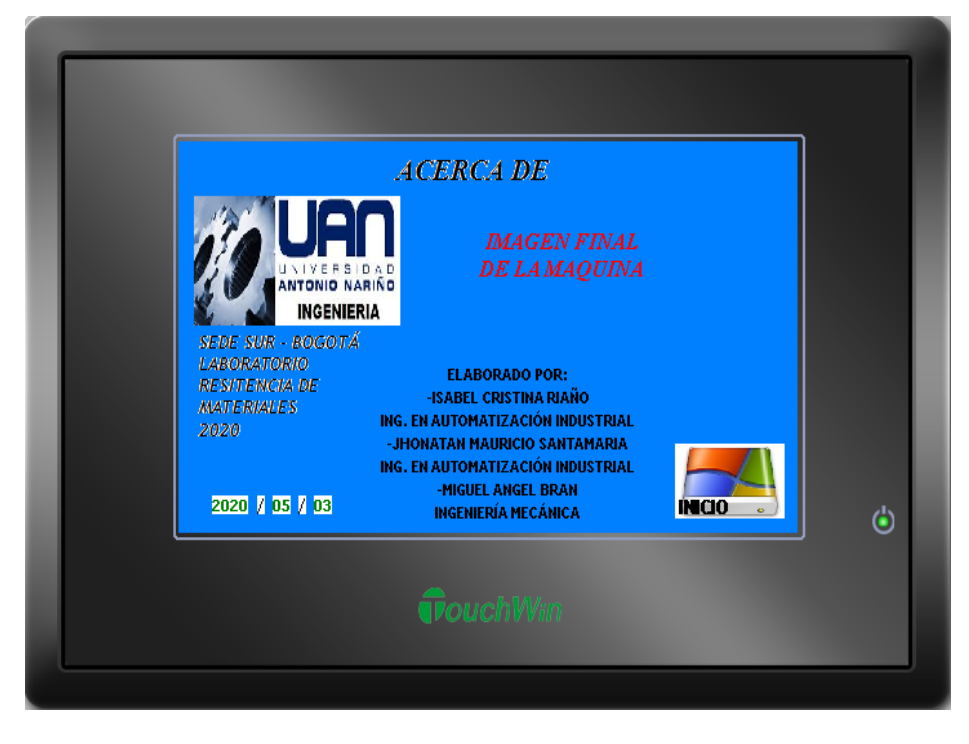

Ilustración C anexo 5, pantalla PLC (5) fuente propia

En esta pantalla acerca de, se encuentra la información de los integrantes que elaboraron el proyecto, adicionalmente el laboratorio a donde se destinará la máquina y la fecha de desarrollo. El botón inicio lleva a la pantalla inicial.

# **D. Anexo, Guía de ensamble de conjunto de automatización péndulo Charpy.**

La presente guía tiene como fin dar un instructivo de ensamble de las piezas que componen el conjunto para la automatización de la máquina de pruebas de impacto péndulo Charpy para probetas metálicas según norma ASTM E23, todo el instructivo basados en los despieces mecánicos realizados con el programa CAD SolidWorks.

Para mejorar la secuencia de ensamblaje se ha dividido la máquina en los siguientes conjuntos de piezas:

#### ⮚ **PÉNDULO Y EJE**

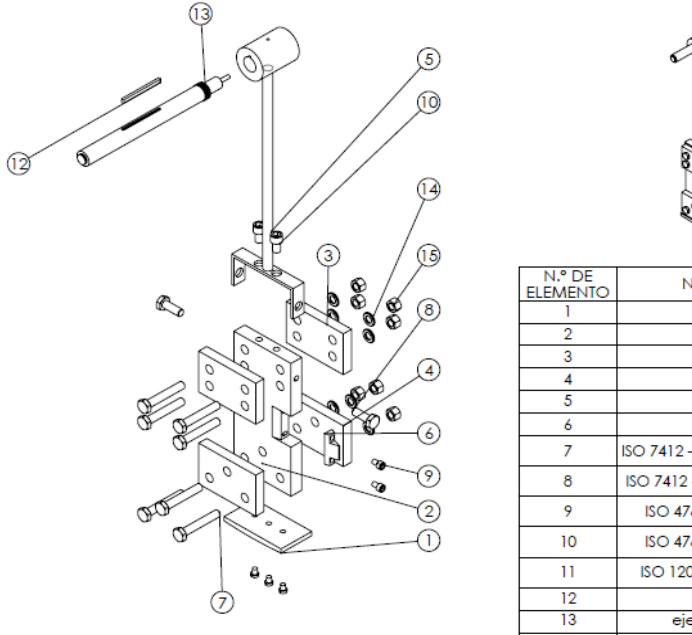

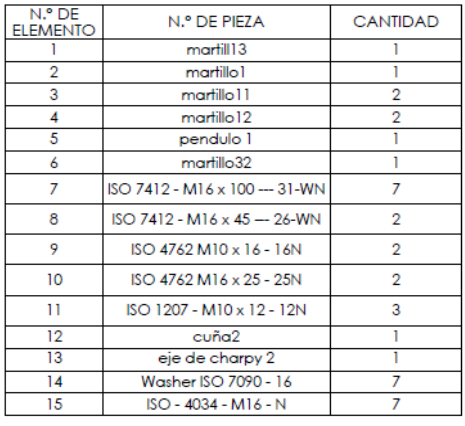

Ilustración D anexo 1, ensamble martillo péndulo (1) fuente propia

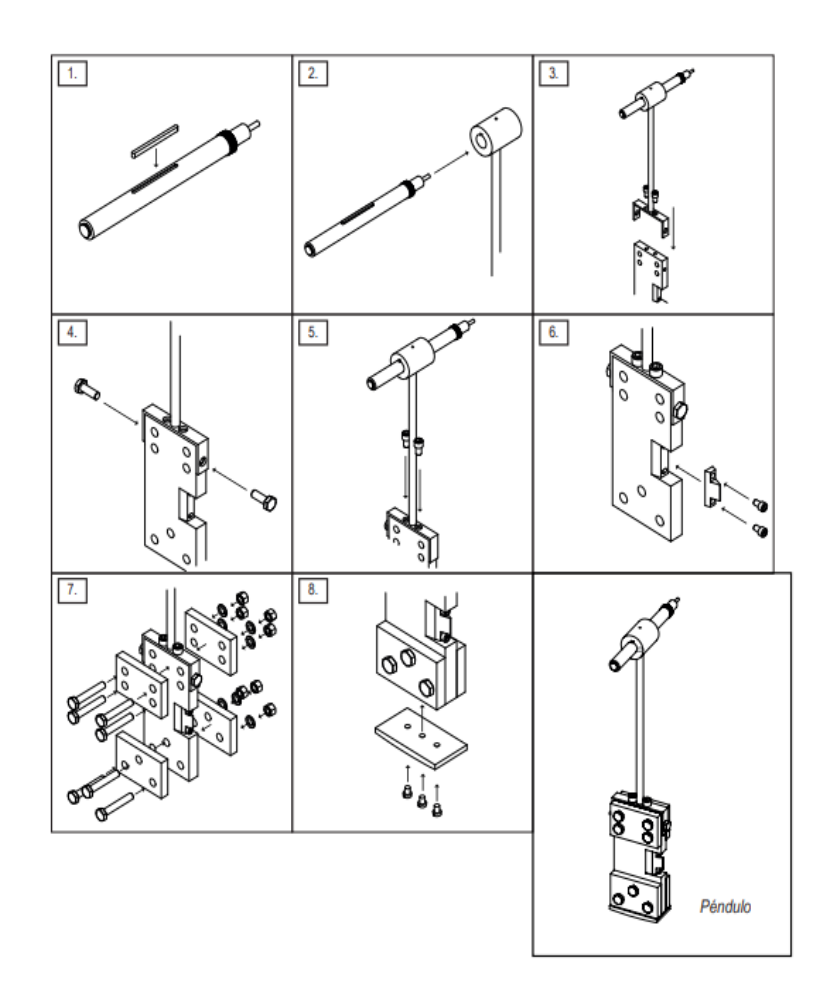

Ilustración D anexo 2, ensamble martillo péndulo (2) fuente propia

- **1.** Colocar la cuña (12) en el eje (13)
- **2.** Pasar el eje (13) por la ranura circular superior del péndulo (5)
- **3.** Colocar matillo (2) en la parte inferior del péndulo (5) y ajustar con dos arandelas y tornillos tipo M16 cilíndrico de cabeza hexagonal interna en la parte superior y dos arandelas y tornillos tipo M16 de cabeza hexagonal a los laterales
- **4.** Colocar pieza de corte (6) en la parte central del martillo (2) y ajustar con 2 tornillos tipo M10 cilíndrico de cabeza hexagonal interna
- **5.** Colocar las cuatro placas (3)(4) según imagen y ajustar con 7 tornillos arandelas y tuercas tipo M16 cilíndricos de cabeza hexagonal
- **6.** Colocar la base (1) en la parte inferior del martillo (2) y ajustar con 3 tornillos tipo M10 cilíndrico de cabeza hexagonal interna

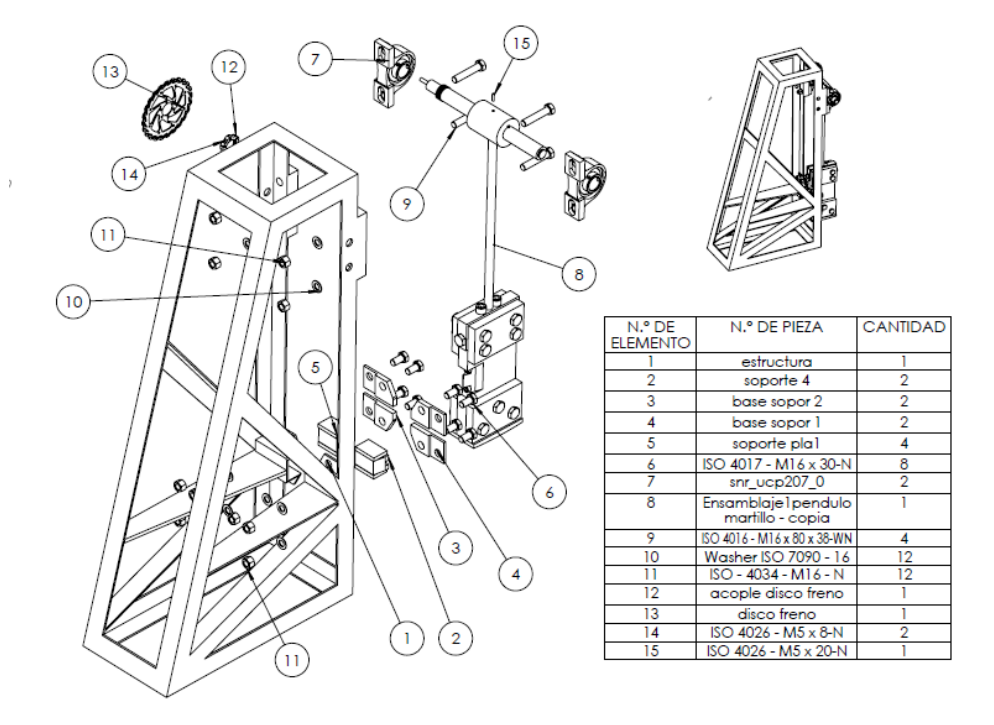

#### ⮚ **ESTRUCTURA, EJE Y BASE PARA LAS PROBETAS**

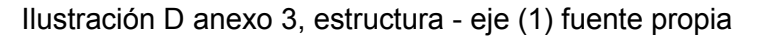

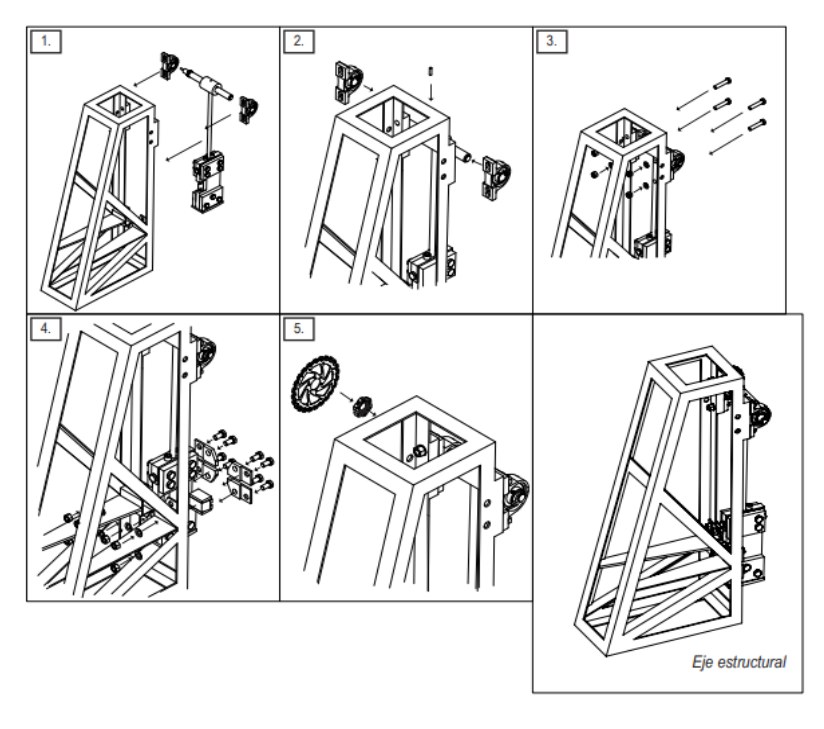

Ilustración D anexo 4, estructura - eje (2) fuente propia

- **1.** Colocar a los extremos del eje las chumaceras y ajustar en la estructura (1), con arandelas tornillos y tuercas tipo M16 de cabeza hexagonal cilíndrico, se recomienda hacer esto entre dos personas debido al peso del martillo
- **2.** En la parte superior del péndulo (8) se ajusta y se fija el eje con un tornillo tipo prisionero, se recomienda realizar el ajuste al final del ensamble para precisión de los elementos de control y movimiento
- **3.** En la parte central de la estructura (1) se deben colocar dos placas (5) y el soporte de la probeta (2) a cada uno de los laterales estas piezas se deben fijar con los soportes frontales (4) los cuales se fijan con cuatro arandelas tornillos y tuercas tipo M16 cilíndricos de cabeza hexagonal
- **4.** El anillo de freno (12) se debe ajustar con el disco de freno (13)
- **5.** El anterior ensamble de anillo de freno y disco, se coloca en la parte izquierda del eje y se fija al eje por medio de dos tornillos prisioneros los cuales van en el anillo de freno  $(12)$
- **6.** El disco de freno queda ajustado con el anillo soporte por medio de 2 tornillos tipo prisionero
- ⮚ **BASE LATERAL DERECHA, FRENO Y ENCODER**

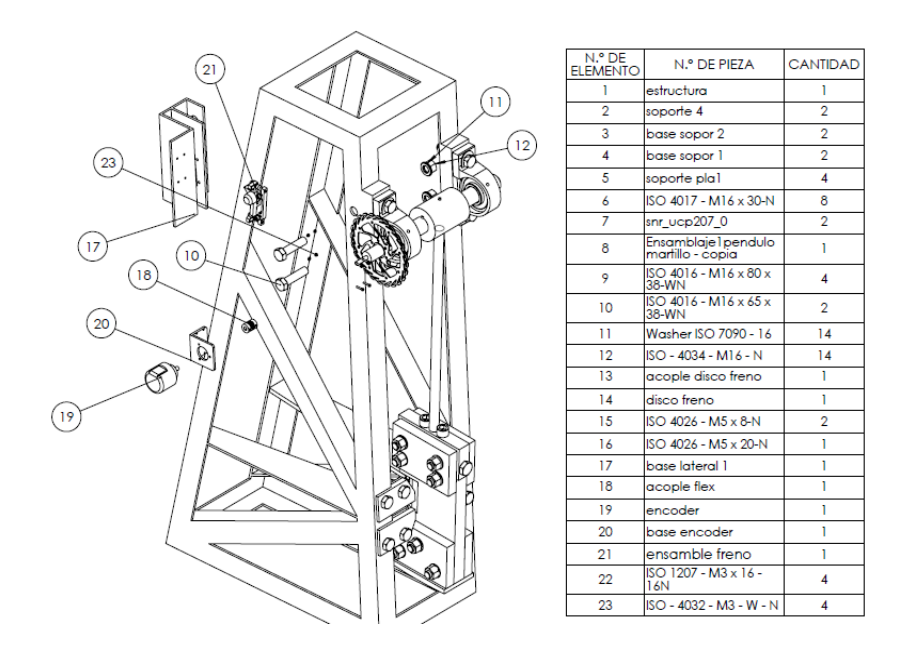

Ilustración D anexo 5, base derecha-freno-encoder(1) fuente propia

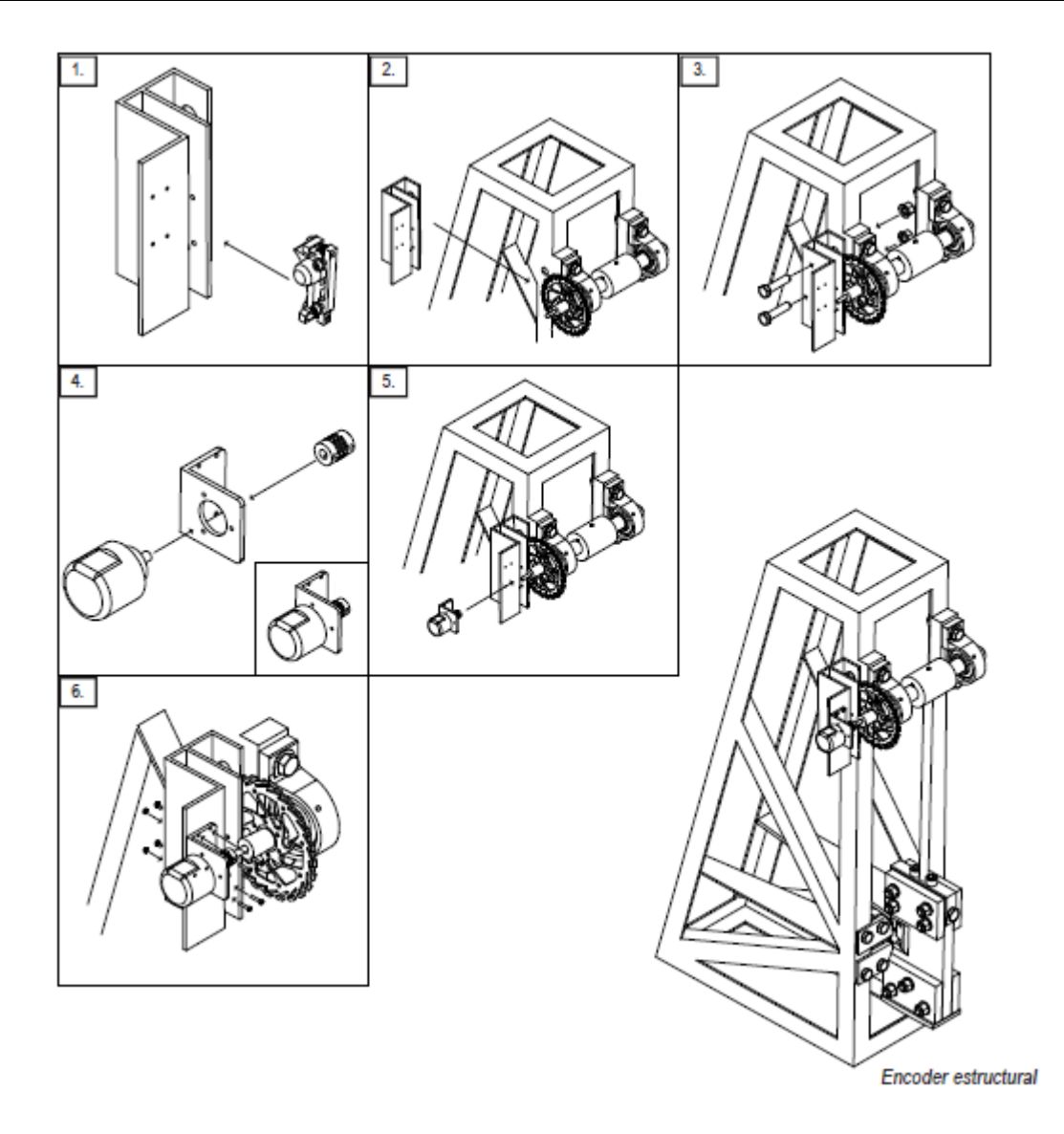

Ilustración D anexo 6, base derecha-freno-encoder(2) fuente propia

**1.** Colocar base lateral derecha en la estructura y ajustar con cuatro arandelas tuercas y tornillos tipo M16 cilíndricos cabeza hexagonal.

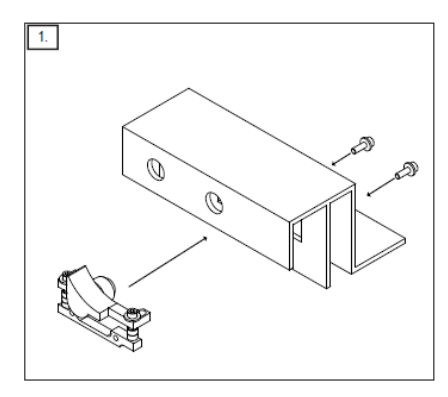

Ilustración D anexo 7, base derecha-freno-encoder(3) fuente propia

- **2.** Colocar el freno en la lámina interna de la base el cual ajusta con el disco de freno este queda fijo en la lámina con dos tuercas y tornillos tipo M6 de cabeza tipo allen.
- **3.** Se fija encoder a la base (incluida en el paquete del encoder), según imagen cuadro cuatro.
- **4.** Se ajusta el acople flex al aje
- **5.** Se coloca la base del encoder en la base lateral derecha, teniendo en cuenta que debe ajustar también con el acople flex, una vez estos se encuentren alineados se fijan las bases por medio de cuatro tornillos y tuerca (están incluidas en el paquete del encoder)

#### ⮚ **MOTOR – CAJA REDUCTORA, DISCO DE ACOPLE**

El motor se encuentra ajustado a la caja reductor de forma predeterminada y el disco de des-acople se encuentra soldado a la pieza cuatro

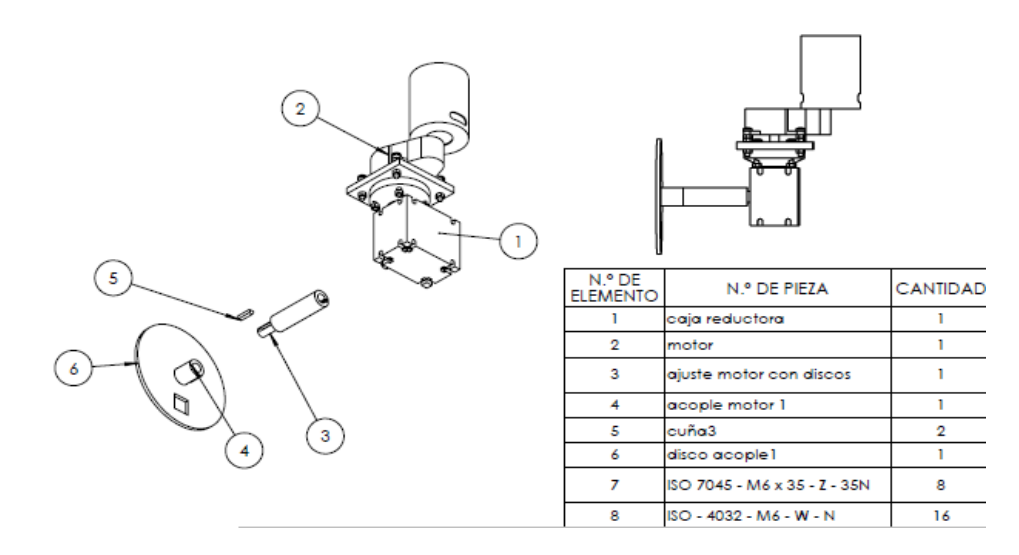

Ilustración D anexo 8, motor-disco acople (1) fuente propia

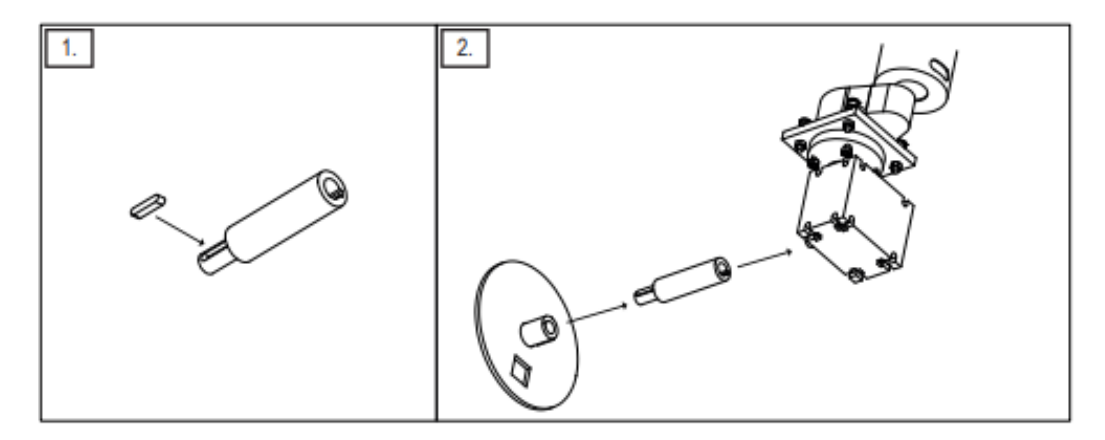

Ilustración D anexo 9, motor-disco acople (2) fuente propia

- **1.** Ajustar la extensión del eje de motor a la salida del motor
- **2.** Colocar la cuña en el chavetero de la extensión del eje de motor
- **3.** Ajustar con el disco de des-acople previamente ensamblado y fijado

#### ⮚ **MOTOR, DISCOS DE ACOPLE, BASE LATERAL IZQUIERDA**

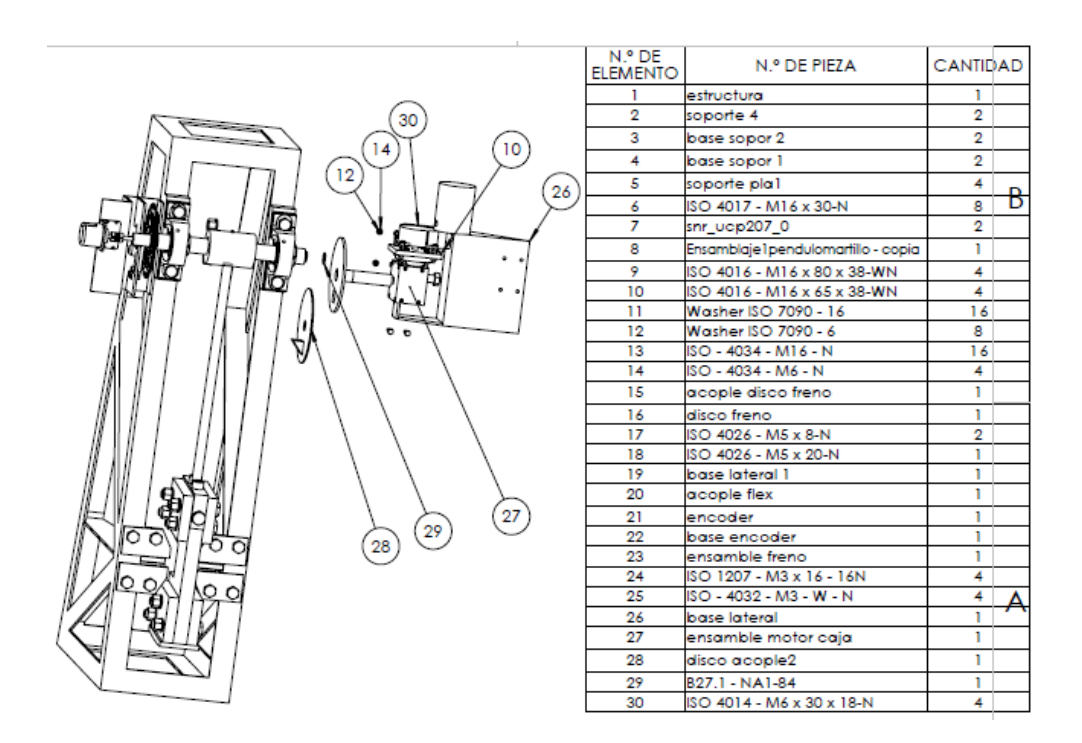

Ilustración D anexo 10, base izquierda-motor-disco acople (1) fuente propia

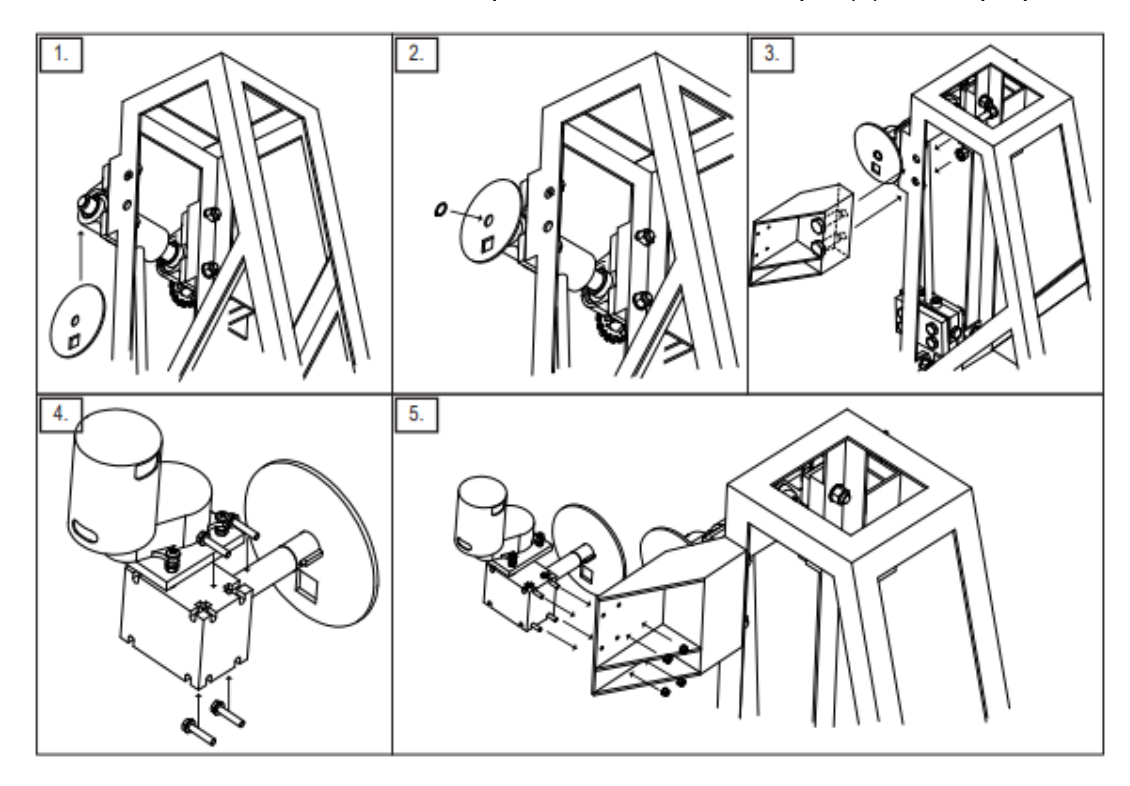

Ilustración D anexo 11, motor-disco acople (2) fuente propia

- **1.** Se ajusta el disco de acople en la parte derecha del eje
- **2.** Se fija con un anillo seeger externo de 22,7 mm.
- **3.** Se coloca la base lateral izquierda a la estructura principal y se ajusta con dos arandelas, tuercas y tornillos tipo M16 cilíndricos cabeza hexagonal.
- **4.** Se coloca caja reductora previamente ensamblada, según imagen y se ajusta con cuatro arandelas tuercas y tornillos tipo M6 cilíndricos cabeza hexagonal.

#### ⮚ **SISTEMA DE ACOPLE EJE PÉNDULO-MOTOR.**

Para el acople y des-acople se diseña un soporte que quedará fijo al disco del eje de salida de la caja reductora, su fijación se realiza por medio de tornillería M6 o soldadura, alineando el cuadrante de la guía en el disco con el soporte para el solenoide según imagen de ensamblaje, adicionalmente este conjunto cuenta con un resorte en la guía de acople que se encarga de retornar a su posición inicial.

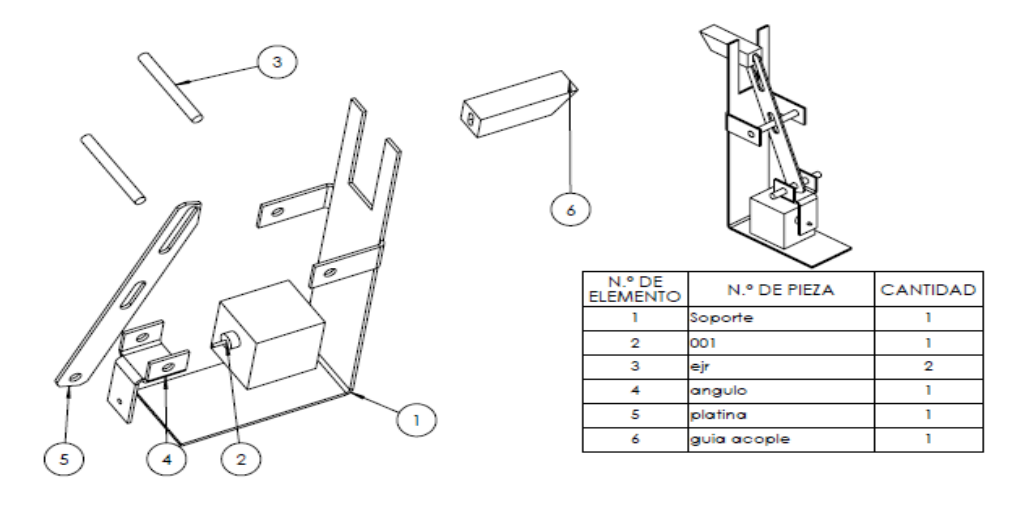

Ilustración D anexo 12, sistema de acople-des acople (1) fuente propia
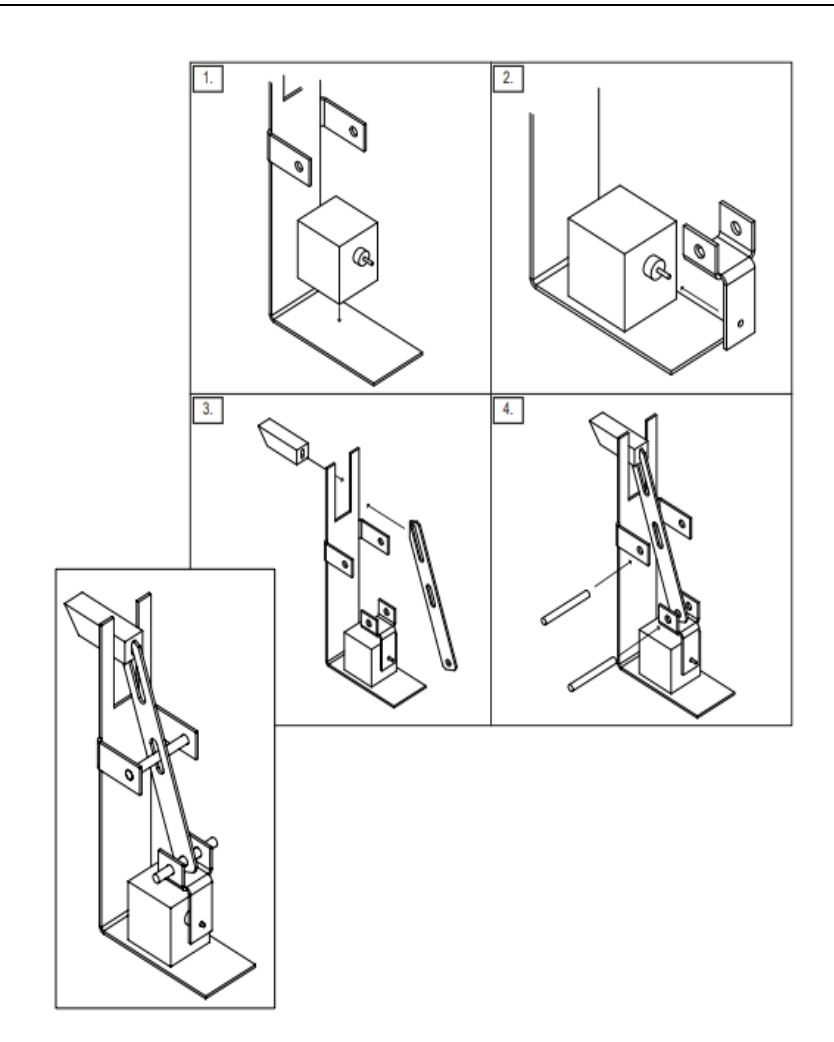

Ilustración D anexo 13, sistema de acople-des acople (1) fuente propia

- **1.** Se fija el solenoide (2) a la base del soporte (1).
- **2.** El ángulo (4) es ajustado al eje del solenoide.
- **3.** La platina (5) se encaja por medio de la barra de soporte (3) al ángulo (4), ya previamente ajustado al solenoide, según imagen cuadro 4, adicional la platina queda fija al soporte.
- **4.** Se coloca la guía de acople y des-acople a la platina quedando la máquina de ensayos de impacto charpy ensamblada completamente de la siguiente forma

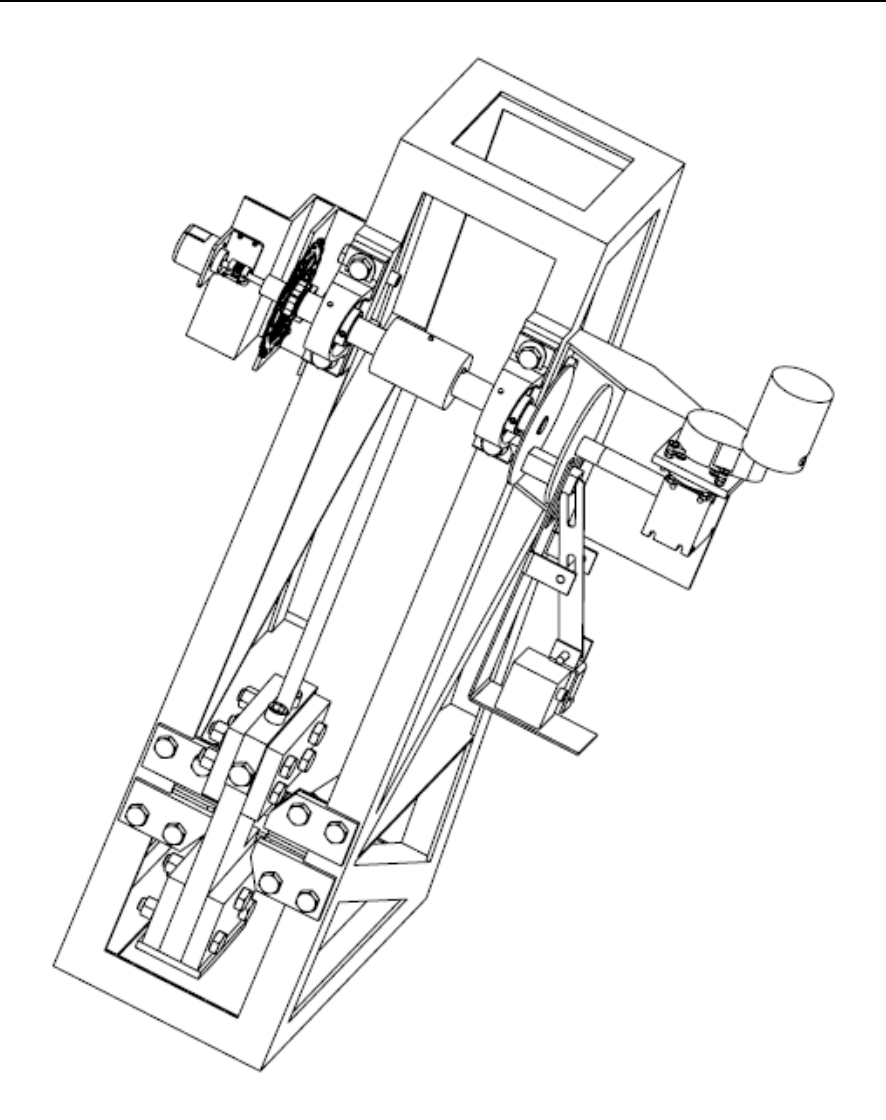

Ilustración D anexo 14, máquina de ensayos de impacto Charpy

#### ➢ **CERRAMIENTO.**

Una vez ensamblado completamente la estructura y anclada al piso por medio de una base en el laboratorio o espacio proporcionado por la universidad antonio nariño sede sur, se debe instalar el cerramiento el cual se encuentra diseñado para protección de los estudiante, docentes y personal que realice prácticas

A continuación, se especifica diseño, el cual puede ser modificado o sustituir el material según las necesidades u observaciones a consideración del personal de implementación,

en esta estructura debe de colocarse una malla o láminas de acrílico en cada segmento, teniendo en cuenta el espacio para el cofre (caja en la cual se encuentra todo el sistema de automatización y control de la máquina de ensayo de impacto charpy), y el espacio para la instalación del accionamiento del freno.

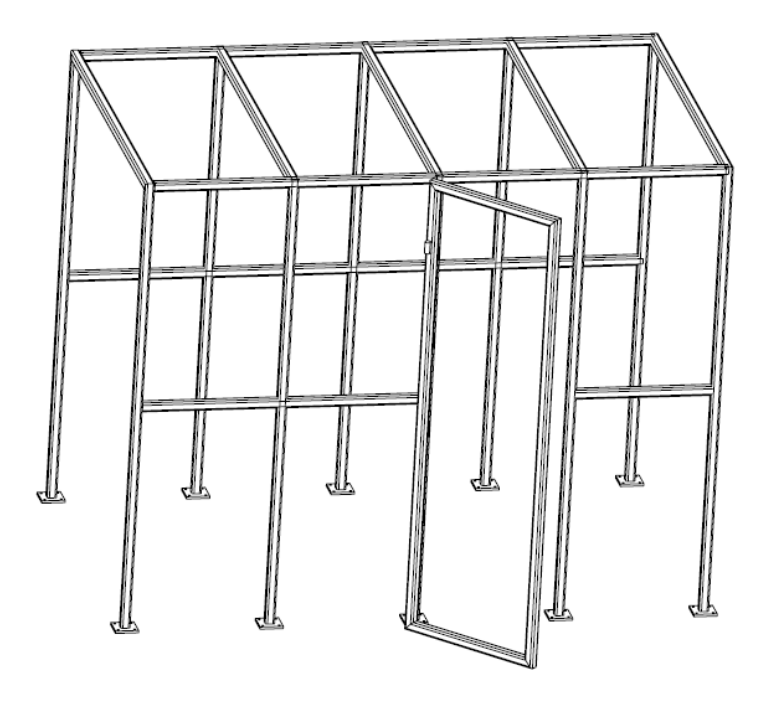

Ilustración D anexo 15, cerramiento (1) fuente propia

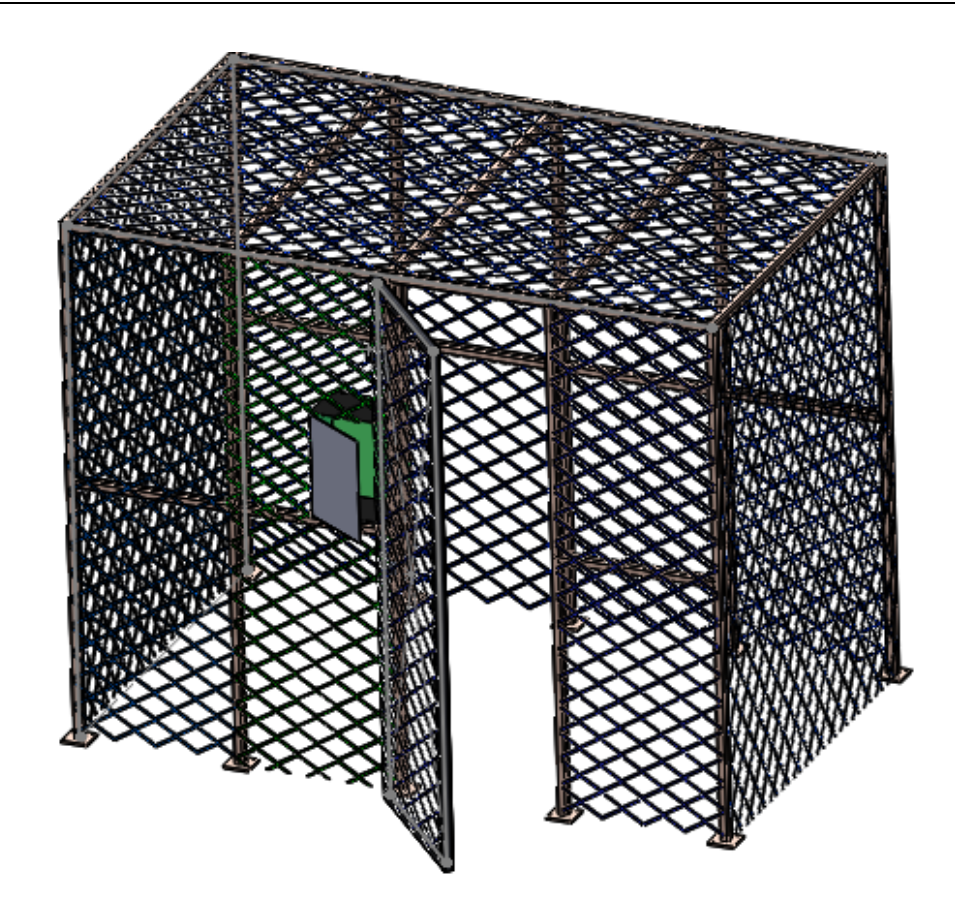

Ilustración D anexo 16, cerramiento (2) fuente propia

A continuación, se enlista todas las piezas y componentes los cuales son indispensables para el ensamblaje y puesta en funcionamiento de la máquina de ensayos de impacto charpy, adicional se describe función para la que aplican

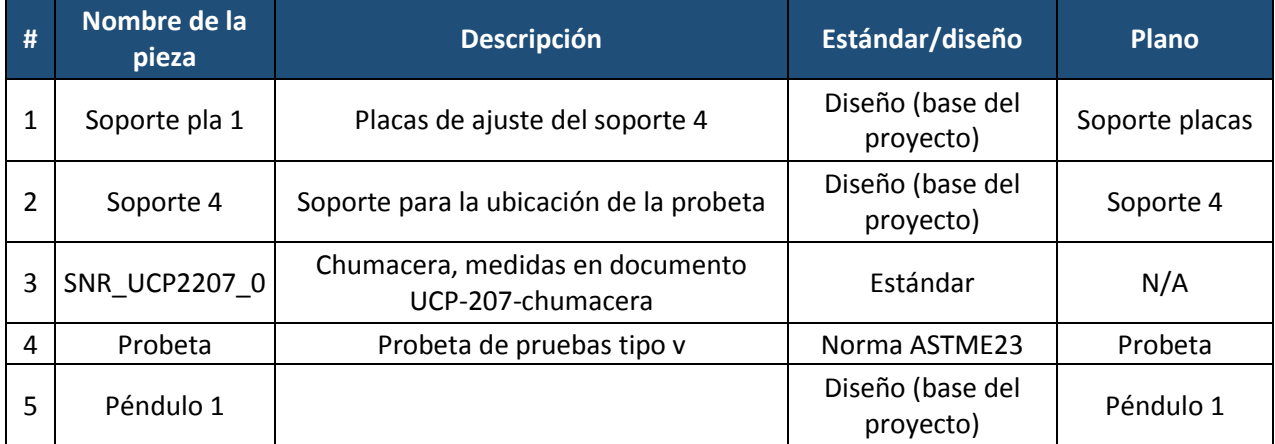

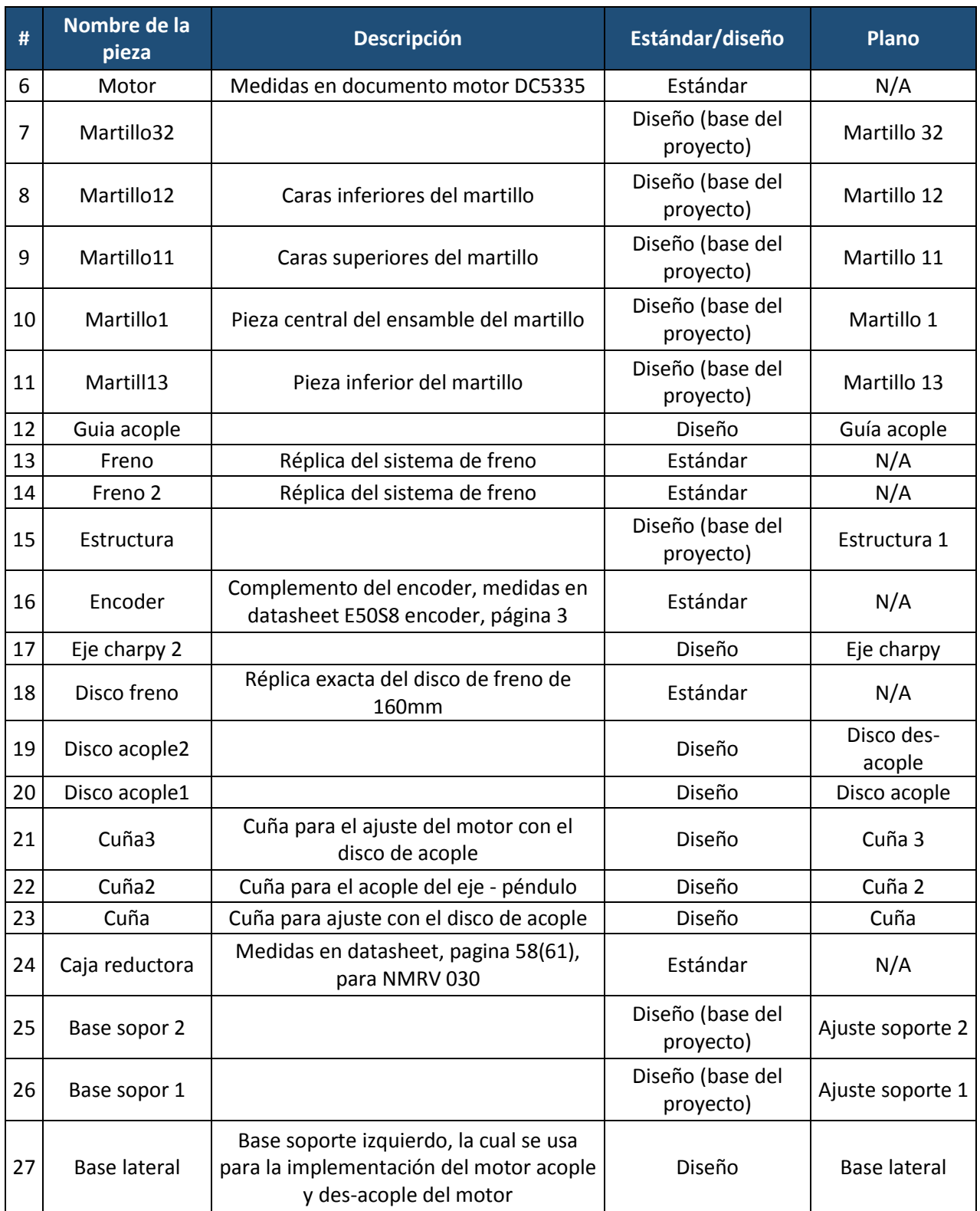

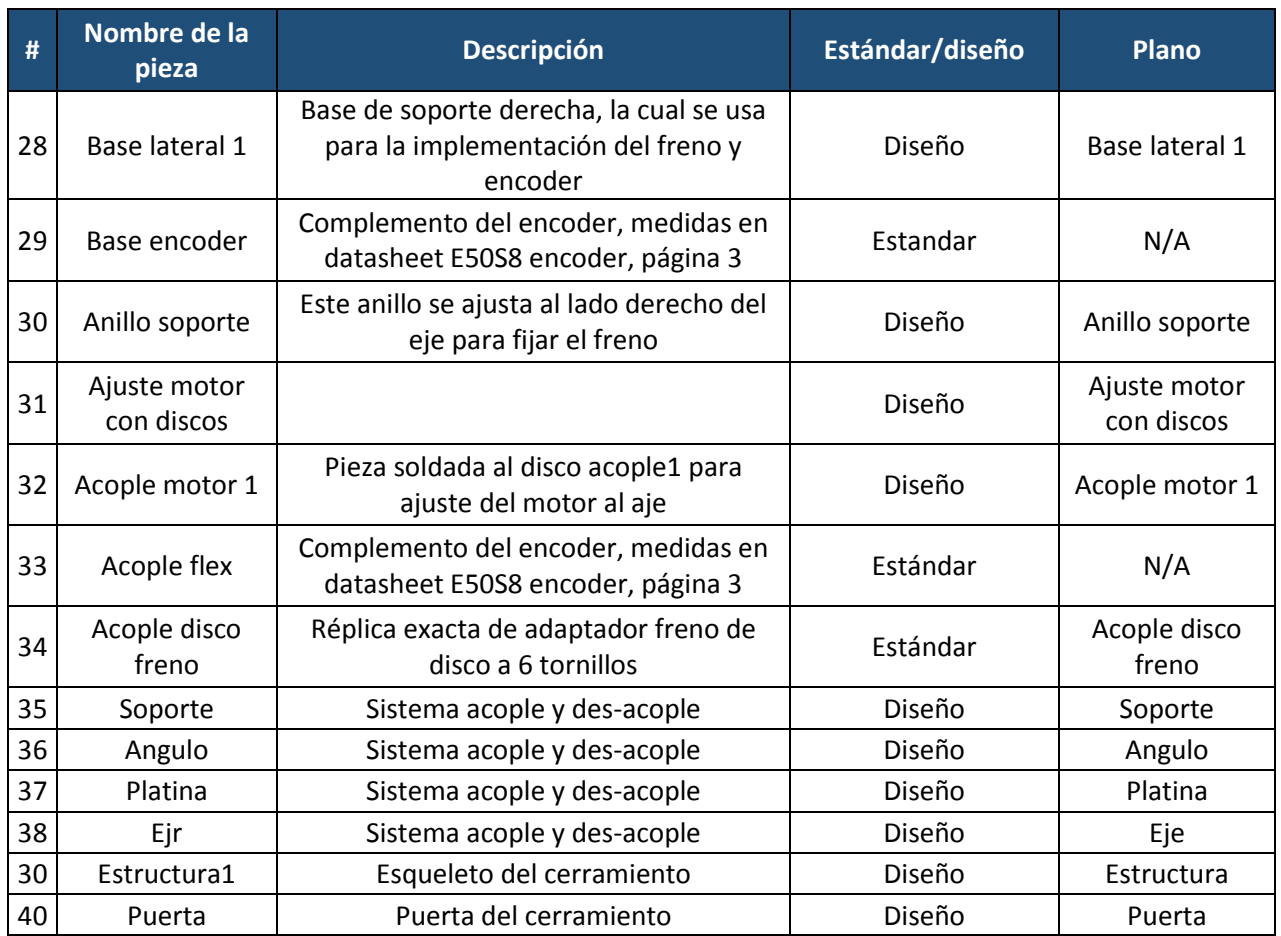

Tabla D anexo 1, planos

## ⮚ **CONEXIÓN DE EQUIPOS PARA AUTOMATIZACIÓN EN TABLERO DE CONTROL**

#### **1. MOTOR DC5335:**

Se debe realizar la conexión en los siguientes puntos:

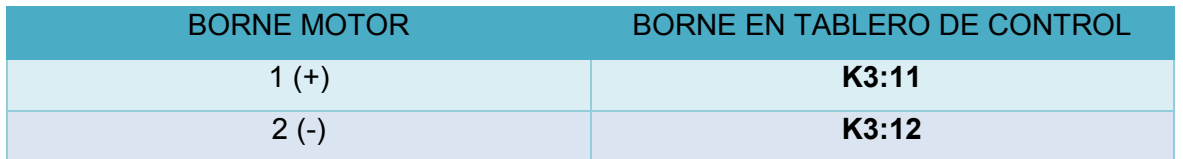

Tabla D anexo 2, conexiones motor

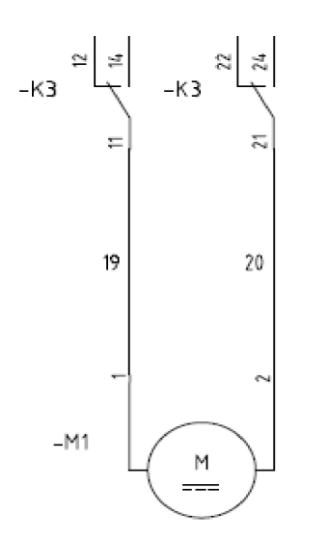

Ilustración D anexo 17, conexiones motor

#### **2. RECTIFICADOR AC/DC:**

Se debe realizar la conexión en los siguientes puntos:

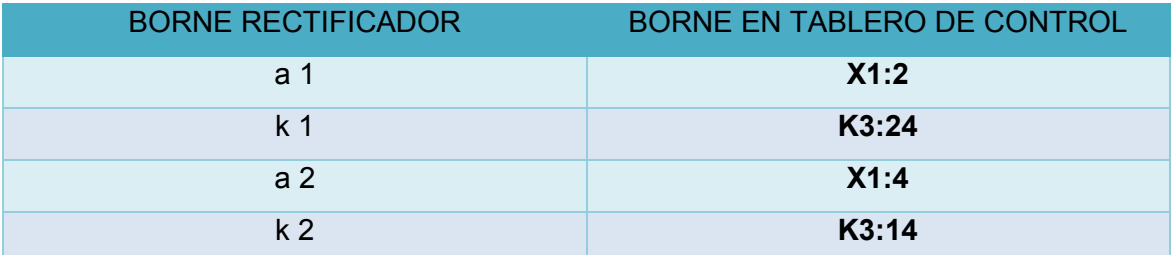

Tabla D anexo 3, conexiones rectificador AC/DC

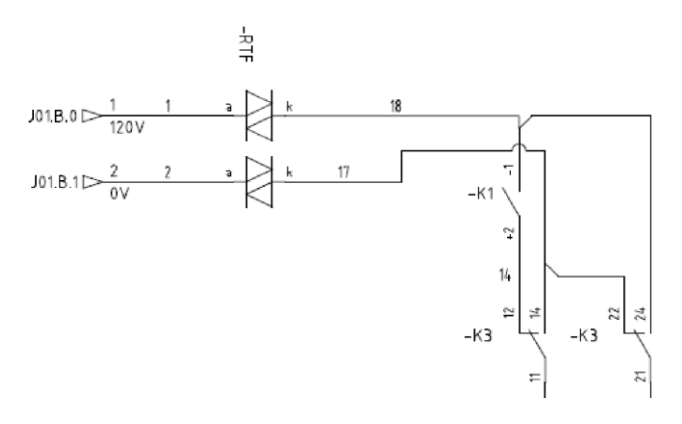

Ilustración D anexo 18, conexiones rectificador AC/DC

#### **3. BOBINA DE ACOPLE 24 VDC:**

Se debe realizar la conexión en los siguientes puntos:

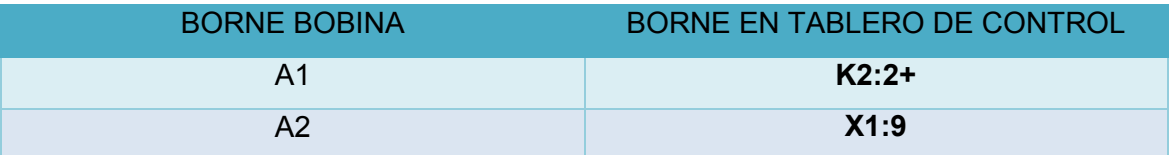

Tabla D anexo 4, conexiones bobina de acople

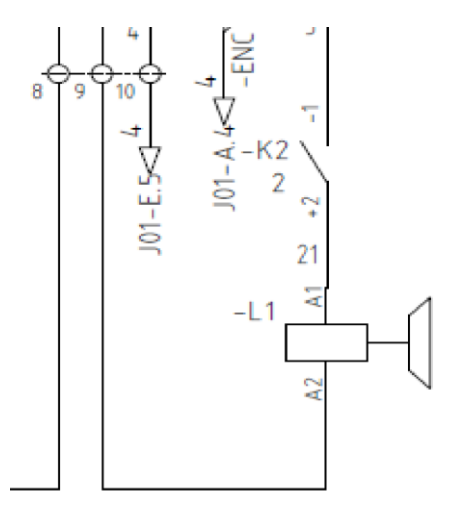

Ilustración D anexo 19, conexiones bobina de acople

### **4. SENSOR DE POSICIÓN (ENCODER):**

Se debe realizar la conexión en los siguientes puntos:

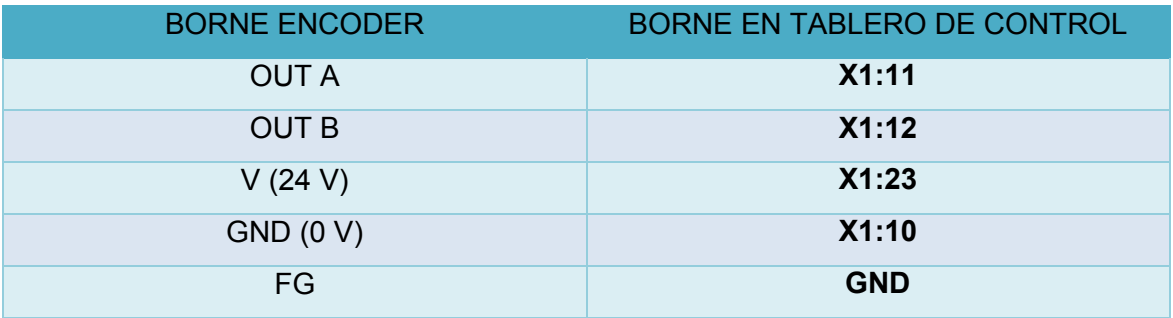

Tabla D anexo 5, conexiones sensor de posición

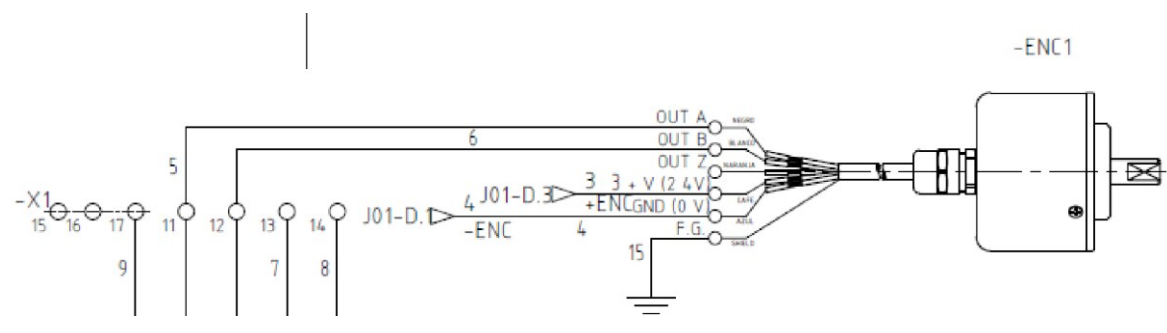

Ilustración D anexo 20, conexiones sensor de posición

# **E. Anexo, Manuales, Datasheets, catálogos y normas de referencia.**

- **1.** XC SERIES PLC (223 PAG.)
- **2.** TH- Series -HMI (73 PAG.)
- **3.** E50S DATASHEET (3 PAG.)
- **4.** KSJ200 DATASHEET (3 PAG.)
- **5.** TDK\_Kepco\_FAW SERIES FUENTE (8 PAG.)
- **6.** TDK\_Kepco\_FAW SERIES1 FUENTE (14 PAG.)
- **7.** MOTOR DC5335 (3 PAG.)
- **8.** CAJA RED. CATALOGO (15 PAG.)
- **9.** CAJA RED1. CATALOGO (44 PAG.)
- **10.** CAJA RED2. CATALOGO (83 PAG.)
- **11.** PERNO DE ANCLAJE (2 PAG.)
- **12.** Touchwin Software Manual (358 PAG.)
- **13.** XCP Pro user manual (63 PAG.)
- **14.** ASTM-E23 16b (26 PAG.)

# **Bibliografía**

- 1. (s.f.). Obtenido de https://www.instron.com.ar/es-ar/testing-solutions/bymaterial/metals/impact/astm-e23---sub-size
- 2. (s.f.). Obtenido de https://es.wikipedia.org/wiki/P%C3%A9ndulo\_de\_Charpy
- 3. (s.f.). Obtenido de https://www.escuelaing.edu.co/uploads/laboratorios/7124\_impacto.pdf
- 4. (2016). *Standard Test Methods for Notched Bar Impact Testing of Metallic Materials.* ASTM International.
- 5. (s.f.). Obtenido de http://www.ctinmx.com/que-es-un-plc/
- 6. (s.f.). *XC INSTRUCTION MANULA.* XINJE.
- 7. (s.f.). *TH SERIES HMI.* XINJE.
- 8. (s.f.). *Copadata*. Obtenido de https://www.copadata.com/es/productos/interfaz-hombremaquina-hmi/zenon-operator-8/
- 9. (s.f.). *ENCODER PRODUCTS COMPANY*. Obtenido de http://encoder.com/blog/encoder-basics/que-es-un-encoder/
- 10. (s.f.). *E50S DATASHEET ENCODER.* AUTONICS.
- 11. (s.f.). Obtenido de https://definicion.de/solenoide/
- 12. (s.f.). *POWERINVERTER*. Obtenido de http://powerinverter.cl/index.php?route=product/product&product\_id=284
- 13. (s.f.). *Solid State Relay KSJ200 Series Single Phase DC Output.* Kudom Electronics Technology.
- 14. (21 de abril de 2015). *Geekbot electronics*. Obtenido de http://www.geekbotelectronics.com/motores-de-dc/
- 15. (s.f.). Obtenido de http://zixinunimotor.com/products-en.asp?ProductID=8&ClassID=1
- 16. (s.f.). *cia. general de aceros*. Obtenido de https://repository.unilibre.edu.co/bitstream/handle/10901/7826/VasquezTorresEdwi nLibardo2013Anexos.pdf?sequence=2
- 17. (s.f.). Obtenido de http://pdb2.turck.de/mx/DE/groups/000000370001b45900010023

- 18. (s.f.). *TURCK*. Obtenido de http://pdb2.turck.de/mx/DE/products/0000002b0001a1260004003a
- 19. (s.f.). *TURCK*. Obtenido de http://pdb2.turck.de/mx/DE/products/00000035000058e90002003a
- 21. (s.f.). *TURCK*. Obtenido de http://pdb2.turck.de/mx/DE/groups/000000270003874400030023
- 22. (2015). *MINEDUCACION Directiva ministerial 67.* Bogotá.

23. L. Mott, R, (2006), *Diseño de Elementos de Máquinas 4ta Edición*, Naucalpan de Juárez México, Pearson Educación.